# **IES Show Commands**

## customer

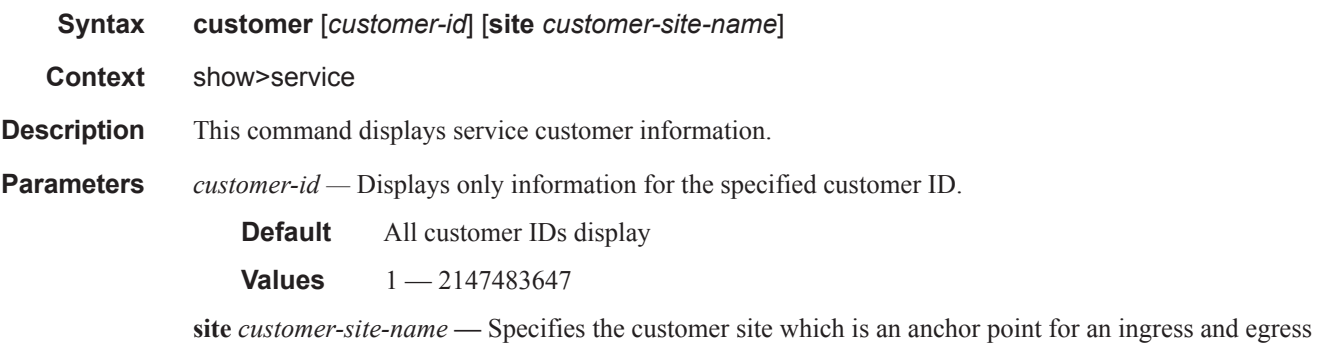

virtual scheduler hierarchy. **Output** Show Customer Command Output — The following table describes show customer command output

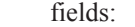

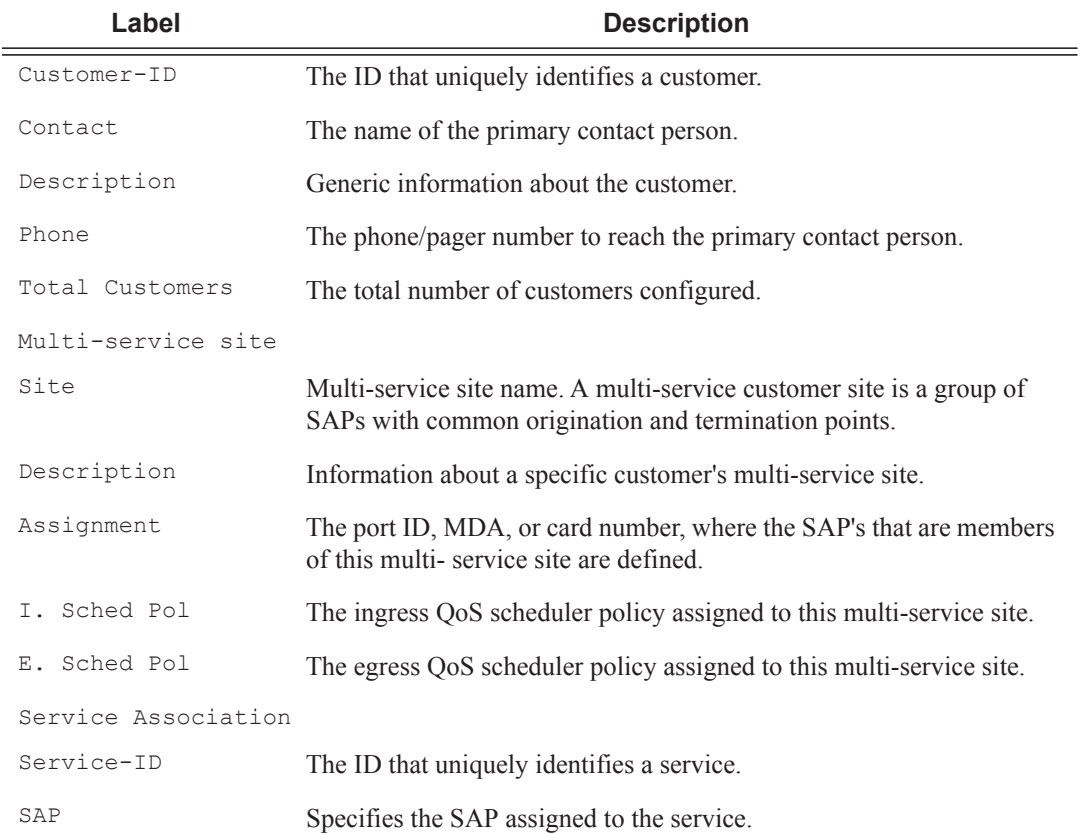

#### **Sample Output**

```
*A:ALA-12# show service customer
    ==========================================================
Customers
==========================================================
Customer-ID : 1
Contact : Manager
Description : Default customer
Phone : (123) 555-1212
Customer-ID : 2
Contact : Tech Support
Description : TiMetra Networks
Phone : (234) 555-1212
Customer-ID : 3
Contact : Fred
Description : TiMetra Networks
Phone : (345) 555-1212
Customer-ID : 6
Contact : Ethel
Description : Epipe Customer
Phone : (456) 555-1212
Customer-ID : 7
Contact : Lucy
Description : ABC Customer
Phone : (567) 555-1212
Customer-ID : 8
Contact : Customer Service
Description : IES Customer
Phone : (678) 555-1212
Customer-ID : 274
Contact : Mssrs. Beaucoup
Description : ABC Company
Phone : 650 123-4567
Customer-ID : 94043
Contact : Test Engineer on Duty
Description : TEST Customer
Phone : (789) 555-1212
         ------------------------------------------------------
Total Customers : 8
-----------------------------------------------------------
*A:ALA-12#
*A:ALA-12# show service customer 274
==============================================================================
Customer 274
==============================================================================
Customer-ID : 274
```
**Page 174 7950 XRS Layer 3 Services Guide**

 $\mathbf{I}$ 

Contact : Mssrs. Beaucoup Description : ABC Company Phone : 650 123-4567

```
------------------------------------------------------------------------------
Multi Service Site
------------------------------------------------------------------------------
Site : west
Description : (Not Specified)
==============================================================================
*A:ALA-12#
*A:ALA-12# show service customer 274 site west
==============================================================================
Customer 274
==============================================================================
Customer-ID : 274
Contact : Mssrs. Beaucoup
Description : ABC Company
Phone : 650 123-4567
------------------------------------------------------------------------------
Multi Service Site
 ------------------------------------------------------------------------------
Site : west
Description : (Not Specified)
Assignment : Card 5
I. Sched Pol: SLA1
E. Sched Pol: (Not Specified)
------------------------------------------------------------------------------
Service Association
------------------------------------------------------------------------------
No Service Association Found.
==============================================================================
*A:ALA-12#
```
## egress-label

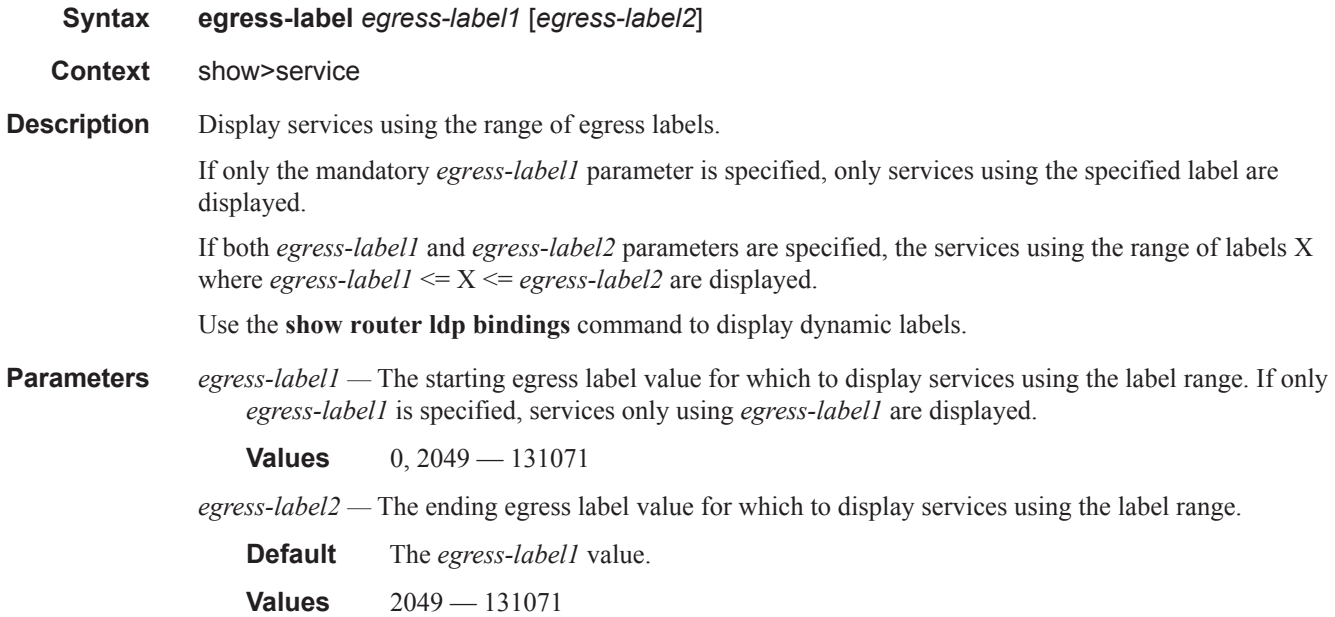

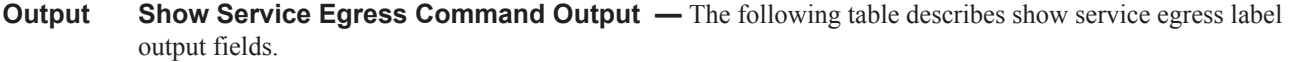

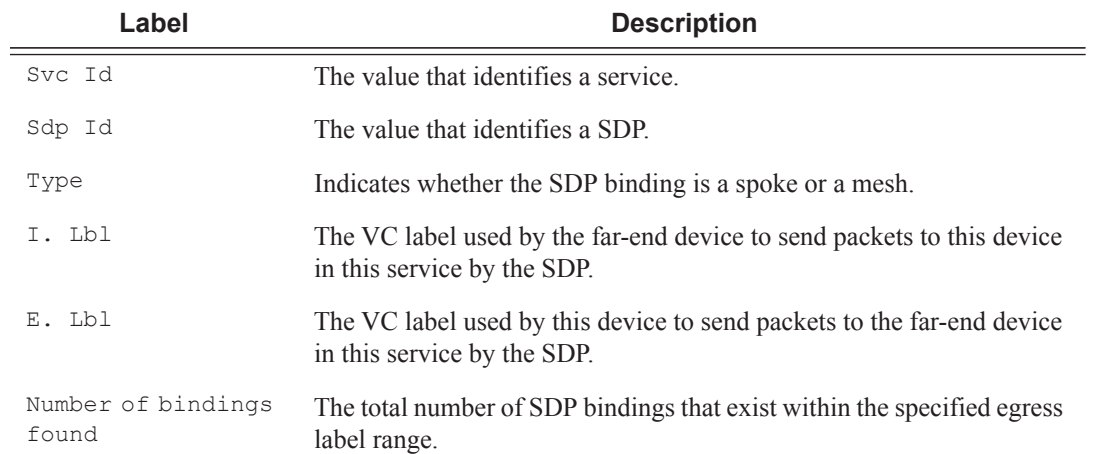

#### **Sample Output**

\*A:ALA-12# **show service egress-label 0 10000**

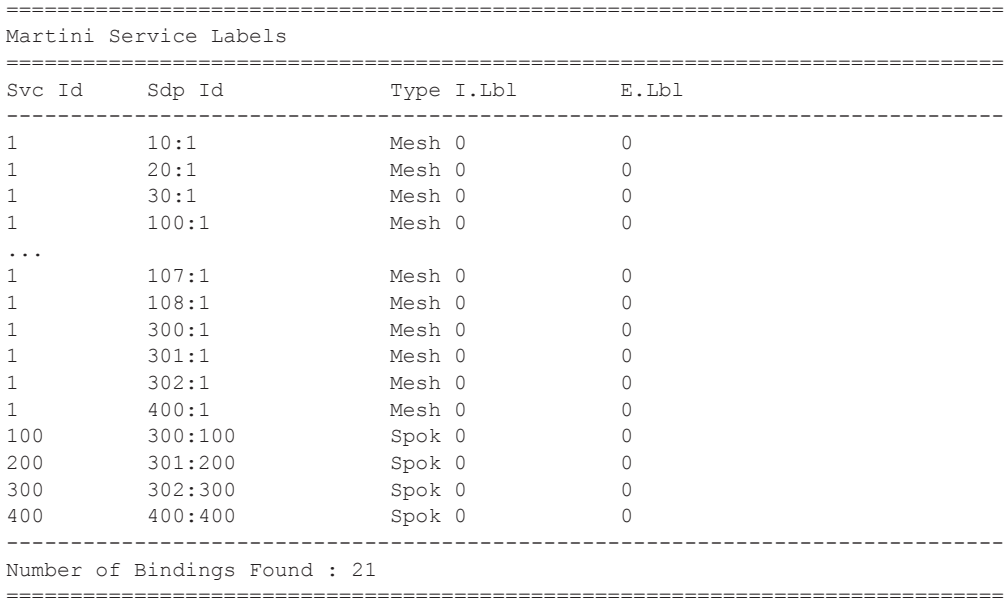

\*A:ALA-12#

## ingress-label

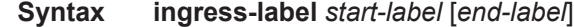

#### **Context** show>service

**Description** This command displays services using the range of ingress labels. If only the mandatory *start-label*

Ι

parameter is specified, only services using the specified label are displayed.

If both *start-label* and *end-label* parameters are specified, the services using the range of labels X where *start-label* <= X <= *end-label* are displayed.

Use the **show router** *vprn-service-id* **ldp bindings** command to display dynamic labels.

**Parameters** *start-label* — The starting ingress label value for which to display services using the label range. If only *start-label* is specified, services only using *start-label* are displayed.

**Values** 0, 2048 — 131071

*end-label —* The ending ingress label value for which to display services using the label range.

**Default** The *start-label* value.

**Values** 2049 — 131071

**Output** Show Service Ingress-Label — The following table describes show service ingress-label output fields:

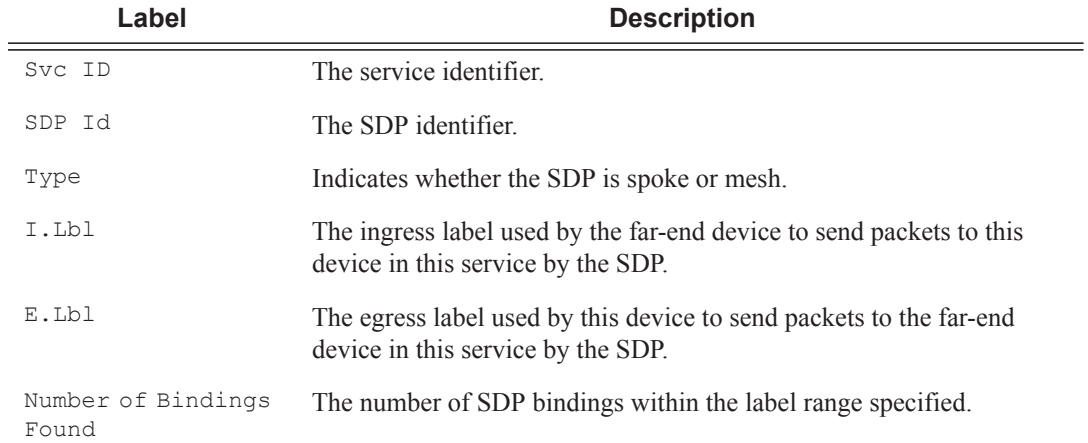

#### **Sample Output**

\*A:ALA-12# **show service ingress-label 0**

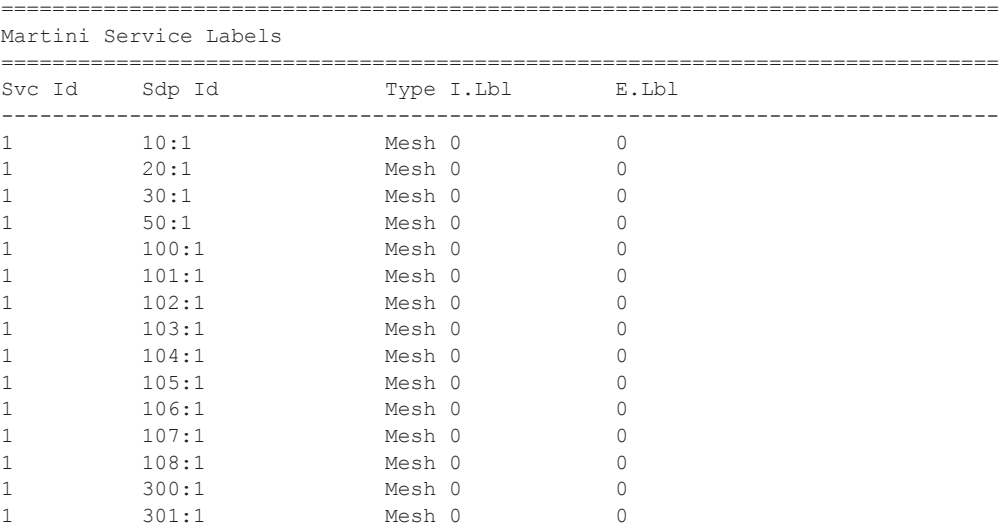

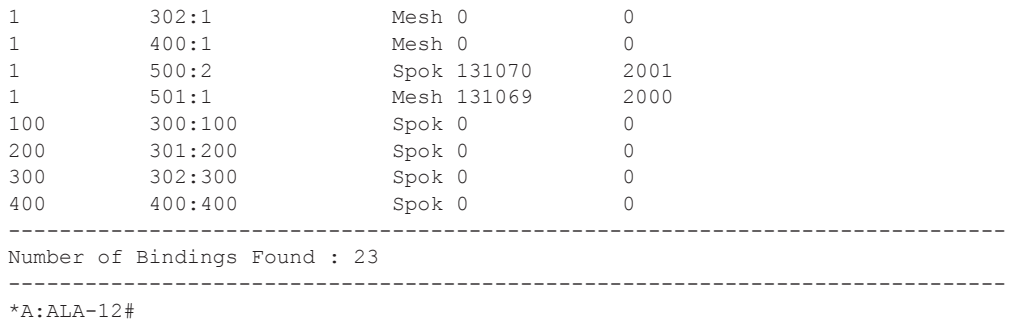

## sap-using

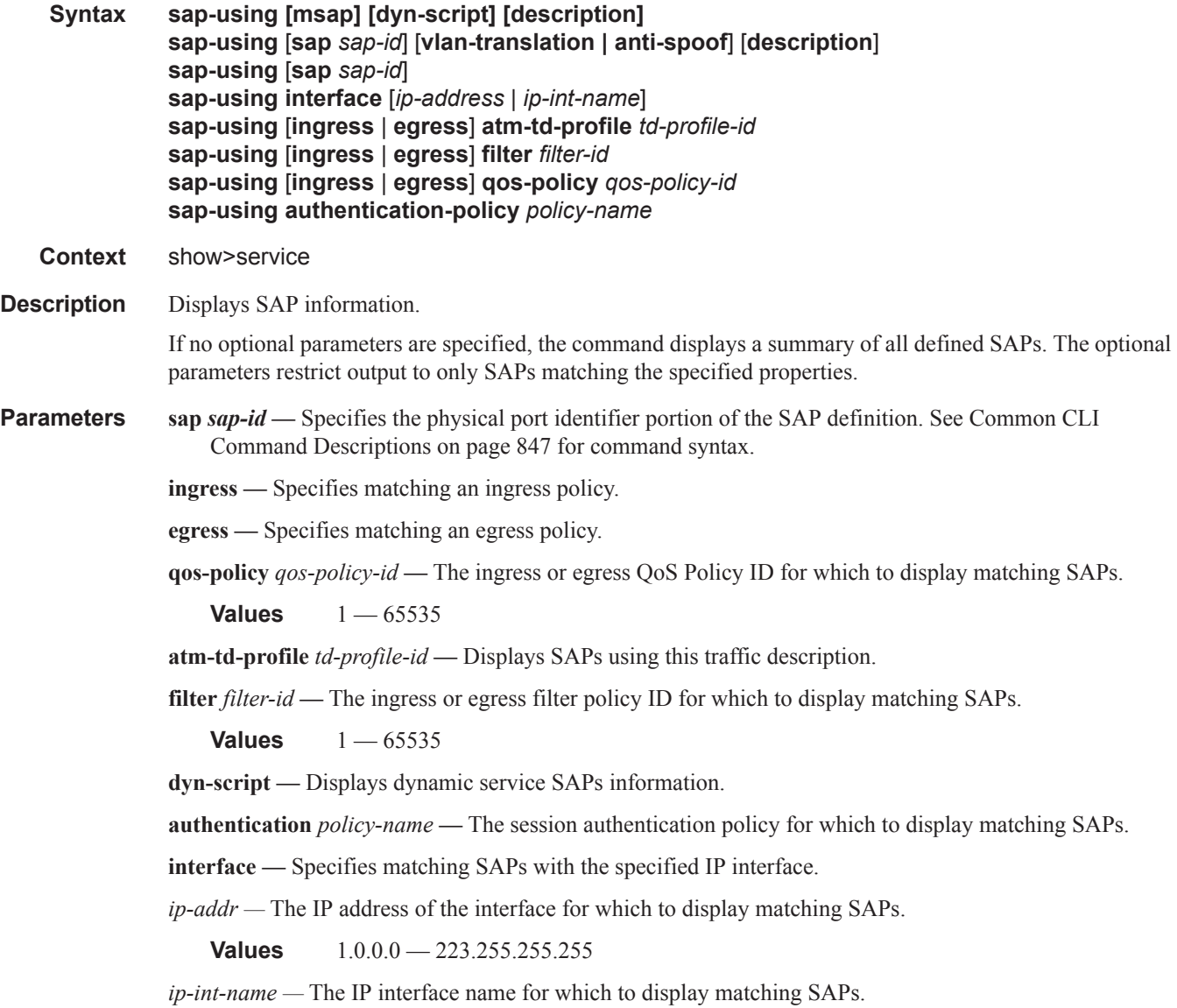

#### **Output** Show Service SAP — The following table describes show service SAP output fields:

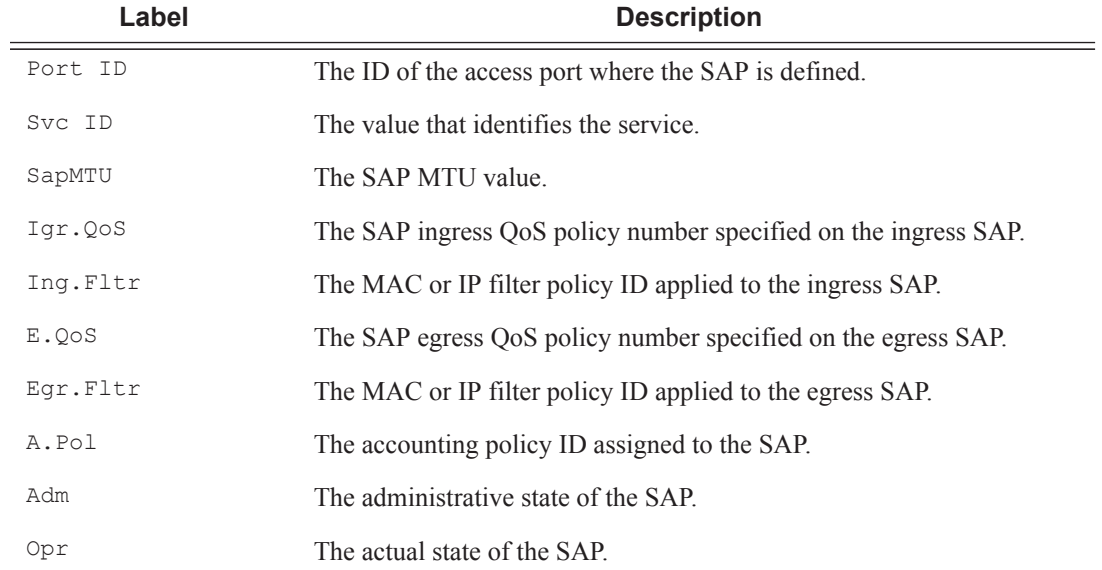

### **Sample Output**

\*A:ALA-48# show service sap-using sap 2/1/10:0

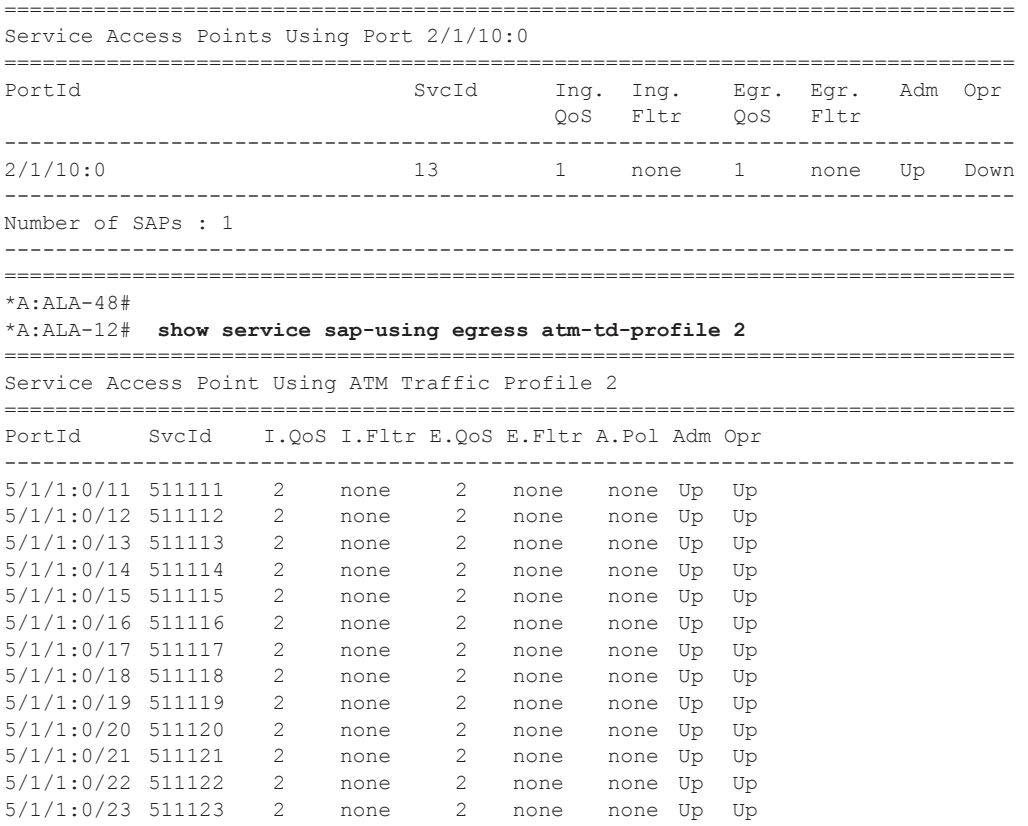

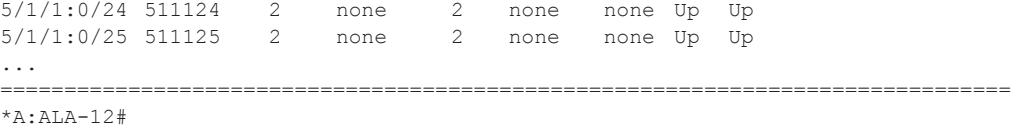

## sdp

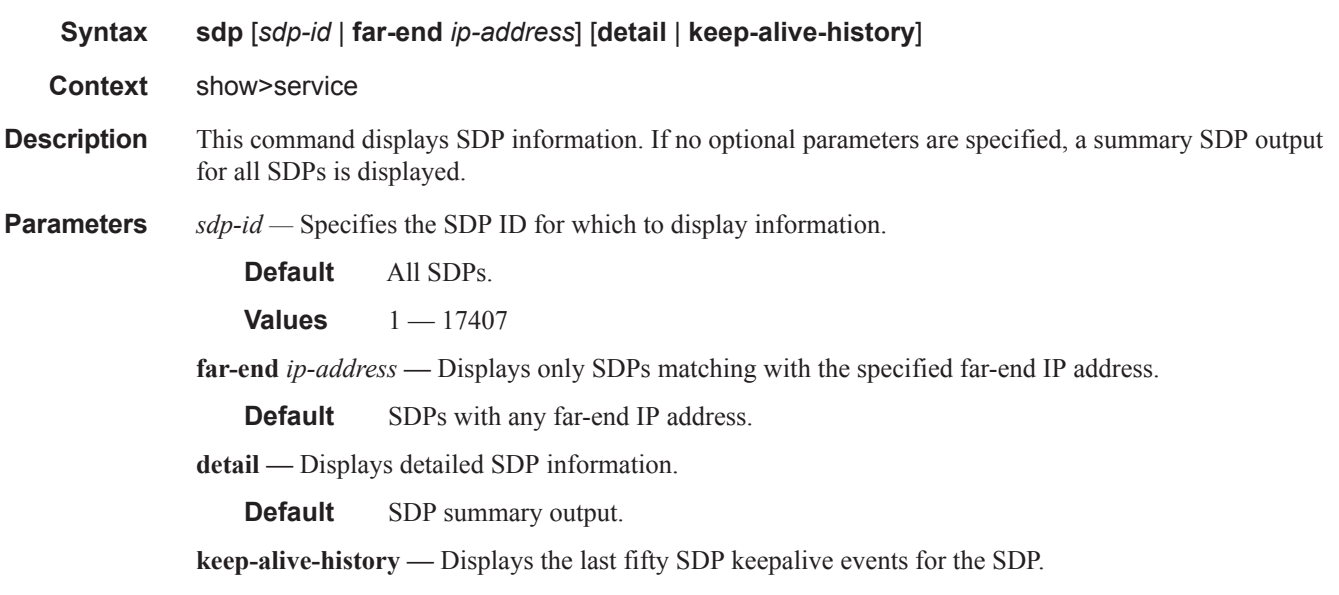

**Default** SDP summary output.

**Output** Show Service SDP — The following table describes show service SDP output fields:

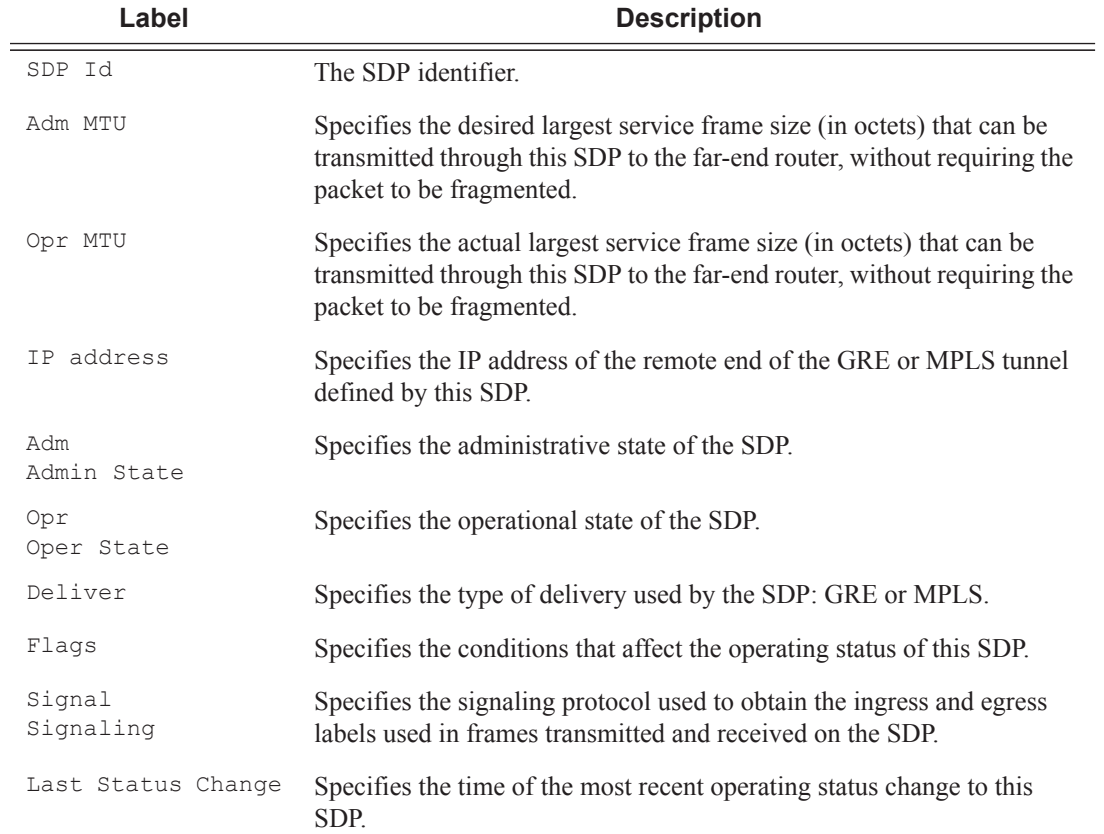

#### **Sample Output**

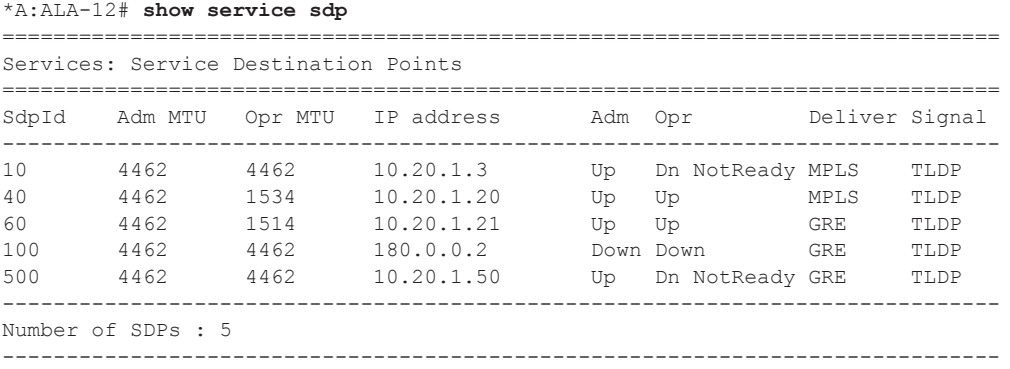

\*A:ALA-12#

#### \*A:ALA-12# **show service sdp 2 detail**

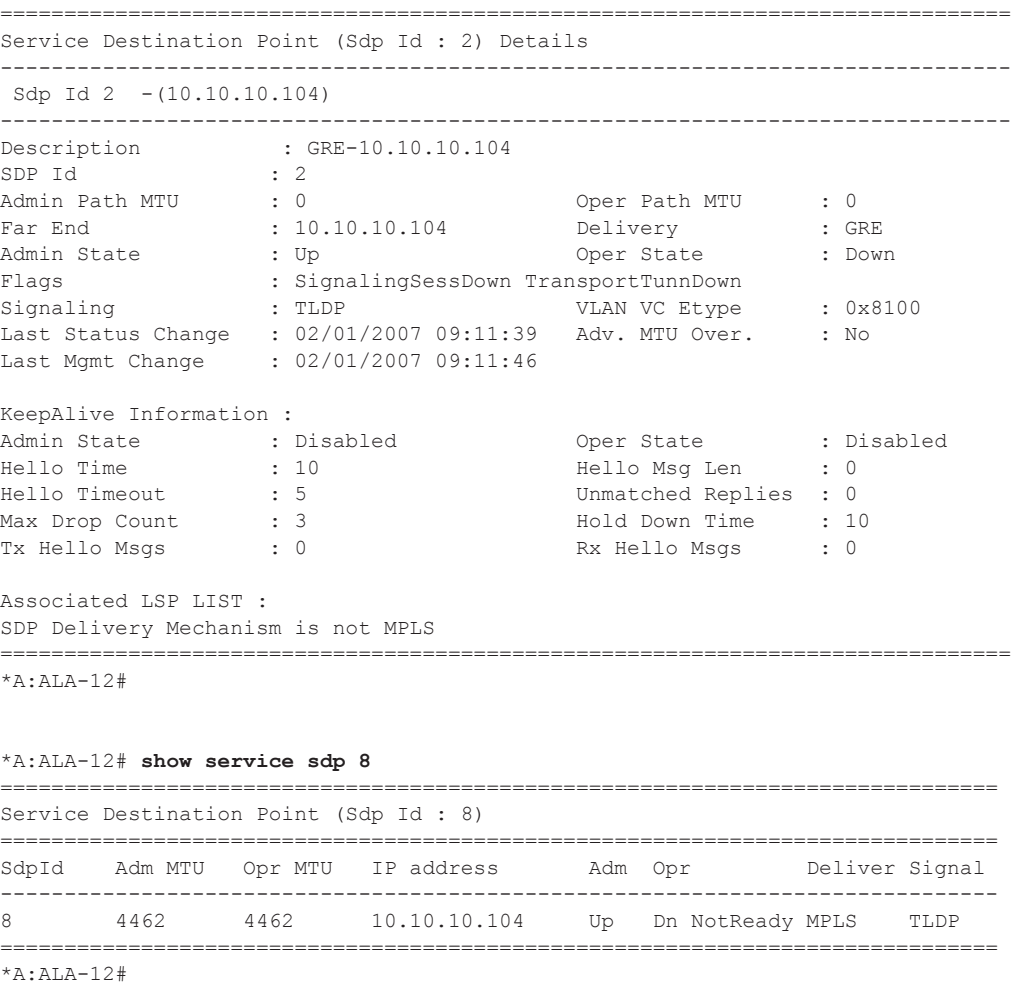

=============================================================================== Service Destination Point (Sdp Id : 8) Details ===============================================================================

```
Sdp Id 8 -(10.10.10.104)
  -------------------------------------------------------------------------------
Description : MPLS-10.10.10.104
SDP Id : 8
Admin Path MTU : 0 Oper Path MTU : 0
Far End : 10.10.10.104 Delivery : MPLS
Admin State : Up Oper State : Down
Flags : SignalingSessDown TransportTunnDown
Signaling : TLDP VLAN VC Etype : 0x8100
Last Status Change   : 02/01/2007 09:11:39   Adv. MTU Over.      : No
Last Mgmt Change : 02/01/2007 09:11:46
KeepAlive Information :
Admin State : Disabled Oper State : Disabled
Hello Time : 10 Hello Msg Len : 0
Hello Timeout : 5 Unmatched Replies : 0
Max Drop Count : 3 Hold Down Time : 10
Tx Hello Msgs : 0 Rx Hello Msgs : 0
Associated LSP LIST :
Lsp Name : to-104
Admin State : Up Change : Up Oper State : Down
Time Since Last Tran*: 01d07h36m
===============================================================================
* indicates that the corresponding row element may have been truncated.
```

```
*A:ALA-12#
```
When network domains are configured, the SDP egress interface state can be verified by using the following command:

```
*A:Dut-T# show service sdp egressifs 
    ===============================================================================
SDP Egress Ifs State Table
===============================================================================
SDP Id Metwork Domain State
-------------------------------------------------------------------------------
                  net1 consistent
 -------------------------------------------------------------------------------
SDPs : 1
===============================================================================
*A:Dut-Tr#
```
## sdp-using

 $\mathbf{I}$ 

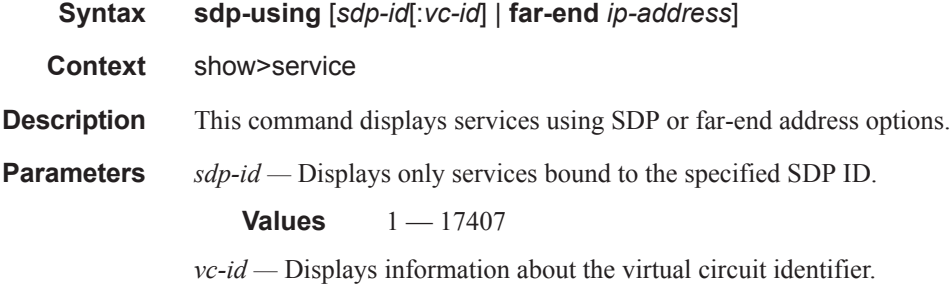

**Values** 1 — 4294967295

**far-end** *ip-address* **—** Displays only services matching with the specified far-end IP address.

**Default** Services with any far-end IP address.

**Output** Show Service SDP Using X — The following table describes show service sdp-using output fields.

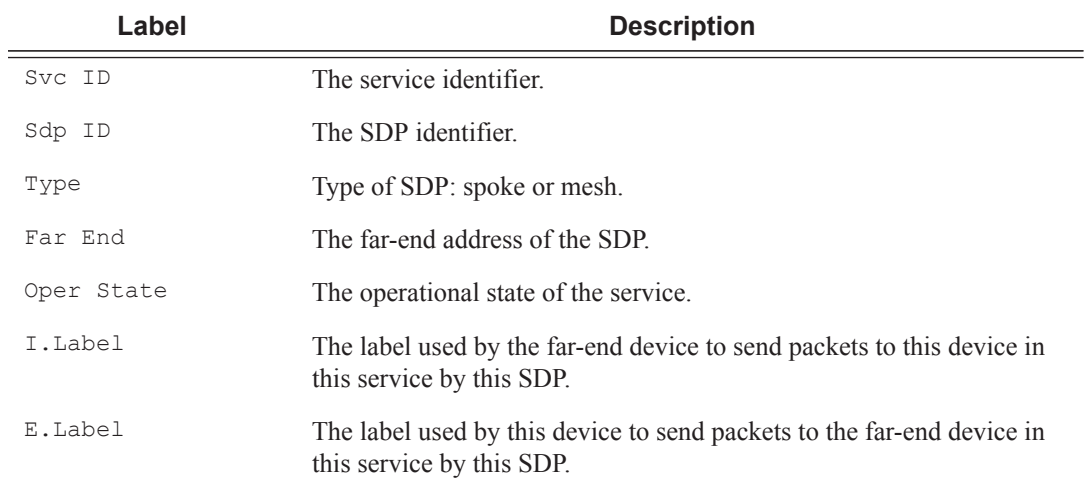

#### **Sample Output**

\*A:ALA-1# show service sdp-using 300

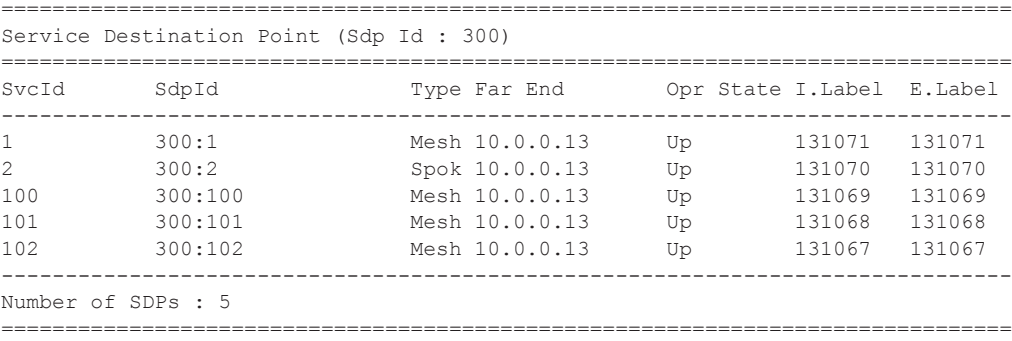

\*A:ALA-1#

### service-using

**Syntax service-using** [**ies**] [**customer** *customer-id*] **Context** show>service **Description** This command displays the services matching certain usage properties. If no optional parameters are specified, all services defined on the system are displayed. **Parameters ies** — Displays matching IES services. **sdp** *sdp-id* **—** Displays only services bound to the specified SDP ID. **Default** Services bound to any SDP ID. **Values**  $1 - 17407$ **customer** *customer-id* **—** Displays services only associated with the specified customer ID. **Default** Services associated with an customer.

#### **Output** Show Service Service-Using — The following table describes show service service-using output fields:

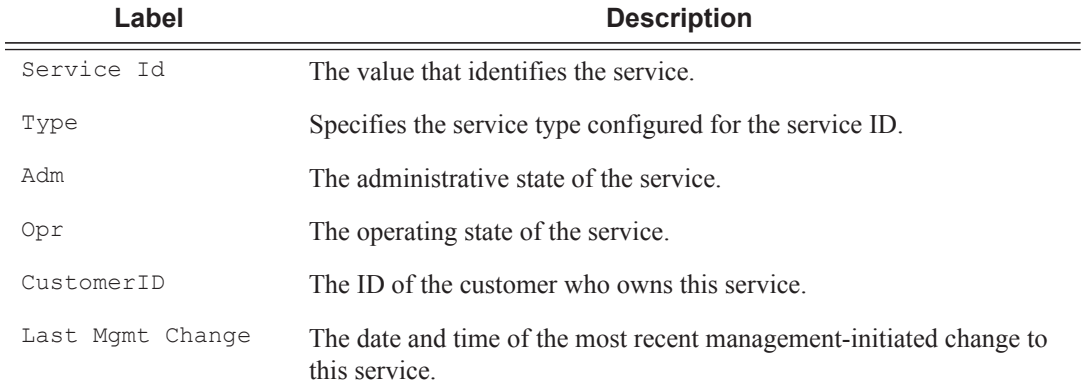

#### **Sample Output**

**Values**  $1 - 2147483647$ 

```
A:ALA-48# show service service-using ies
===============================================================================
Services [ies]
===============================================================================
ServiceId Type Adm Opr CustomerId Last Mgmt Change
```
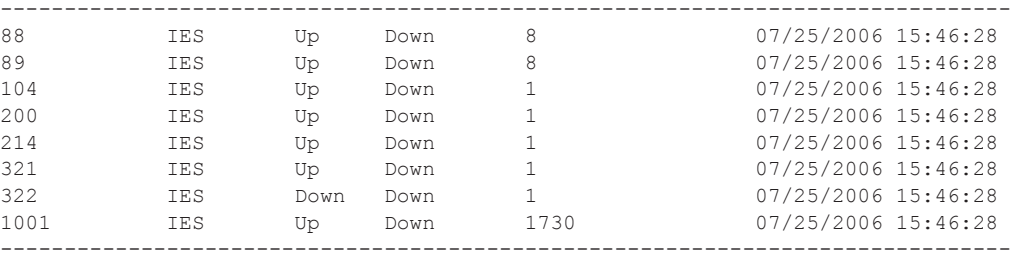

```
Matching Services : 8
```
Τ

------------------------------------------------------------------------------- A:ALA-48#

## subscriber-using

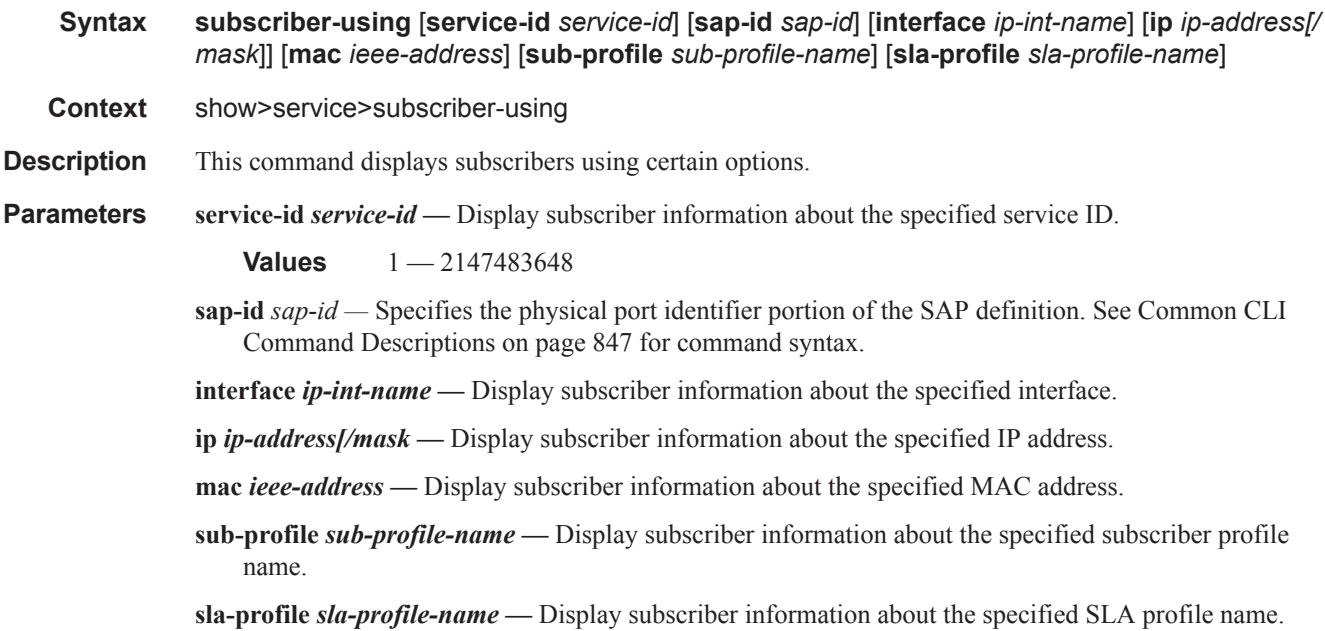

## id

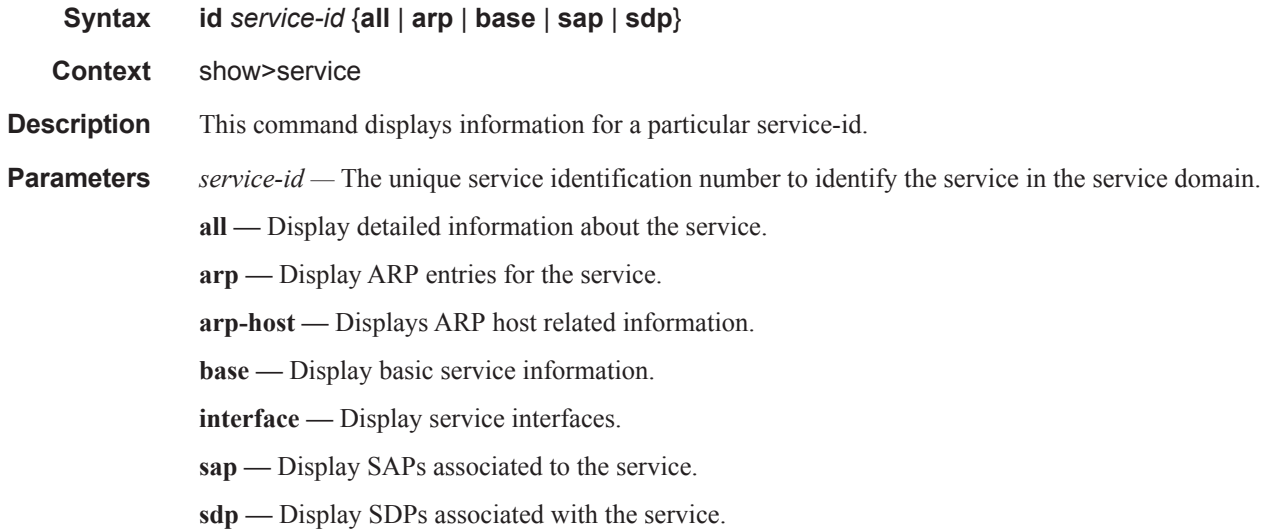

all

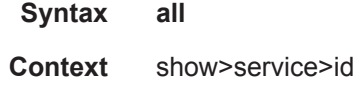

**Description** This command displays detailed information for all aspects of the service.

**Output** Show All Service-ID Output — The following table describes the show all service-id command output fields:

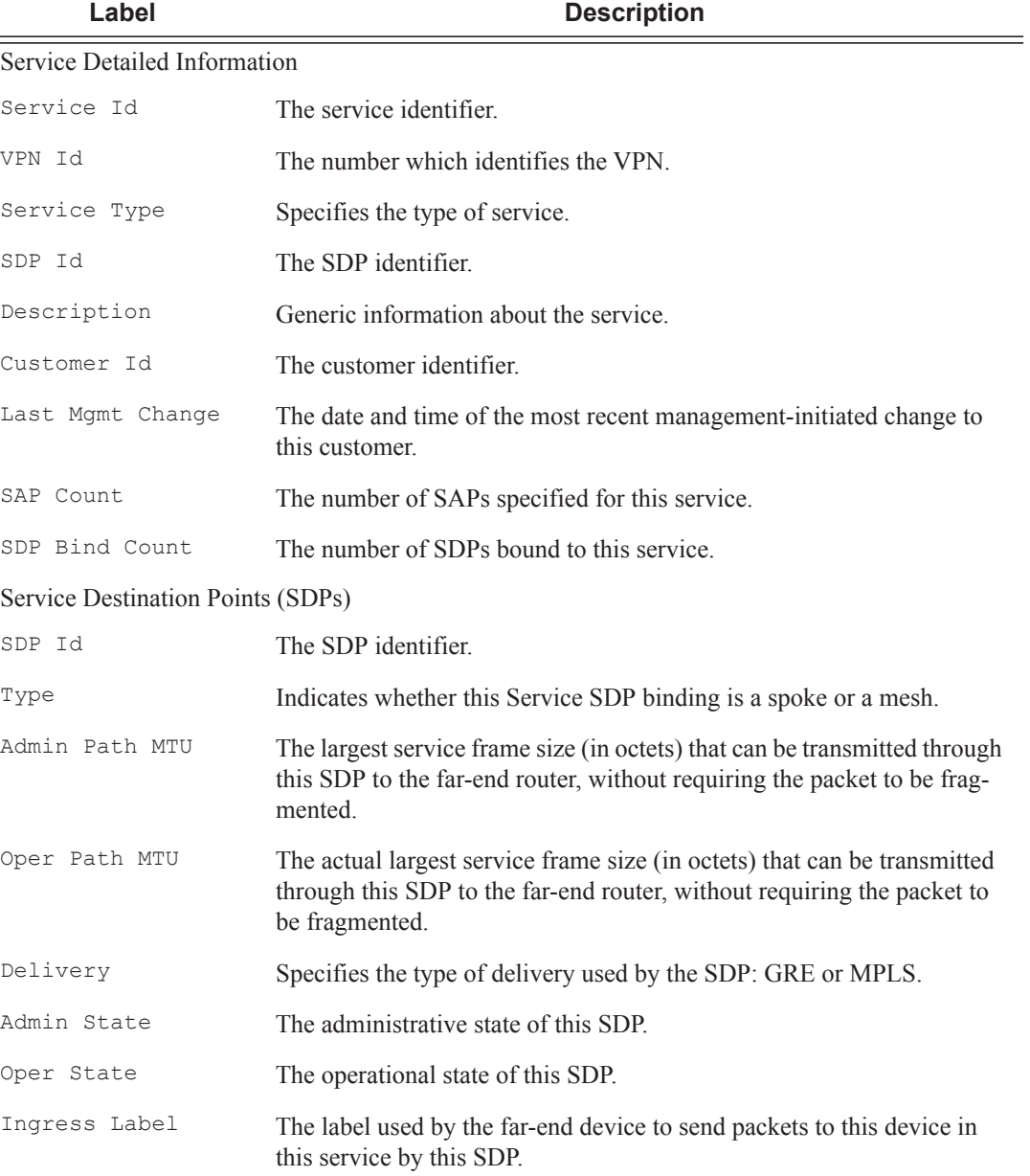

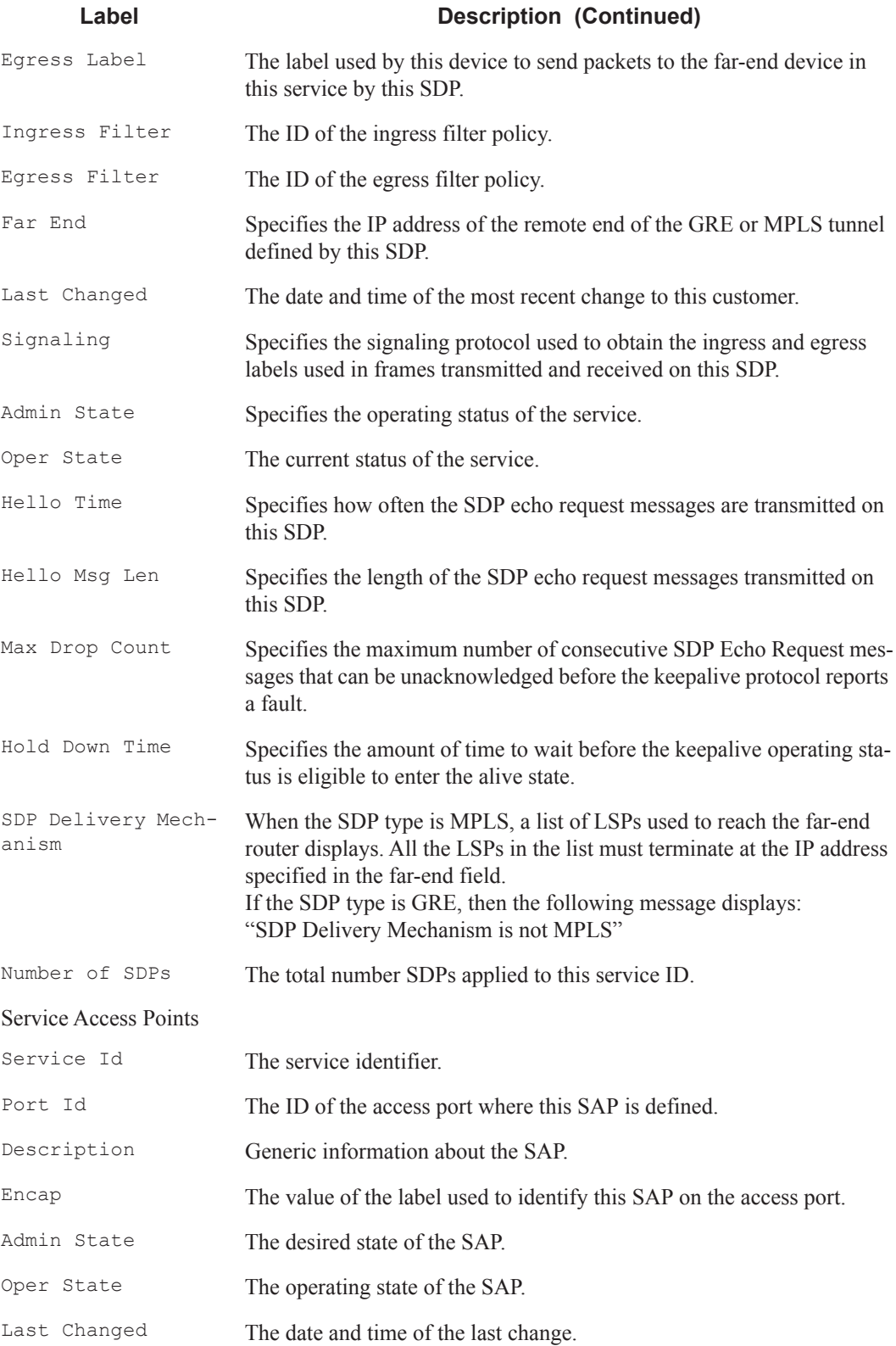

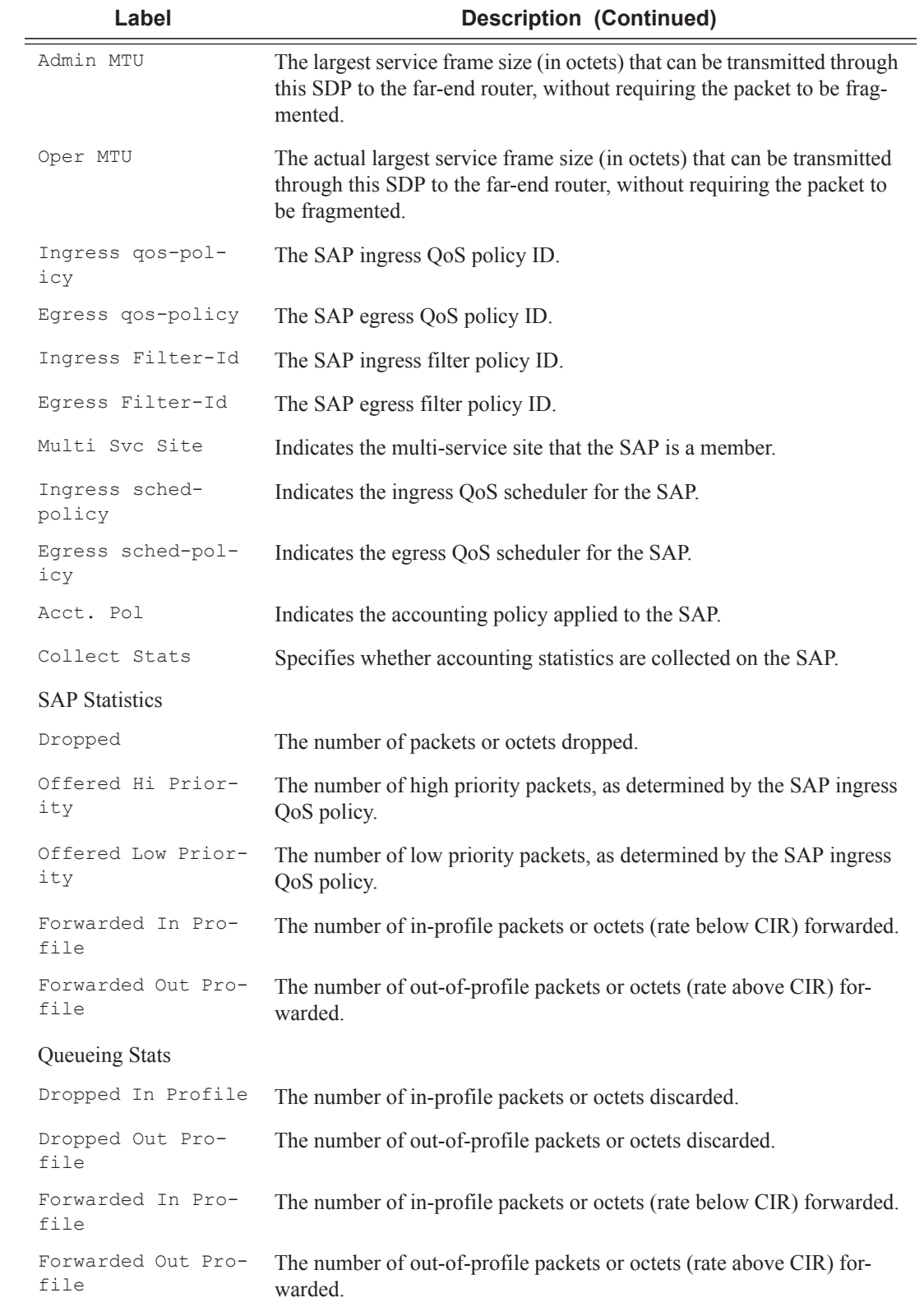

 $\mathbb{L}$ 

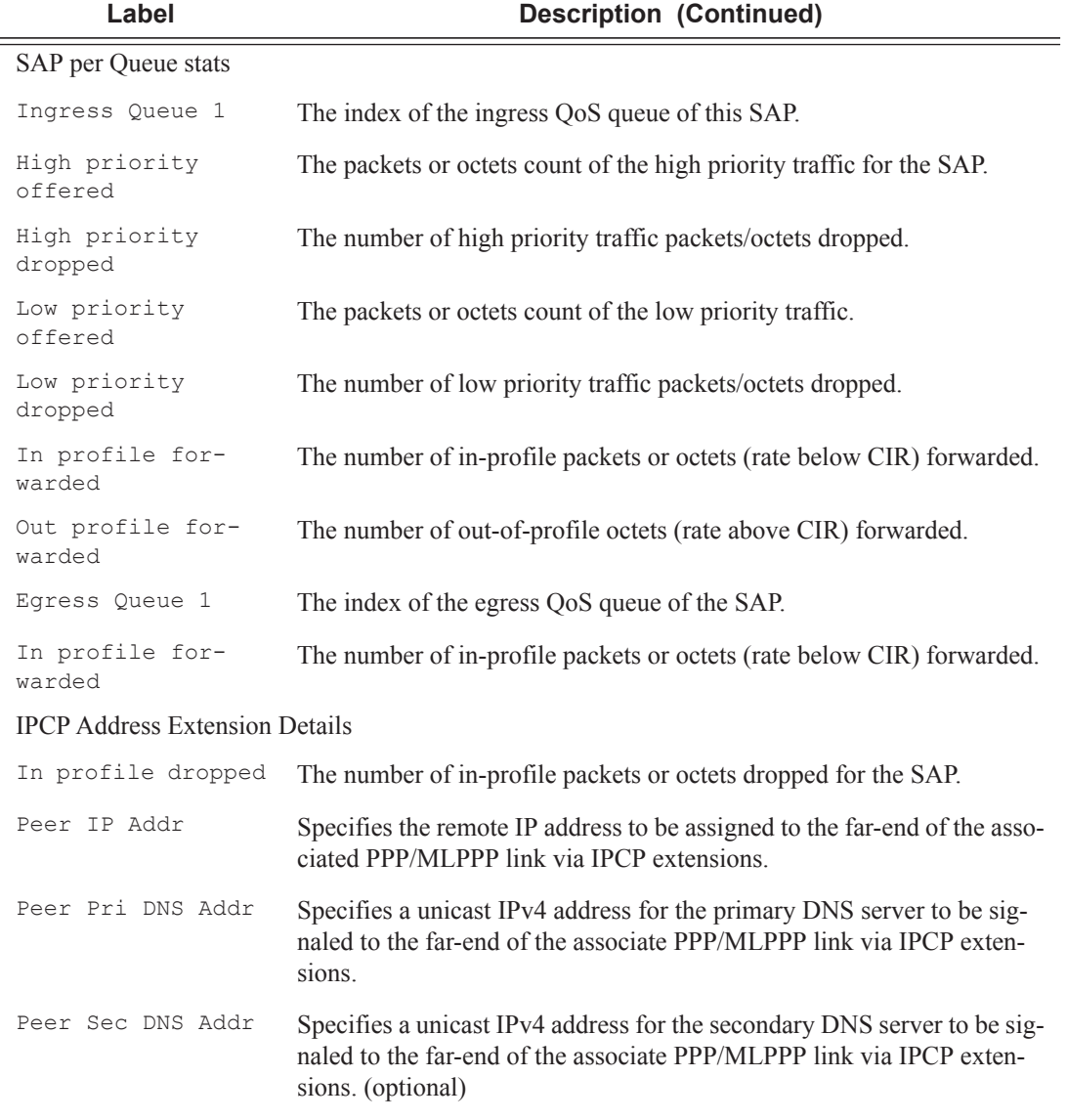

#### **Sample Output**

The following is a part of a sample output relevant to PW SAPs:

```
*A:Dut-B# show service id 3 all
...
-------------------------------------------------------------------------------
SAP pw-3:3
-------------------------------------------------------------------------------
Service Id : 3
SAP : pw-3:3 Encap : q-tag
Description : (Not Specified)
Admin State : Up Oper State : Up
Flags : None
Multi Svc Site : None
Last Status Change : 02/03/2015 18:04:39
```
ı

```
Last Mgmt Change : 02/03/2015 18:04:13
Sub Type : reqular
Split Horizon Group: (Not Specified)
Admin MTU : 1518 Oper MTU : 1518
Ingr IP Fltr-Id : n/a Egr IP Fltr-Id : n/a
                                      Egr Mac Fltr-Id : n/a
Ingr IPv6 Fltr-Id : n/a Egr IPv6 Fltr-Id : n/a
tod-suite : None (in qinq-pbit-marking : both
                                       Egr Agg Rate Limit: max
Endpoint : N/A
                                       Limit Unused BW : Disabled
Vlan-translation : None
Acct. Pol : None : Collect Stats : Disabled
Application Profile: None
Transit Policy : None<br>Oper Group : (none)
Oper Group : (none) (none) Monitor Oper Grp : (none)
Host Lockout Plcy : n/a
Ignore Oper Down : Disabled
Lag Link Map Prof : (none)<br>Cflowd : Disable
              : Disabled
-------------------------------------------------------------------------------
...
*A:Dut-B# show service id 1 all 
===============================================================================
Service Detailed Information
===============================================================================
Service Id : 1 Vpn Id : 0
Service Type : IES 
Name : (Not Specified)
Description : (Not Specified)
Customer Id : 1 Creation Origin : manual
Last Status Change: 01/28/2015 22:17:56 
Last Mgmt Change : 01/28/2015 22:10:04<br>Admin State : Up 0per State : Up
Admin State : Up<br>
SAP Count : 0
SAP Count : 0 SDP Bind Count : 1
-------------------------------------------------------------------------------
ETH-CFM service specifics
-------------------------------------------------------------------------------
Tunnel Faults : ignore
-------------------------------------------------------------------------------
Service Destination Points(SDPs)
-------------------------------------------------------------------------------
-------------------------------------------------------------------------------
Sdp Id 230:1 - (10.20.1.3)-------------------------------------------------------------------------------
Description : (Not Specified)
SDP Id : 230:1 Type : Spoke
Spoke Descr : (Not Specified)
VC Type : Ether VC Tag : n/a
Admin Path MTU : 0 Oper Path MTU : 1582
Delivery : MPLS<br>Far End : 10.20.1.3
Far End : 10.20.1.3
Tunnel Far End : n/a LSP Types : SR-ISIS
Hash Label : Disabled Hash Lbl Sig Cap : Disabled
```
ľ

#### IES Show Commands

Oper Hash Label : Disabled Admin State : Up Oper State : Up Acct. Pol : None Collect Stats : Disabled Ingress Label : 262133 Egress Label : 262133 Ingr Mac Fltr-Id : n/a <br>Egr Mac Fltr-Id : n/a Ingr IP Fltr-Id : n/a Egr IP Fltr-Id : n/a Ingr IPv6 Fltr-Id : n/a Egr IPv6 Fltr-Id : n/a BGP IPv4 FlowSpec : Disabled BGP IPv6 FlowSpec : Disabled Admin ControlWord : Not Preferred Oper ControlWord : False BFD Template : None<br>BFD-Enabled : no BFD-Enabled : no BFD-Encap : ipv4 Last Status Change : 01/28/2015 22:17:56 Signaling : TLDP Last Mgmt Change : 01/28/2015 22:16:50 Class Fwding State : Down Flags : None Local Pw Bits : None Peer Pw Bits : None Peer Fault Ip : None Peer Vccv CV Bits : lspPing bfdFaultDet Peer Vccv CC Bits : mplsRouterAlertLabel Application Profile: None Transit Policy : None AARP Id : None Ingress Qos Policy : (none) Egress Qos Policy : (none) Ingress FP QGrp : (none) Ing FP QGrp Inst : (none) Egr Port QGrp Inst: (none) KeepAlive Information : Admin State : Disabled Oper State : Disabled Hello Time : 10 Hello Msg Len : 0 Max Drop Count : 3 Hold Down Time : 10 Statistics : I. Fwd. Pkts. : 0 I. Dro. Pkts. : 0 I. Fwd. Octs. : 0 I. Dro. Octs. : 0 E. Fwd. Pkts. : 3 <br>E. Fwd. Octets : 180 ------------------------------------------------------------------------------- Control Channel Status ------------------------------------------------------------------------------- PW Status : disabled Refresh Timer : <none> Peer Status Expire : false Request Timer : < none> Acknowledgement : false ------------------------------------------------------------------------------- ETH-CFM SDP-Bind specifics ------------------------------------------------------------------------------- Squelch Levels : None ------------------------------------------------------------------------------- RSVP/Static LSPs ------------------------------------------------------------------------------- Associated LSP List : No LSPs Associated -------------------------------------------------------------------------------

```
Class-based forwarding :
 -------------------------------------------------------------------------------
Class forwarding : Disabled EnforceDSTELspFc : Disabled
Default LSP : Uknwn Multicast LSP : None
===============================================================================
FC Mapping Table
===============================================================================
FC Name LSP Name
-------------------------------------------------------------------------------
No FC Mappings
-------------------------------------------------------------------------------
Number of SDPs : 1
-------------------------------------------------------------------------------
-------------------------------------------------------------------------------
Service Access Points
-------------------------------------------------------------------------------
No Sap Associations
-------------------------------------------------------------------------------
Service Interfaces
-------------------------------------------------------------------------------
-------------------------------------------------------------------------------
Interface
-------------------------------------------------------------------------------
If Name : iesSpokeToC<br>Admin State : Up
Admin State : Up Oper (v4/v6) : Up/Down
Protocols : None
IP Addr/mask : 20.20.20.2/24 Address Type : Primary
IGP Inhibit : Disabled Broadcast Address : Host-ones
HoldUp-Time : 0 Track Srrp Inst : 0
Description : N/A
-------------------------------------------------------------------------------
Details
-------------------------------------------------------------------------------
Description : (Not Specified)
If Index : 4 Virt. If Index : 4
Last Oper Chg : 01/28/2015 22:17:56 Global If Index : 257
Mon Oper Grp : None 
Srrp En Rtng : Disabled Hold time : N/A
SDP Id : spoke-230:1
Spoke-SDP Details
Admin State : Up Oper State : Up
Hash Label : Disabled Hash Lbl Sig Cap : Disabled
Oper Hash Label : Disabled 
Peer Fault Ip : None
Local Pw Bits : None
Peer Pw Bits : None
Peer Vccv CV Bits : lspPing bfdFaultDet
Peer Vccv CC Bits : mplsRouterAlertLabel
Flags : None
TOS Marking \qquad \qquad : Untrusted If Type \qquad \qquad : IES
SNTP B.Cast : False IES ID : 1
MAC Address : 00:03:fa:32:16:62 Mac Accounting : Disabled
Ingress stats : Disabled IPv6 DAD : Enabled
TCP MSS V4 : 0 TCP MSS V6 : 0
Arp Timeout : 14400s IPv6 Nbr ReachTime: 30s
```
Arp Retry Timer : 5000ms IP Oper MTU : 1500 ICMP Mask Reply : True Arp Populate : Disabled Host Conn Verify : Disabled Cflowd (unicast) : None Cflowd (multicast): None LdpSyncTimer : None LSR Load Balance : system EGR Load Balance : both TEID Load Balance : Disabled SPI Load Balance : Disabled uRPF Chk : disabled uRPF Ipv6 Chk : disabled PTP HW Assist : Disabled Rx Pkts : 0 Rx Bytes : 0 Rx V4 Pkts : N/A Rx V4 Bytes : N/A Rx V6 Pkts : N/A Rx V6 Bytes : N/A Tx Pkts : 3 Tx Bytes : 180 Tx V4 Pkts : 0 Tx V4 Bytes : 0 Tx V4 Discard Pkts: 0 Tx V4 Discard Byt\*: 0 Tx V6 Pkts : 0 Tx V6 Bytes : 0 Tx V6 Discard Pkts: 0 Tx V6 Discard Byt\*: 0 Proxy ARP Details Rem Proxy ARP : Disabled Local Proxy ARP : Disabled Policies : none Proxy Neighbor Discovery Details Local Pxy ND : Disabled Policies : none DHCP no local server DHCP Details Description : (Not Specified) Admin State : Down Lease Populate : 0 Gi-Addr  $: 20.20.20.2*$  Gi-Addr as Src Ip : Disabled  $*$  = inferred gi-address from interface IP address Action : Keep Trusted : Disabled DHCP Proxy Details Admin State : Down Lease Time : N/A Emul. Server : Not configured Subscriber Authentication Details Auth Policy : None DHCP6 Relay Details Description : (Not Specified)<br>Admin State : Down<br>Oper State : Down Admin State : Down **Lease Populate** : 0 Oper State : Down Nbr Resolution : Disabled If-Id Option : None The Remote Id : Disabled Src Addr : Not configured Python plcy : (Not Specified) DHCP6 Server Details Admin State : Down Max. Lease States : 8000 ISA Tunnel redundant next-hop information Static Next-Hop : Dynamic Next-Hop :

```
ICMP Details
Redirects : Number - 100 Time (seconds) - 10
Unreachables : Number - 100 Time (seconds) - 10<br>TIL Expired : Number - 100 Time (seconds) - 10
TTL Expired : Number - 100IPCP Address Extension Details
Peer IP Addr : Not configured
Peer Pri DNS Addr : Not configured 
Peer Sec DNS Addr : Not configured 
Network Domains Associated
default
-------------------------------------------------------------------------------
Admin Groups
-------------------------------------------------------------------------------
No Matching Entries
-------------------------------------------------------------------------------
             -------------------------------------------------------------------------------
Srlg Groups 
-------------------------------------------------------------------------------
No Matching Entries
-------------------------------------------------------------------------------
-------------------------------------------------------------------------------
QoS Queue-Group Redirection Details
-------------------------------------------------------------------------------
Ingress FP QGrp : (none) Egress Port QGrp : (none)
Ing FP QGrp Inst : (none) Egr Port QGrp Inst: (none)
===============================================================================
* indicates that the corresponding row element may have been truncated.
*A:Dut-B# 
*B:Dut-C# show service id 1 all 
     ===============================================================================
Service Detailed Information
 ===============================================================================
Service Id : 1 Vpn Id : 1
Service Type : IES 
Name : XYZ Ies 1
Description : default
Customer Id : 1 Creation Origin : manual
Last Status Change: 05/27/2015 07:15:06 
Last Mgmt Change : 05/27/2015 07:14:43 
Admin State : Up Oper State : Up
SAP Count : 0 SDP Bind Count : 1
-------------------------------------------------------------------------------
ETH-CFM service specifics
-------------------------------------------------------------------------------
Tunnel Faults : ignore
-------------------------------------------------------------------------------
Service Destination Points(SDPs)
 -------------------------------------------------------------------------------
-------------------------------------------------------------------------------
 Sdp Id 6:1 -(10.20.1.1)
```
------------------------------------------------------------------------------- Description : Default sdp description<br>
SDP Id : 6.1 SDP Id : 6:1 Type : Spoke Spoke Descr : (Not Specified) VC Type : Ether VC Tag : n/a Admin Path MTU : 1514 Oper Path MTU : 1514 Delivery : MPLS Far End : 10.20.1.1 Tunnel Far End : n/a<br>
Hash Label : Disabled : Hash Lbl Sig Cap : Disabled Hash Label : Disabled Hash Lbl Sig Cap : Disabled Oper Hash Label : Disabled Admin State : Up Oper State : Up Acct. Pol : None Collect Stats : Disabled Ingress Label : 262133 Egress Label : 262134 Ingr Mac Fltr-Id : n/a Egr Mac Fltr-Id : n/a Ingr IP Fltr-Id : n/a Ingr IPv6 Fltr-Id : n/a Egr IPv6 Fltr-Id : n/a BGP IPv4 FlowSpec : Disabled BGP IPv6 FlowSpec : Disabled Admin ControlWord : Not Preferred Oper ControlWord : False BFD Template : None BFD-Enabled : no BFD-Encap : ipv4 Last Status Change : 05/27/2015 07:15:06 Signaling : TLDP Last Mgmt Change : 05/27/2015 07:14:43 Class Fwding State : Down Flags : None Local Pw Bits : None Peer Pw Bits : None Peer Fault Ip : None Peer Vccv CV Bits : lspPing bfdFaultDet Peer Vccv CC Bits : mplsRouterAlertLabel Application Profile: None Transit Policy : None AARP Id : None Ingress Qos Policy : (none)<br>
Ingress FP OGrn (none)<br>
Ingress FP OGrn (none) Ingress FP QGrp : (none) Egress Port QGrp : (none) Ing FP QGrp Inst : (none) Egr Port QGrp Inst: (none) KeepAlive Information : Admin State : Enabled Oper State : Alive Hello Time : 10 Hello Msg Len : 0 Max Drop Count : 3 Hold Down Time : 10 Statistics : I. Fwd. Pkts. : 100 I. Dro. Pkts. : 0 I. Fwd. Octs. : 61300 I. Dro. Octs. : 0 E. Fwd. Pkts. : 15 E. Fwd. Octets : 900 ------------------------------------------------------------------------------- Control Channel Status ------------------------------------------------------------------------------- PW Status : disabled <br> Refresh Timer : <none> Peer Status Expire : false Request Timer : < none> Acknowledgement : false ------------------------------------------------------------------------------- ETH-CFM SDP-Bind specifics

```
-------------------------------------------------------------------------------
Squelch Levels : None 
-------------------------------------------------------------------------------
RSVP/Static LSPs
-------------------------------------------------------------------------------
Associated LSP List :
No LSPs Associated
-------------------------------------------------------------------------------
Class-based forwarding :
 -------------------------------------------------------------------------------
Class forwarding : Disabled EnforceDSTELspFc : Disabled
Default LSP : Uknwn Multicast LSP : None
===============================================================================
FC Mapping Table
===============================================================================
FC Name LSP Name
-------------------------------------------------------------------------------
No FC Mappings
-------------------------------------------------------------------------------
Segment Routing
-------------------------------------------------------------------------------
OSPF : enabled LSP Id : 524296
Oper Instance Id : 0 
-------------------------------------------------------------------------------
Number of SDPs : 1
-------------------------------------------------------------------------------
-------------------------------------------------------------------------------
Service Access Points
-------------------------------------------------------------------------------
No Sap Associations
-------------------------------------------------------------------------------
Service Interfaces
-------------------------------------------------------------------------------
    -------------------------------------------------------------------------------
Interface
-------------------------------------------------------------------------------
If Name : ies-1<br>Admin State : Up
Admin State : Up 0per (v4/v6) : Up/Down
Protocols : None
IP Addr/mask : 10.3.1.3/24 Address Type : Primary
IGP Inhibit : Disabled Broadcast Address : Host-ones
                                   Track Srrp Inst : 0
HoldUp-Time : 0<br>Description : N/A
-------------------------------------------------------------------------------
Details
-------------------------------------------------------------------------------
Description : (Not Specified)
If Index : 3 Virt. If Index : 3
Last Oper Chg : 05/27/2015 07:15:06 Global If Index : 257
Mon Oper Grp : None 
Srrp En Rtng : Disabled Hold time : N/A
SDP Id : spoke-6:1
Spoke-SDP Details
Admin State : Up Oper State : Up
```
Hash Label : Disabled Hash Lbl Sig Cap : Disabled Oper Hash Label : Disabled Peer Fault Ip : None Local Pw Bits : None Peer Pw Bits : None Peer Vccv CV Bits : lspPing bfdFaultDet Peer Vccv CC Bits : mplsRouterAlertLabel Flags : None TOS Marking : Untrusted If Type : IES SNTP B.Cast : False IES ID : 1 MAC Address : 66:34:ff:00:00:00 Mac Accounting : Disabled Ingress stats : Disabled IPv6 DAD : Enabled TCP MSS V4 : 0 TCP MSS V6 : 0 ARP Timeout : 14400s IPv6 Nbr ReachTime: 30s ARP Retry Timer : 5000ms IPv6 stale time : 14400s ARP Limit : Disabled IPv6 Nbr Limit : Disabled ARP Threshold : Disabled IPv6 Nbr Threshold: Disabled ARP Limit Log Only: Disabled IPv6 Nbr Log Only : Disabled IP MTU : 1400 IP Oper MTU : 1400 ICMP Mask Reply : True ARP Populate : Disabled Host Conn Verify : Disabled SHCV pol IPv4 : None Cflowd (unicast) : None Cflowd (multicast): None LdpSyncTimer : None LSR Load Balance : system EGR Load Balance : both Vas If Type : none TEID Load Balance : Disabled SPI Load Balance : Disabled uRPF Chk : disabled uRPF Ipv6 Chk : disabled PTP HW Assist : Disabled Rx Pkts : 100 Rx Bytes : 62236 Rx V4 Pkts : N/A Rx V4 Bytes : N/A Rx V6 Pkts : N/A Rx V6 Bytes : N/A Tx Pkts : 15 Tx Bytes : 900 Tx V4 Pkts : 0 Tx V4 Bytes : 0 Tx V4 Discard Pkts: 0 Tx V4 Discard Byt\*: 0 Tx V6 Pkts : 0 Tx V6 Bytes : 0 Tx V6 Discard Pkts: 0 Tx V6 Discard Byt\*: 0 Mpls Rx Pkts : 0 Mpls Rx Bytes : 0 Mpls Tx Pkts : 0 Mpls Tx Bytes : 0 Proxy ARP Details Rem Proxy ARP : Disabled Local Proxy ARP : Disabled Policies : none Proxy Neighbor Discovery Details Local Pxy ND : Disabled Policies : none DHCP no local server DHCP Details Description : (Not Specified) Admin State : Down Lease Populate : 0 Gi-Addr : 10.3.1.3\* Gi-Addr as Src Ip : Disabled  $*$  = inferred gi-address from interface IP address Action : Keep Trusted : Disabled

```
DHCP Proxy Details
Admin State : Down 
Lease Time : N/A
Emul. Server : Not configured 
Subscriber Authentication Details
Auth Policy : None 
DHCP6 Relay Details
Description : (Not Specified)<br>Admin State : Down
Admin State : Down         Lease Populate   : 0
Oper State           : Down                            Nbr Resolution      : Disabled
If-Id Option : None Remote Id : Disabled
Src Addr : Not configured
Python plcy : (Not Specified) 
DHCP6 Server Details
Admin State : Down Max. Lease States : 8000
ISA Tunnel redundant next-hop information
Static Next-Hop : 
Dynamic Next-Hop : 
ICMP Details
Redirects : Number - 100 Time (seconds) - 10
Unreachables : Number - 100 Time (seconds) - 10
TTL Expired : Number - 100 Time (seconds) - 10
IPCP Address Extension Details
Peer IP Addr : Not configured
Peer Pri DNS Addr : Not configured 
Peer Sec DNS Addr : Not configured 
Network Domains Associated
default
-------------------------------------------------------------------------------
Admin Groups
 -------------------------------------------------------------------------------
No Matching Entries
-------------------------------------------------------------------------------
-------------------------------------------------------------------------------
Srlg Groups
-------------------------------------------------------------------------------
No Matching Entries
-------------------------------------------------------------------------------
-------------------------------------------------------------------------------
QoS Queue-Group Redirection Details
-------------------------------------------------------------------------------
Ingress FP QGrp : (none) Egress Port QGrp : (none)<br>
Ing FP QGrp Inst : (none) Egr Port QGrp Inst: (none)
                              Ing Fort QGrp Inst: (none)
===============================================================================
* indicates that the corresponding row element may have been truncated.
```

```
*B:Dut-C#
```
### IES Show Commands

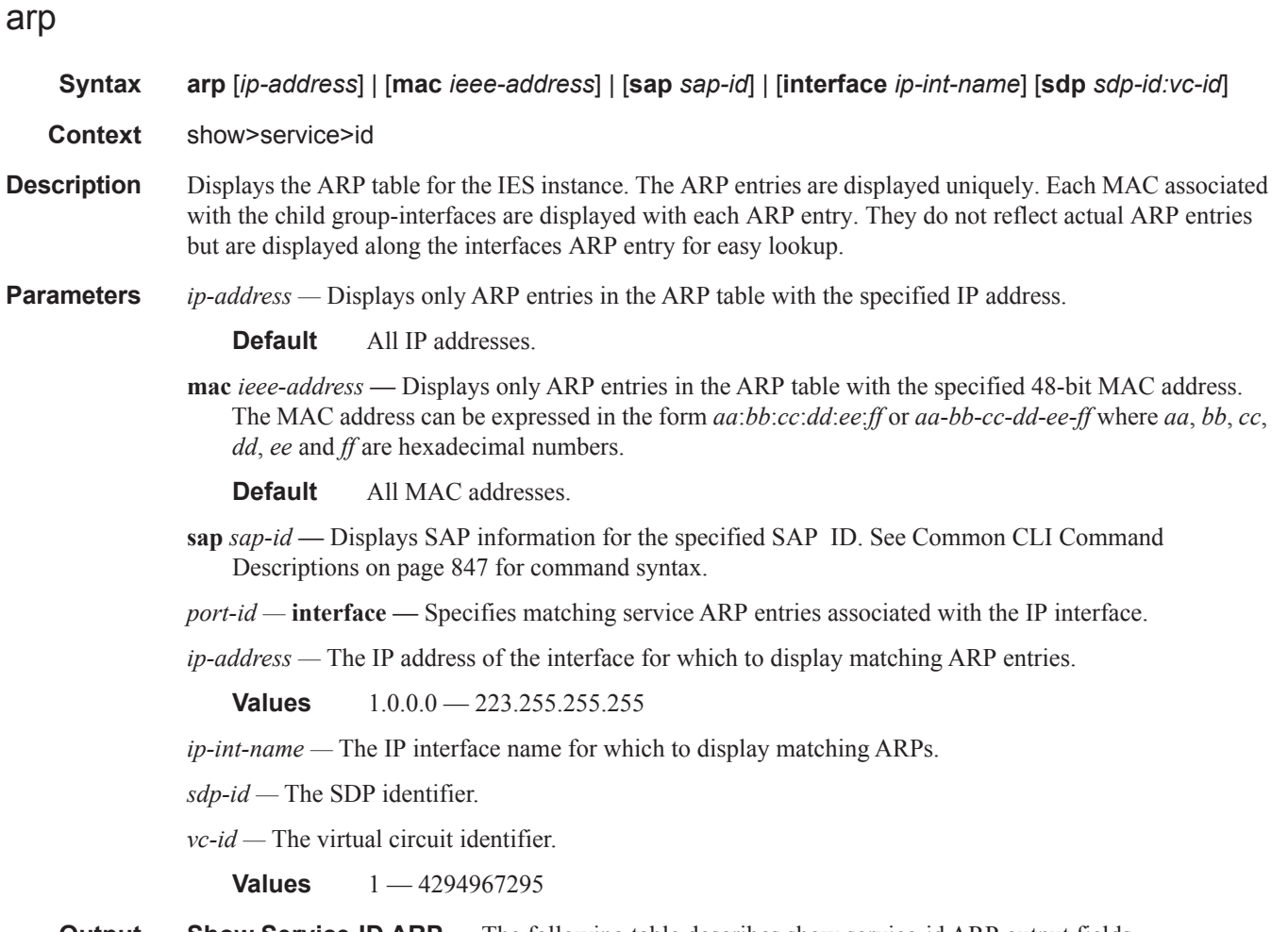

**Output** Show Service-ID ARP — The following table describes show service-id ARP output fields.

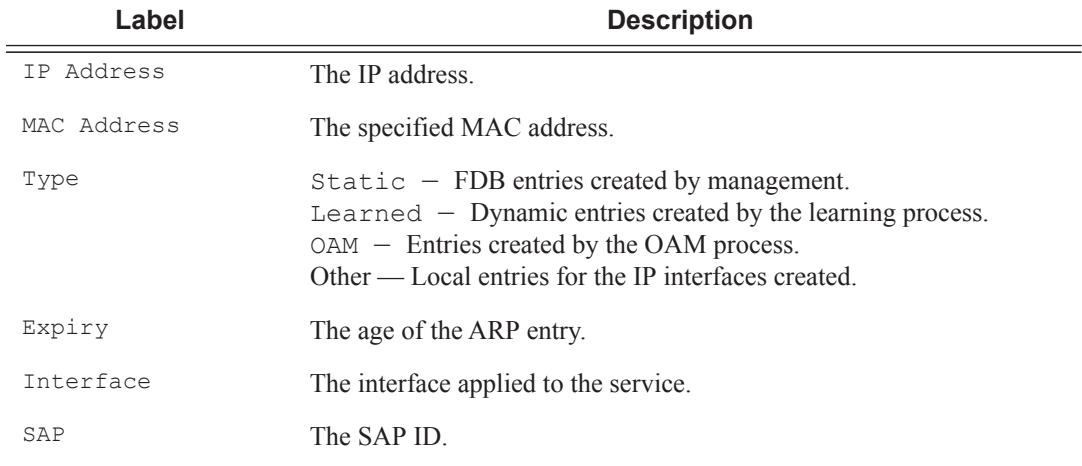

### **Sample Output**

A:ALA-49# show service id 88 arp ====================================================================================

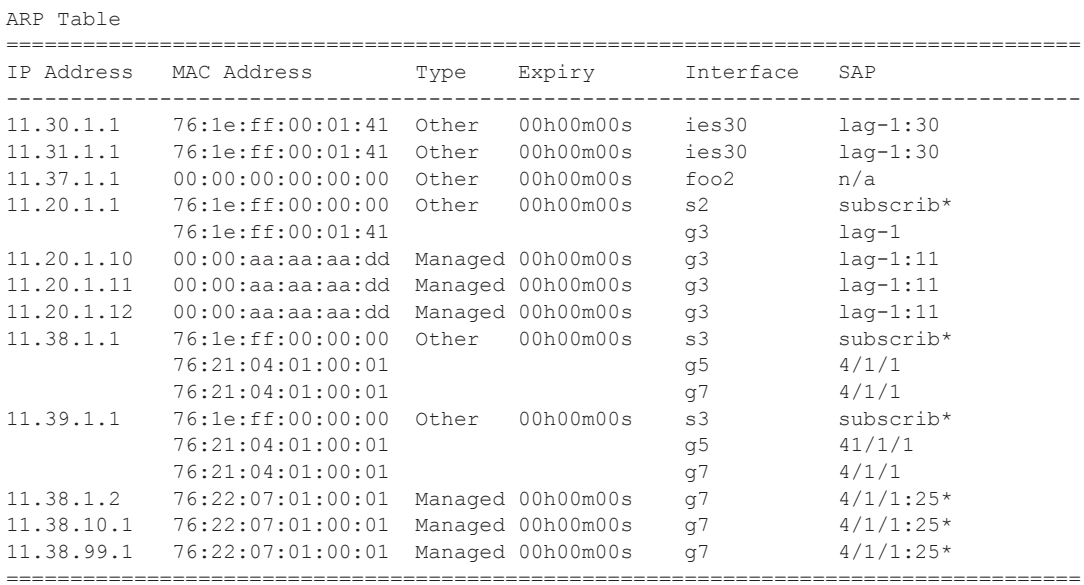

\* indicats that the corresponding row element may have been truncated. A:ALA-49#

### arp-host

- **Syntax arp-host** [**wholesaler** *service-id*] [**sap** *sap-id* | **interface** *interface-name* | **ip-address** *ip-address*[/ *mask*] | **mac** *ieee-address* | {[**port** *port-id*] [**no-inter-dest-id** | **inter-dest-id** *inter-dest-id*]}] [**detail**] **arp-host statistics** [**sap** *sap-id* | **interface** *interface-name*] **arp-host summary** [**interface** *interface-name*]
- **Context** show>service>id
- **Description** This command displays ARP host related information.

#### **Sample Output**

```
*A:Dut-C# show service id 2 arp-host 
    ===============================================================================
ARP host table, service 2
===============================================================================
IP Address Mac Address Sap Id Remaining MC 
Time Stdby States States States States States States States States States States States States States States States States States States States States States States States States States States States States States States S
-------------------------------------------------------------------------------
128.128.1.2 00:80:00:00:00:01 2/1/5:2 00h04m41s 
128.128.1.3 \t00:80:00:00:00:02 \t2/1/5:2 \t00h04m42s \t128.128.1.4 \t00:80:00:00:00:03 \t2/1/5:2 \t00h04m43s \t128.128.1.5 \t00:80:00:00:00:00:04 \t2/1/5:2 \t00h04m44s \t128.128.1.6 \t00:80:00:00:00:00:05 \t2/1/5:2 \t00h04m45s128.128.1.4 00:80:00:00:00:03 2/1/5:2 00h04m43s 
128.128.1.5 00:80:00:00:00:04 2/1/5:2 00h04m44s 
128.128.1.6 00:80:00:00:00:05 2/1/5:2 00h04m45s 
128.128.1.7 00:80:00:00:00:06 2/1/5:2 00h04m46s 
128.128.1.8 00:80:00:00:00:07 2/1/5:2 00h04m47s 
128.128.1.9 00:80:00:00:00:08 2/1/5:2 00h04m48s 
128.128.1.10 00:80:00:00:00:09 2/1/5:2 00h04m49s 
128.128.1.11 00:80:00:00:00:0a 2/1/5:2 00h04m50s 
-------------------------------------------------------------------------------
Number of ARP hosts : 10
===============================================================================
*A:Dut-C#
*A:Dut-C# show service id 2 arp-host ip-address 128.128.1.2 detail 
===============================================================================
ARP hosts for service 2
===============================================================================
Service ID : 2
IP Address : 128.128.1.2
MAC Address : 00:80:00:00:00:01 
SAP : 2/1/5:2Remaining Time : 00h04m58s 
Sub-Ident : "alu 1 2"
Sub-Profile-String : "" 
SLA-Profile-String : "" 
App-Profile-String
ARP host ANCP-String : ""
ARP host Int Dest Id : ""
RADIUS-User-Name : "128.128.1.2"
Session Timeout (s) : 301
Start Time : 02/09/2009 16:35:07 
Last Auth : 02/09/2009 16:36:34 
Last Refresh : 02/09/2009 16:36:38
```
ı

```
Persistence Key : N/A<br>---------------------------
   -------------------------------------------------------------------------------
Number of ARP hosts : 1
===============================================================================
*A \cdot D \cdot 1 + -C \pm*A:Dut-C# show service id 2 arp-host statistics 
==============================================================================
ARP host statistics
==============================================================================
Num Active Hosts : 20 
Received Triggers : 70 
Ignored Triggers : 10 
Ignored Triggers (overload) : 0 
SHCV Checks Forced : 0
Hosts Created : 20
Hosts Updated : 40
Hosts Deleted : 0 
Authentication Requests Sent : 40 
    ==============================================================================
*A:Dut-C#
*A:Dut-C# show service id 2 arp-host summary 
=============================================================
ARP host Summary, service 2
=============================================================
Sap Used Provided Admin State 
-------------------------------------------------------------
sap:2/1/5:2 20 8000 inService
-------------------------------------------------------------
Number of SAPs : 1
      -------------------------------------------------------------
=============================================================
*A:Dut-C#
```
## statistics

I

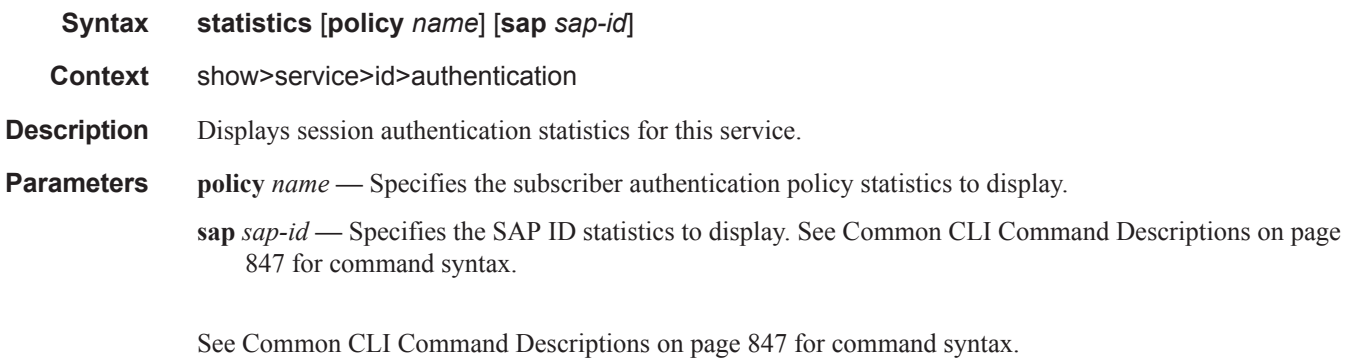

#### **Sample Output**

\*A:ALA-1# show service id 11 authentication statistics ---------------------------------------------------------------

#### IES Show Commands

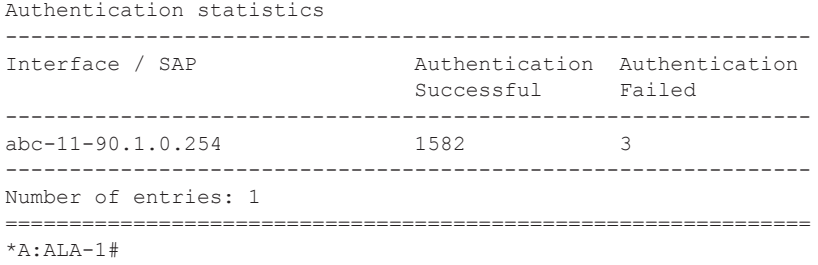

### authentication

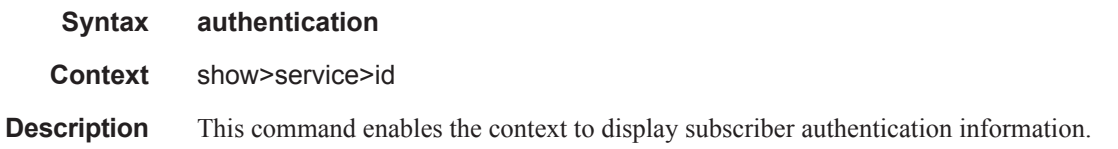

#### base

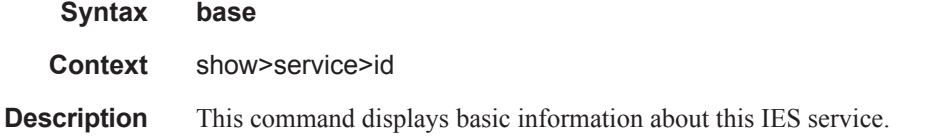

#### **Sample Output**

\*A:ALA-A# **show service id 100 base** --------------------------------------------------------------- Service Basic Information --------------------------------------------------------------- Service Id : 100 Vpn Id : 100 Service Type : IES Description : Default Ies description for service id 100 Customer Id : 1 Last Status Change: 08/29/2006 17:44:28 Last Mgmt Change : 08/29/2006 17:44:28 Oper State : Up Admin State : Up<br>SAP Count : 2 ------------------------------------------------------------------------------- Service Access & Destination Points ------------------------------------------------------------------------------- Identifier **Type** AdmMTU OprMTU Adm Opr ------------------------------------------------------------------------------ sap:1/1/3 null 1514 1514 Up Up sap:1/1/4 null 1514 1514 Up Up ===============================================================================

\*A:ALA-A#

dhcp

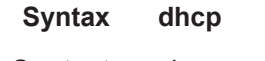

**Context** show>service>id

**Description** This command enables the context to display DHCP information for the specified service.

### lease-state

**Syntax lease-state** [[**sap** *sap-id*] | [**sdp** *sdp-id:vc-id*] | [**interface** *interface-name*] | [**ip-address** *ipaddress*]] [**detail**]

**Context** show>service>id>dhcp

**Description** This command displays DHCP lease state related information.

**Parameters sap** sap-id — Specifies the physical port identifier portion of the SAP definition. See Common CLI Command Descriptions on page 847 for command syntax.

*sdp-id —* The SDP identifier.

**Values**  $1 - 17407$ 

*vc-id —* The virtual circuit ID on the SDP ID for which to display information.

**Values** 1 — 4294967295

**interface** *interface-name* **—** Displays information for the specified IP interface.

**ip-address** *ip-address* **—** Displays information associated with the specified IP address.

**detail —** Displays detailed information.

#### **Sample Output**

```
A:ALA- Dut-A# show service id 13 dhcp lease-state
       ===============================================================================
DHCP lease state table, service 13
===============================================================================
IP Address Mac Address Sap/Sdp Id Remaining Lease MC 
                                                    LifeTime Origin Stdby
   -------------------------------------------------------------------------------
13.13.40.1 00:00:00:00:00:13 1/1/1:13 00h00m58s Radius 
-------------------------------------------------------------------------------
Number of lease states : 1
===============================================================================
A:ALA-_Dut-A#
```

```
A:ALA- Dut-A# show service id 13 dhcp lease-state detail
       ===============================================================================
```

```
DHCP lease states for service 13
===============================================================================
```

```
Service ID : 13<br>IP Address : 13
                : 13.13.40.1Mac Address : 00:00:00:00:00:13 
                 : ies-13-13.13.1.1
SAP : 1/1/1:13 
Remaining Lifetime : 00h00m58s
```
Π

#### IES Show Commands

```
Persistence Key : N/A
Sub-Ident : "TEST"
Sub-Profile-String : "ADSL GO" 
SLA-Profile-String : "BE-Video"<br>Lease ANCP-String : ""
Lease ANCP-String
Sub-Ident origin : Radius
Strings origin : Radius
Lease Info origin : Radius 
Ip-Netmask : 255.255.0.0 
Broadcast-Ip-Addr : 13.13.255.255 
Default-Router : N/A 
Primary-Dns : 13.13.254.254 
Secondary-Dns : 13.13.254.253 
ServerLeaseStart : 12/24/2006 23:44:07 
ServerLastRenew : 12/24/2006 23:44:07<br>ServerLeaseEnd : 12/24/2006 23:45:07
                  : 12/24/2006 23:45:07Session-Timeout : 0d 00:01:00 
DHCP Server Addr : N/A 
Persistent Relay Agent Information
  Circuit Id : ancstb6_Dut-A|13|ies-13-13.13.1.1|0|13
 Remote Id : stringtest
-------------------------------------------------------------------------------
Number of lease states : 1
===============================================================================
```

```
A:ALA-_Dut-A#
```
#### **Routed CO Output Example**

```
A:ALA- Dut-A# show service id 13 dhcp lease-state
      ===============================================================================
DHCP lease state table, service 13
===============================================================================
IP Address Mac Address Sap/Sdp Id Remaining Lease MC 
                                                  LifeTime Origin Stdby
-------------------------------------------------------------------------------
13.13.40.1 00:00:00:00:00:13 1/1/1:13 00h00m58s Radius 
   -------------------------------------------------------------------------------
Number of lease states : 1
===============================================================================
A:ALA-_Dut-A# 
A:ALA-_Dut-A# show service id 13 dhcp lease-state detail 
===============================================================================
DHCP lease states for service 13
===============================================================================
Service ID : 13
IP Address : 13.13.40.1
Mac Address : 00:00:00:00:00:13 
Subscriber-interface : ies-13-13.13.1.1 
Group-interface : intf-13
SAP : 1/1/1:13Remaining Lifetime : 00h00m58s 
Persistence Key : N/A
```

```
Sub-Ident : "TEST" 
Sub-Profile-String : "ADSL GO" 
SLA-Profile-String : "BE-Video"<br>Lease ANCP-String : ""
Lease ANCP-String
Sub-Ident origin : Radius 
Strings origin : Radius 
Lease Info origin : Radius
Ip-Netmask : 255.255.0.0 
Broadcast-Ip-Addr : 13.13.255.255 
Default-Router : N/A 
Primary-Dns : 13.13.254.254 
Secondary-Dns : 13.13.254.253
ServerLeaseStart : 12/24/2006 23:48:23<br>ServerLastRenew : 12/24/2006 23:48:23
                   : 12/24/2006 23:48:23ServerLeaseEnd : 12/24/2006 23:49:23 
Session-Timeout : 0d 00:01:00<br>DHCP Server Addr : N/A
DHCP Server Addr
Persistent Relay Agent Information
 Circuit Id : ancstb6_Dut-A|13|intf-13|0|13
Remote Id : stringtest
 -------------------------------------------------------------------------------
Number of lease states : 1
===============================================================================
A:ALA-_Dut-A#
```
#### **Wholesaler/Retailer Output Example**

A:ALA-\_Dut-A# show service id 2000 dhcp lease-state detail

```
===============================================================================
DHCP lease states for service 2000
-------------------------------------------------------------------------------
Wholesaler 1000 Leases
-------------------------------------------------------------------------------
Service ID : 1000
IP Address : 13.13.1.254
Mac Address : 00:00:00:00:00:13 
Subscriber-interface : whole-sub 
Group-interface : intf-13<br>Retailer : 2000
Retailer : 2000
Retailer If : retail-sub 
Retailer If : retail-sub<br>
SAP : 1/1/1:13Remaining Lifetime : 00h09m59s<br>Persistence Key : N/A
Persistence Key
Sub-Ident : "TEST" 
Sub-Profile-String : "ADSL GO" 
SLA-Profile-String : "BE-Video" 
Lease ANCP-String : ""
Sub-Ident origin : Retail DHCP 
Strings origin : Retail DHCP 
Lease Info origin : Retail DHCP
Ip-Netmask : 255.255.0.0 
Broadcast-Ip-Addr : 13.13.255.255 
Default-Router : N/A 
Primary-Dns : N/A
```
#### IES Show Commands

```
Secondary-Dns : N/A 
ServerLeaseStart : 12/25/2006 00:29:41 
ServerLastRenew : 12/25/2006 00:29:41 
ServerLeaseEnd : 12/25/2006 00:39:41 
Session-Timeout : 0d 00:10:00 
DHCP Server Addr : 10.232.237.2 
Persistent Relay Agent Information
Circuit Id : 1/1/1:13
Remote Id : stringtest
 -------------------------------------------------------------------------------
Number of lease states : 1
===============================================================================
```
A:ALA-\_Dut-A#

### statistics

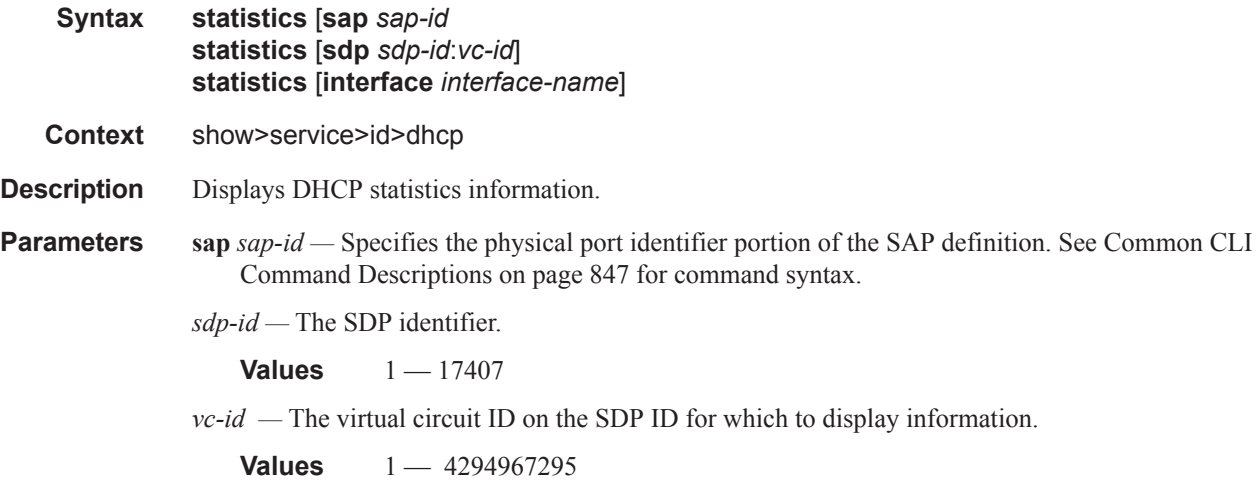

**interface** *interface-name* **—** Displays information for the specified IP interface.

### summary

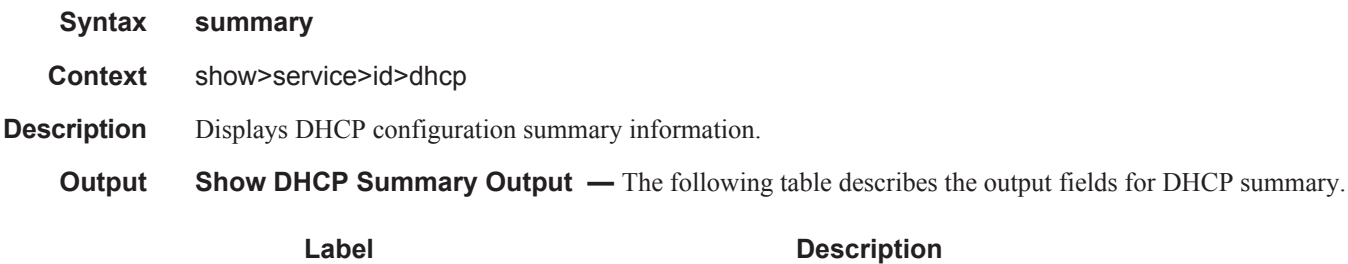

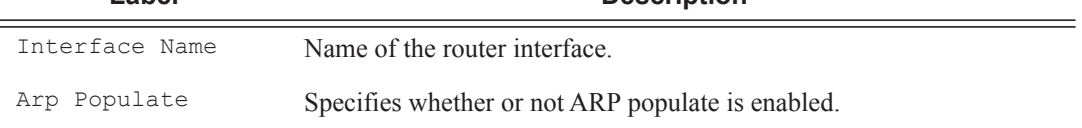
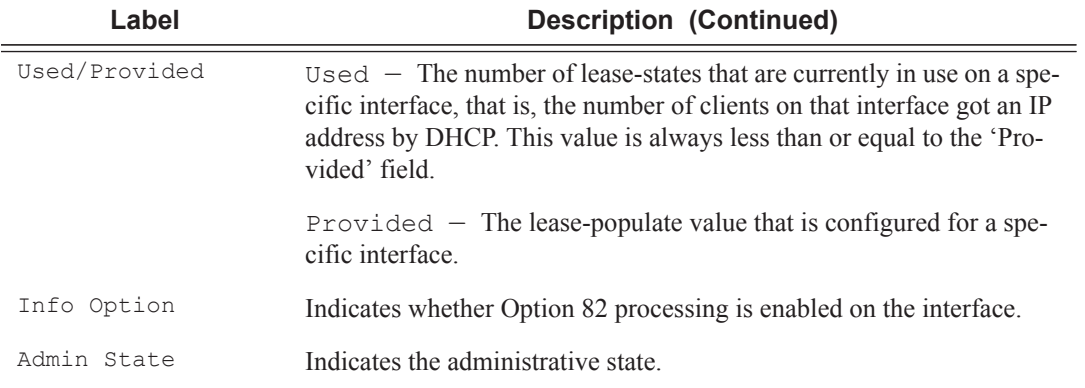

A:ALA-49# show service id 88 dhcp summary

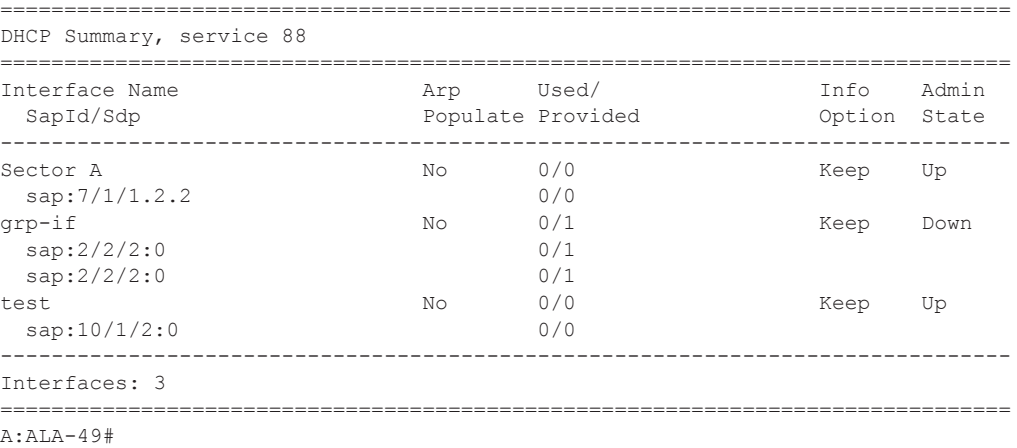

# gsmp

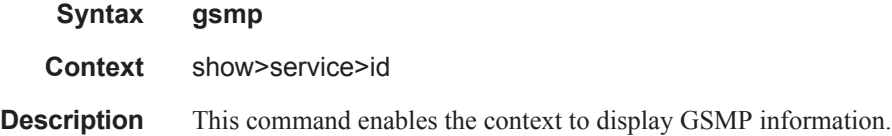

## neighbors

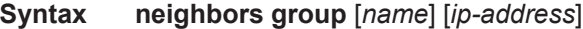

**Context** show>service>id>gsmp

**Description** This command displays GSMP neighbor information.

**Parameters group** — A GSMP group defines a set of GSMP neighbors which have the same properties.

*name —* Specifies a GSMP group name is unique only within the scope of the service in which it is defined. *ip-address —* Specifies the ip-address of the neighbor.

#### **Sample Output**

These commands show the configured neighbors per service, regardless of the fact there exists an open TCP connection with this neighbor. The admin state is shown because for a neighbor to be admin enabled, the service, gsmp node, group node and the neighbor node in this service must all be in 'no shutdown' state. Session gives the number of session (open TCP connections) for each configured neighbor.

A:active>show>service>id>gsmp# neighbors

| GSMP neighbors                                                                                      |                                    |                                |               |
|----------------------------------------------------------------------------------------------------|------------------------------------|--------------------------------|---------------|
| Group                                                                                               | Neighbor                           | AdminState Sessions            |               |
| dslam1<br>dslam1                                                                                    | 192.168.1.2<br>192.168.1.3 Enabled | Enabled                        | $\Omega$<br>0 |
| Number of neighbors shown: 2                                                                        |                                    |                                |               |
| ===============<br>A:active>show>service>id>qsmp#                                                   |                                    |                                |               |
| A:active>show>service>id>gsmp# neighbors group dslam1                                               |                                    |                                |               |
| GSMP neighbors                                                                                      |                                    |                                |               |
| Group                                                                                               | Neighbor                           | AdminState Sessions            |               |
| dslam1<br>dslam1                                                                                    | 192.168.1.3                        | 192.168.1.2 Enabled<br>Enabled | $\Omega$<br>0 |
| Number of neighbors shown: 2                                                                        |                                    |                                |               |
| A:active>show>service>id>gsmp#<br>A:active>show>service>id>gsmp# neighbors group dslam1 192.168.1.2 |                                    |                                |               |
| GSMP neighbors                                                                                      |                                    |                                |               |
| Group                                                                                               | Neighbor                           | AdminState Sessions            |               |
| dslam1                                                                                              | 192.168.1.2                        | Enabled                        | $\cap$        |

A:active>show>service>id>gsmp#

#### sessions

**Syntax sessions** [**group** *name*] **neighbor** *ip-address*] [**port** *port-number*] [**association**] [**statistics**]

**Context** show>service>id>gsmp

**Description** This command displays GSMP sessions information.

**Parameters group** — A GSMP group defines a set of GSMP neighbors which have the same properties.

*name* — Specifies a GSMP group name is unique only within the scope of the service in which it is defined. *ip-address —* Specifies the ip-address of the neighbor.

*port —* Specifies the neighbor TCP port number use for this ANCP session.

**Values**  $0 - 65535$ 

**association —** Displays to what object the ANCP-string is associated.

**statistics —** Displays statistics information about an ANCP session known to the system.

#### **Sample Output**

This show command gives information about the open TCP connections with DSLAMs.

```
A:active>show>service>id>gsmp# sessions
=======================================================
GSMP sessions for service 999 (VPRN)
=======================================================
Port Ngbr-IpAddr Gsmp-Group
-------------------------------------------------------
40590 192.168.1.2 dslam1
  -------------------------------------------------------
Number of GSMP sessions : 1
=======================================================
A:active>show>service>id>gsmp#
```

```
A:active>show>service>id>gsmp# sessions neighbor 192.168.1.2 port 40590
=========================================================================
GSMP sessions for service 999 (VPRN), neighbor 192.168.1.2, Port 40590 
=========================================================================
```

```
State : Established<br>Peer Instance : 1
Peer Instance : 1 Sender Instance : a3cf58
Peer Port : 0 Sender Port : 0
Peer Name : 12:12:12:12:12:12 Sender Name : 00:00:00:00:00:00
timeouts : 0 Max. Timeouts : 3
Peer Tort : 0<br>
Peer Name : 12:12:12:12:12:12 Sender Name : 00:<br>
timeouts : 0 Max. Timeouts : 3<br>
Peer Timer : 100 Sender Timer : 100
Capabilities : DTD OAM
Conf Capabilities : DTD OAM
Priority Marking : dscp nc2
Local Addr. : 192.168.1.4
Conf Local Addr. : N/A
=========================================================================
```
A:active>show>service>id>gsmp#

A:active>show>service>id>gsmp# sessions neighbor 192.168.1.2 port 40590 association ===============================================================================

ı

#### IES Show Commands

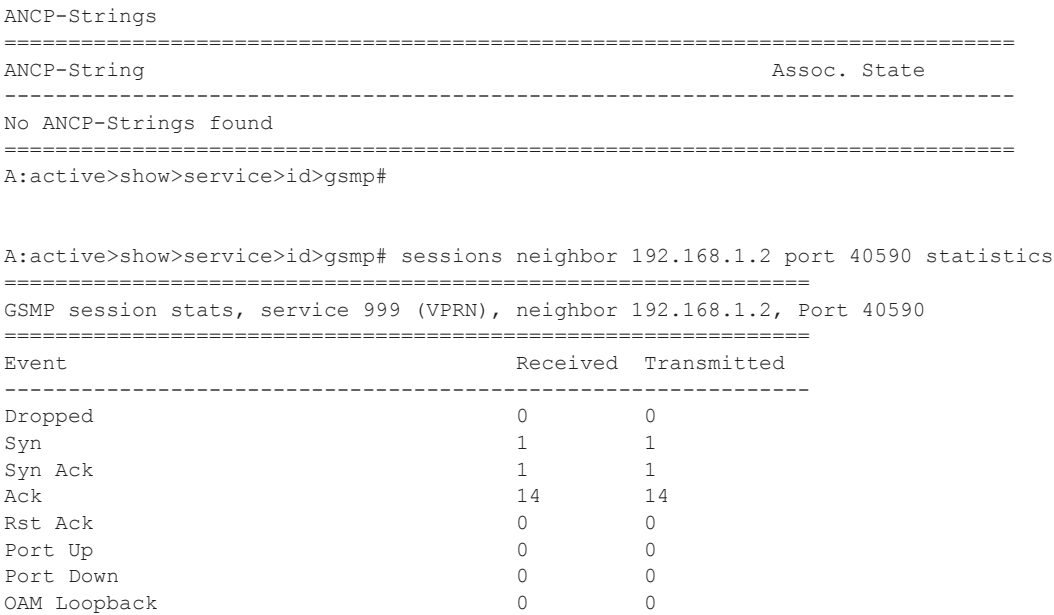

===============================================================

A:active>show>service>id>gsmp#

#### Note: The association command gives an overview of each ANCP string received from this session.

A:active>show>service>id>gsmp# sessions neighbor 192.168.1.2 port 40590 association =============================================================================== ANCP-Strings =============================================================================== ANCP-String  $\qquad$  Assoc. State ------------------------------------------------------------------------------- 7330-ISAM-E47 atm 1/1/01/01:19425.64048 ------------------------------------------------------------------------------- Number of ANCP-Strings : 1 ===============================================================================

A:active>show>service>id>gsmp#

ı

## host

**Syntax host**

**Context** show>service>id

**Description** Displays static hosts configured for this IES service.

**Output** Show All Service-ID Output — The following table describes the show all service-id command output fields.

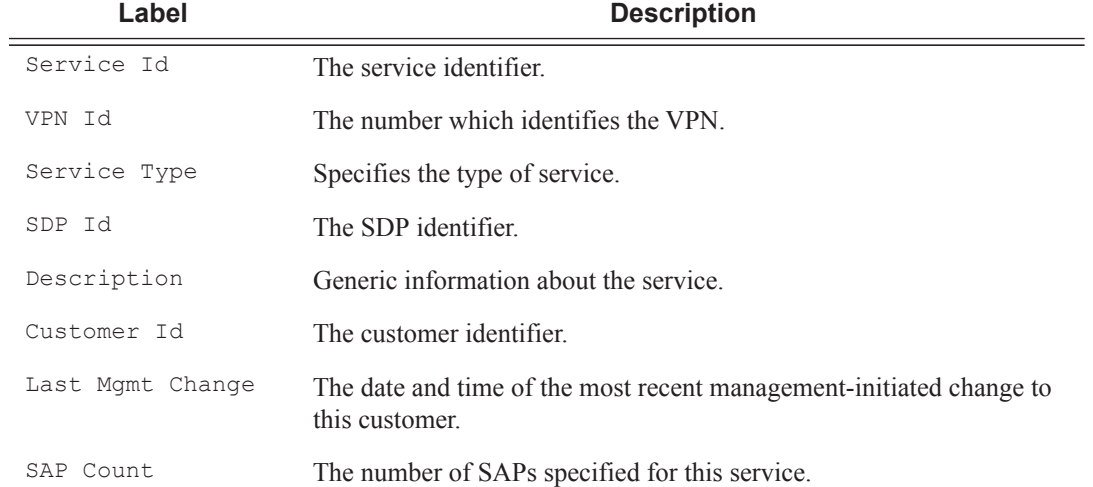

#### **Sample Output**

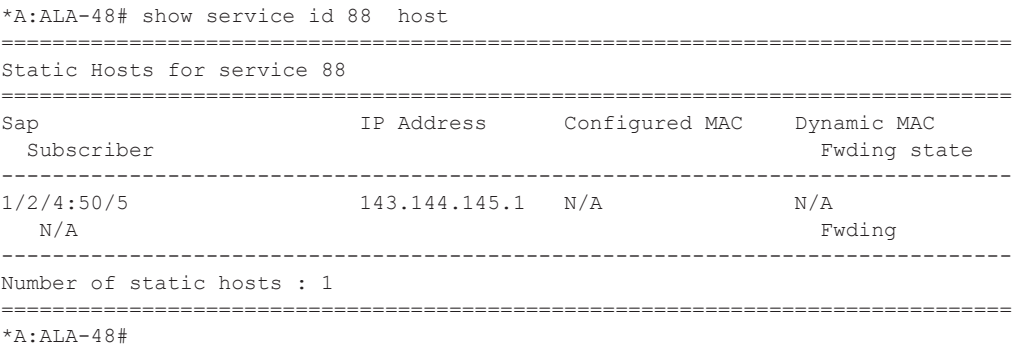

# host-connectivity-verify

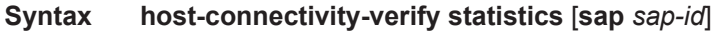

**Context** show>service>id

**Description** Displays host connectivity check statistics.

**Parameters** statistics — Displays host connectivity verification data.

**sap** *sap-id* **—** See Common CLI Command Descriptions on page 847 for command syntax.

**Output** Show Service Id Host Connectivity Verify — The following table describes show service-id host connectivity verification output fields:

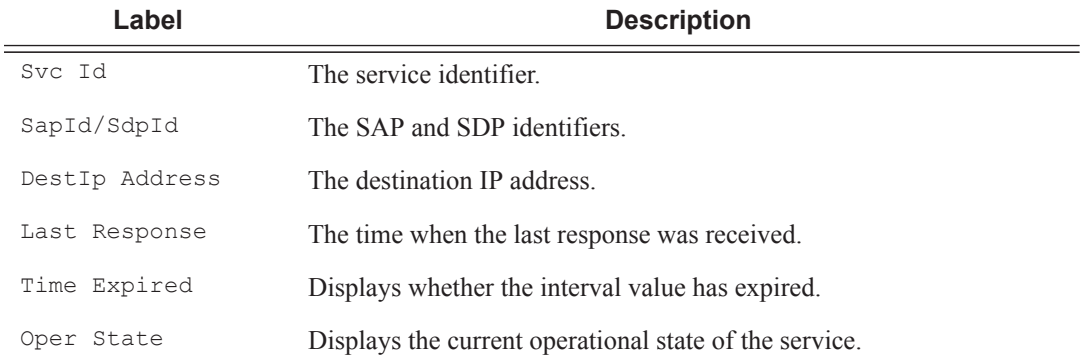

#### **Sample Output**

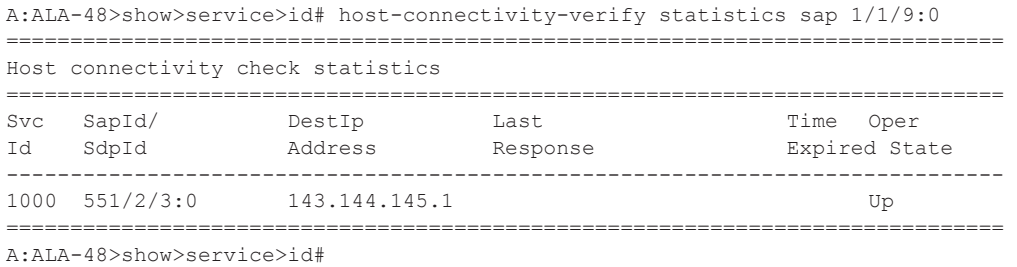

## interface

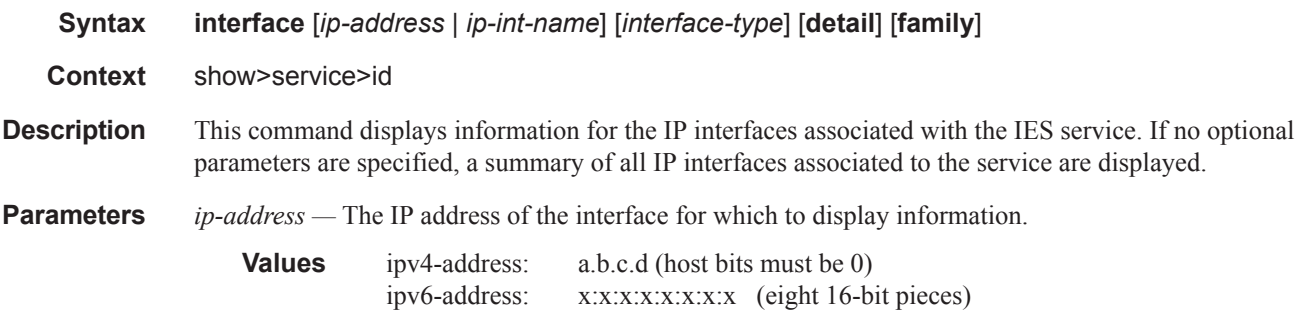

#### x:x:x:x:x:x:d.d.d.d x: [0 — FFFF]H d:  $[0 - 255]$

*ip-int-name —* Specifies the IP interface name for which to display information.

**Values** 32 characters maximum

family — Displays the router IP interface table to display.

**Values ipv4** — Displays only those peers that have the IPv4 family enabled. **ipv6** — Displays the peers that are IPv6-capable.

*interface-type —* Specifies to display either group or interfaces.

**Values** group, subscriber

**detail —** Displays detailed IP interface information.

**Default** IP interface summary output.

**Output** Show Service-ID — The following table describes show service-id output fields.

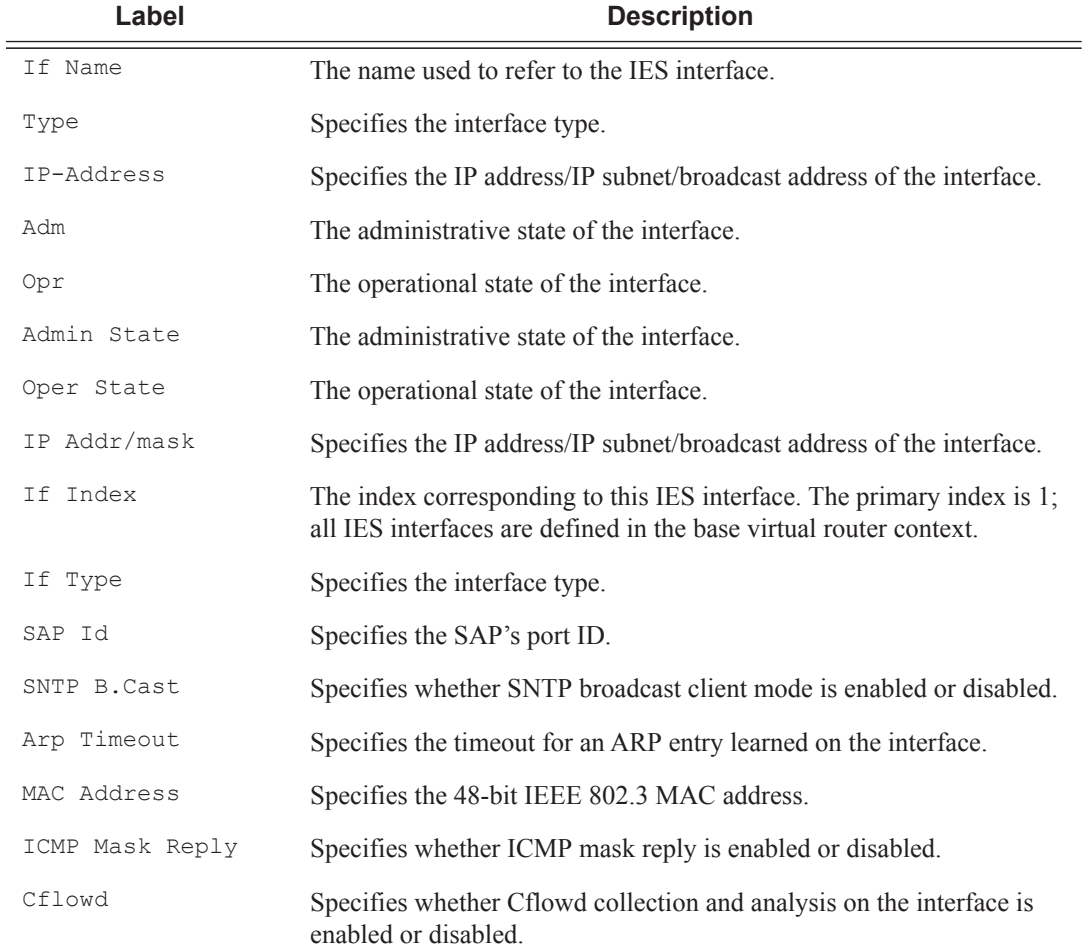

ı

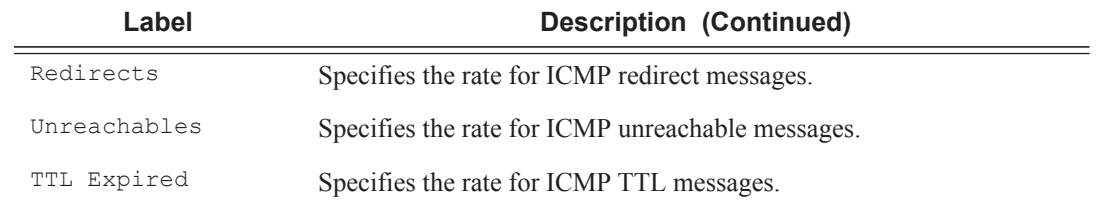

A:ALA-49# show service id 88 interface

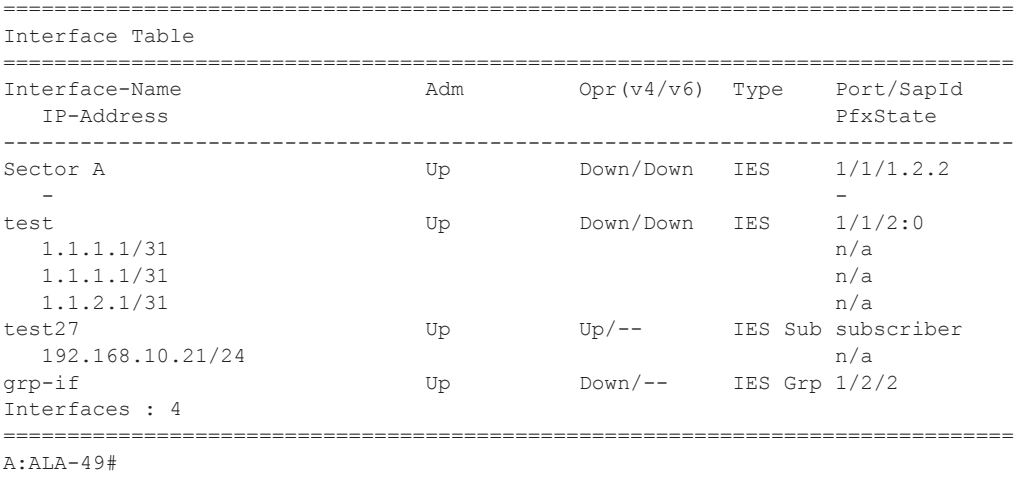

# labels

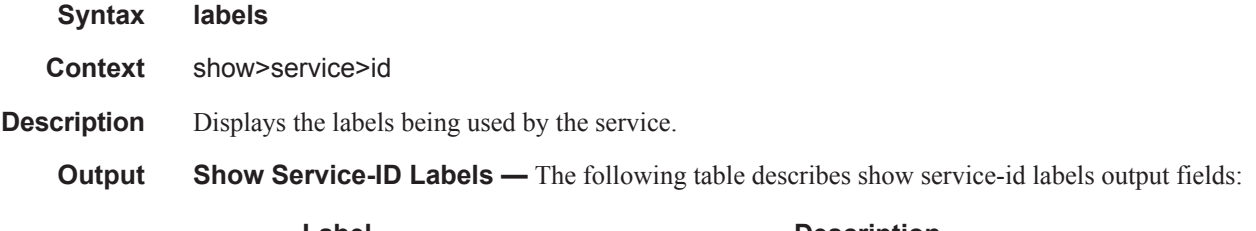

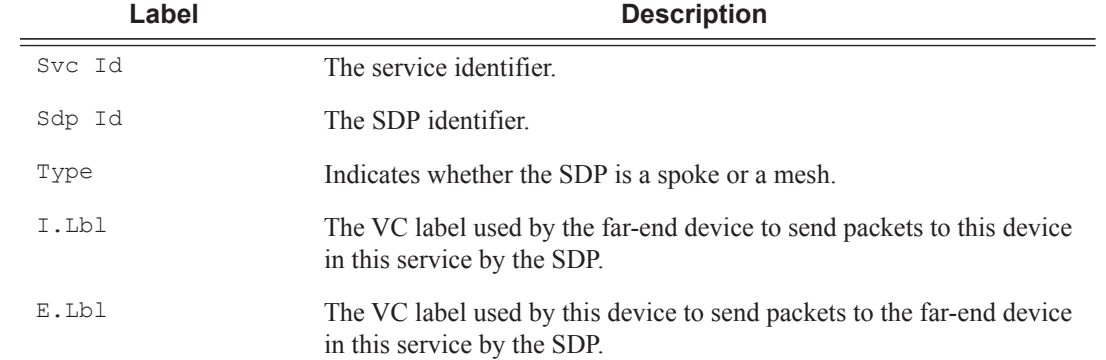

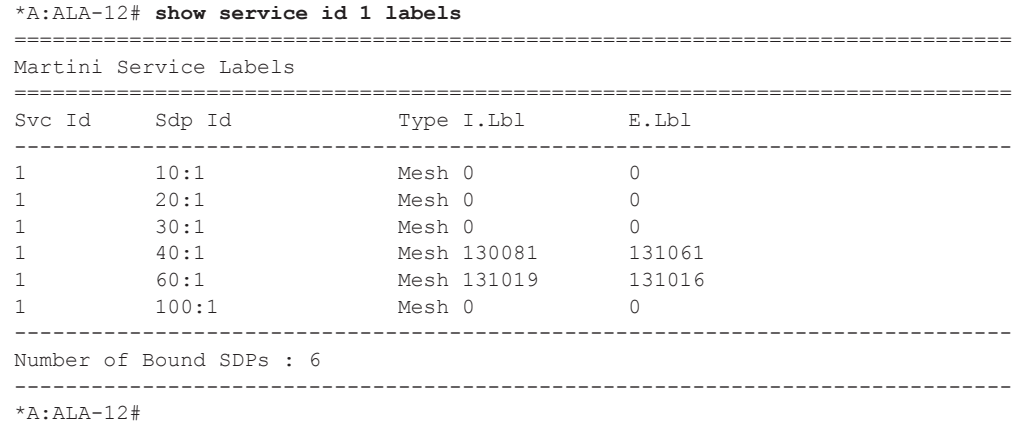

# sdp

 $\blacksquare$ 

 $\mathbf I$ 

 $\mathbb{L}$ 

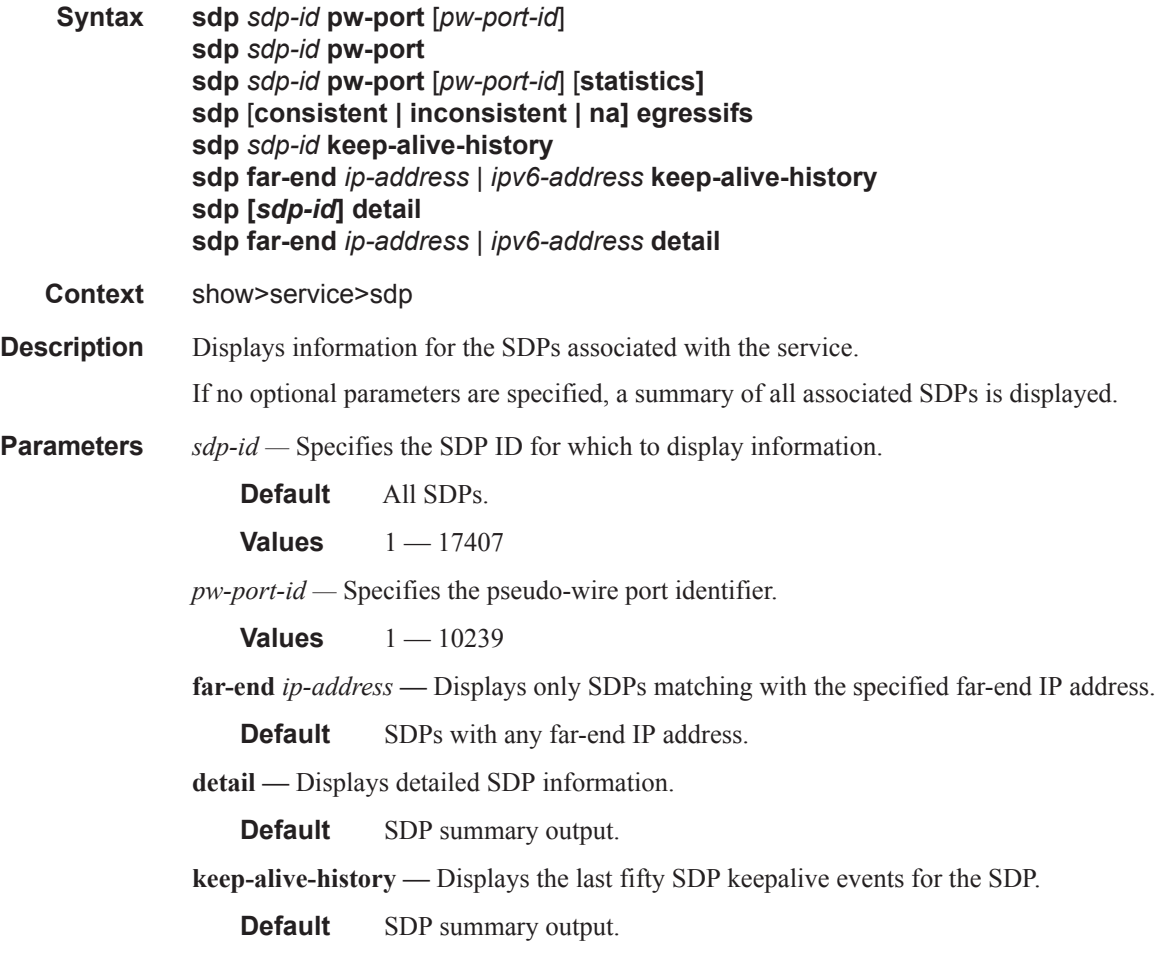

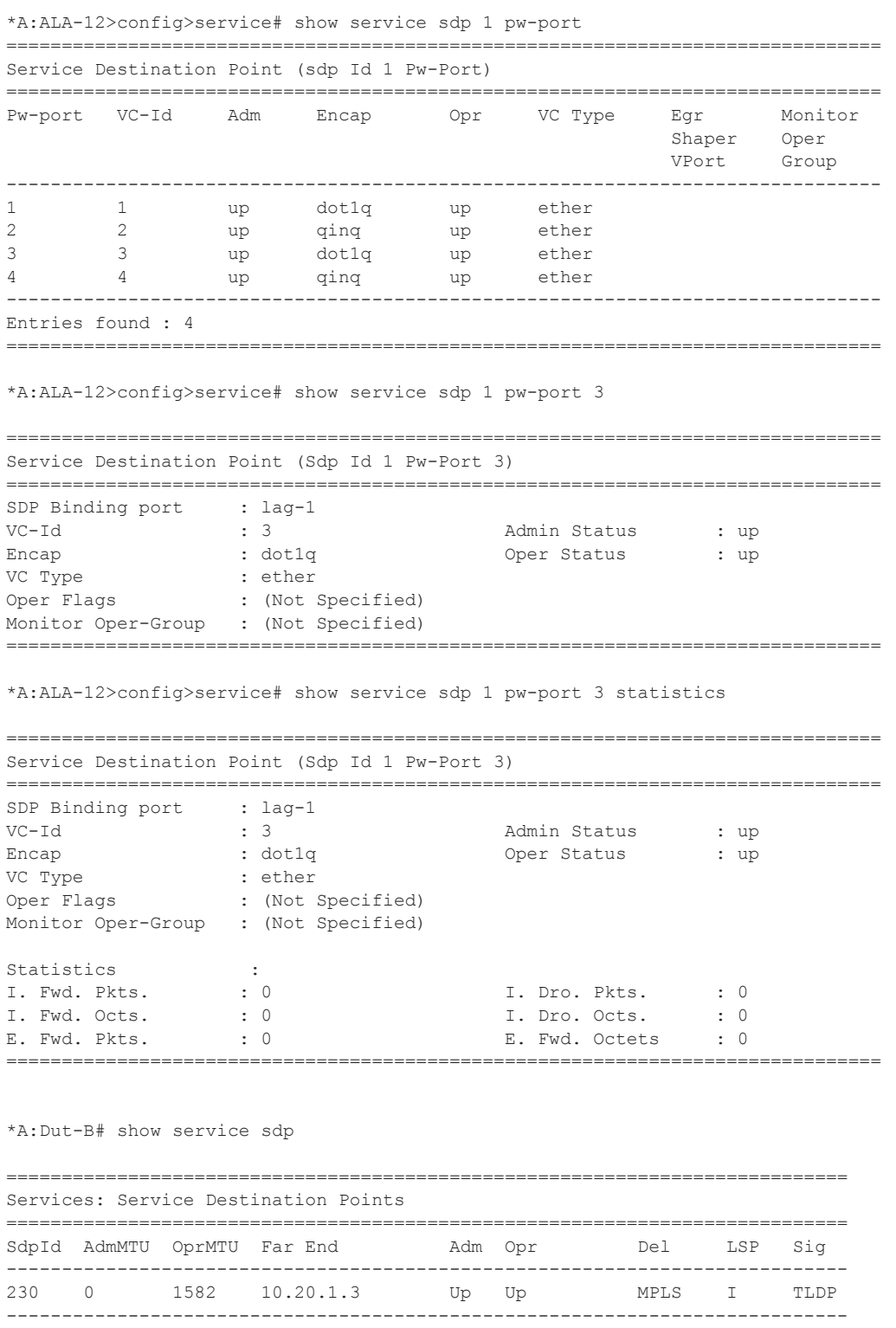

Number of SDPs : 1

Ι

Legend:  $R = RSVP$ ,  $L = LDP$ ,  $B = BGP$ ,  $M = MPLS-TP$ ,  $n/a = Not Appliedble$ ============================================================================ \*A:Dut-B# \*A:Dut-B# show service sdp detail =============================================================================== Services: Service Destination Points Details =============================================================================== ------------------------------------------------------------------------------- Sdp Id 230 -10.20.1.3 ------------------------------------------------------------------------------- Description : (Not Specified)<br>SDP Id : 230 SDP Id : 230 SDP Source : manual Admin Path MTU : 0 Oper Path MTU : 1582 Delivery : MPLS Far End : 10.20.1.3 Tunnel Far End : n/a LSP Types : SR-ISIS Admin State : Up : Up Oper State : Up : Up . 0 Signaling : TLDP = Metric : 0<br>Acct. Pol : None : Collect Stats : D Acct. Pol : None Collect Stats : Disabled Last Status Change : 01/28/2015 22:00:07 Adv. MTU Over. : No Last Mgmt Change : 01/28/2015 21:59:53 VLAN VC Etype : 0x8100 Bw BookingFactor : 100 PBB Etype : 0x88e7 Oper Max BW(Kbps) : 0 Avail BW(Kbps) : 0 Net-Domain : default Egr Interfaces : Consistent Flags : None Mixed LSP Mode Information : Mixed LSP Mode : Disabled Active LSP Type : SR-ISIS KeepAlive Information : Admin State : Disabled Admin State : Disabled : Oper State : Disabled Hello Time : 10 Hello Msg Len : 0 Hello Timeout : 5 Unmatched Replies : 0<br>
Max Drop Count : 3 3 Hold Down Time : 10 Hold Down Time : 10 Tx Hello Msgs  $\qquad \qquad : 0$  Rx Hello Msgs  $\qquad \qquad : 0$ Src B-MAC LSB : <none> Ctrl PW VC ID : <none> Ctrl PW Active : n/a ------------------------------------------------------------------------------- RSVP/Static LSPs ------------------------------------------------------------------------------- Associated LSP List : No LSPs Associated ------------------------------------------------------------------------------- Class-based forwarding : ------------------------------------------------------------------------------- Class forwarding : Disabled EnforceDSTELspFc : Disabled Default LSP : Uknwn Multicast LSP : None =============================================================================== FC Mapping Table =============================================================================== FC Name LSP Name ------------------------------------------------------------------------------- No FC Mappings

----------------------------------------------------------------------------

```
-------------------------------------------------------------------------------
Segment Routing
-------------------------------------------------------------------------------
ISIS : enabled LSP Id : 524289
Oper Instance Id : 0
  -------------------------------------------------------------------------------
Number of SDPs : 1
-------------------------------------------------------------------------------
===============================================================================
*A:Dut-B# 
*A:Dut-B>config>service>sdp# show service sdp 
============================================================================
Services: Service Destination Points
============================================================================
SdpId AdmMTU OprMTU Far End Adm Opr Del LSP Sig
  ----------------------------------------------------------------------------
230 0 1582 10.20.1.3 Up Up MPLS O TLDP
 ----------------------------------------------------------------------------
Number of SDPs : 1
----------------------------------------------------------------------------
Legend: R = RSVP, L = LDP, B = BGP, M = MPLS-TP, n/a = Not Applicationle I = SR-ISIS, O = SR-OSPF
============================================================================
*A:Dut-B>config>service>sdp# show service sdp 230 detail 
===============================================================================
Service Destination Point (Sdp Id : 230) Details
      ===============================================================================
-------------------------------------------------------------------------------
 Sdp Id 230 -10.20.1.3
-------------------------------------------------------------------------------
Description : (Not Specified)
SDP Id \qquad \qquad : 230 SDP Source \qquad \qquad : 230Admin Path MTU : 0 Oper Path MTU : 1582
Delivery : MPLS 
Far End : 10.20.1.3<br>Tunnel Far End : n/a
Tunnel Far End : n/a <br> LSP Types : SR-OSPF
Admin State : Up : Up Oper State : Up
Signaling : TLDP : Metric : 0<br>
Acct. Pol : None : Collect Stats : Disabled
Acct. Pol : None Collect Stats
Last Status Change : 05/27/2015 06:59:46 Adv. MTU Over. : No
Last Mgmt Change : 05/27/2015 06:59:46 VLAN VC Etype : 0x8100
Bw BookingFactor : 100 PBB Etype : 0x88e7
Oper Max BW(Kbps) : 0 Avail BW(Kbps) : 0
Net-Domain : default Egr Interfaces : Consistent
Flags : None
Mixed LSP Mode Information :
Mixed LSP Mode : Disabled Active LSP Type : SR-OSPF
KeepAlive Information :
Admin State : Disabled Oper State : Disabled
Hello Time : 10 Hello Msg Len : 0
Hello Timeout : 5 Unmatched Replies : 0
```

```
Max Drop Count : 3 3<br>
Tx Hello Msgs : 0 8 8 8 8 8 8 8 8 9 8 8 8 9 8 8 8 9 8 8 8 8 9 8 8 8 8 9 8 8 8 8 9 8 8 8 8 9 8 8 8 8 8 8 8 8 9
                                           Rx Hello Msgs : 0
Src B-MAC LSB : <none> Ctrl PW VC ID : <none>
Ctrl PW Active : n/a 
-------------------------------------------------------------------------------
RSVP/Static LSPs
-------------------------------------------------------------------------------
Associated LSP List :
No LSPs Associated
-------------------------------------------------------------------------------
Class-based forwarding :
-------------------------------------------------------------------------------
Class forwarding : Disabled EnforceDSTELspFc : Disabled
Default LSP : Uknwn       Multicast LSP     : None
===============================================================================
FC Mapping Table
===============================================================================
FC Name LSP Name
-------------------------------------------------------------------------------
No FC Mappings
-------------------------------------------------------------------------------
Segment Routing
-------------------------------------------------------------------------------
OSPF : enabled LSP Id : 524291
Oper Instance Id : 0
===============================================================================
*A:Dut-B>config>service>sdp#
```
# pw-port

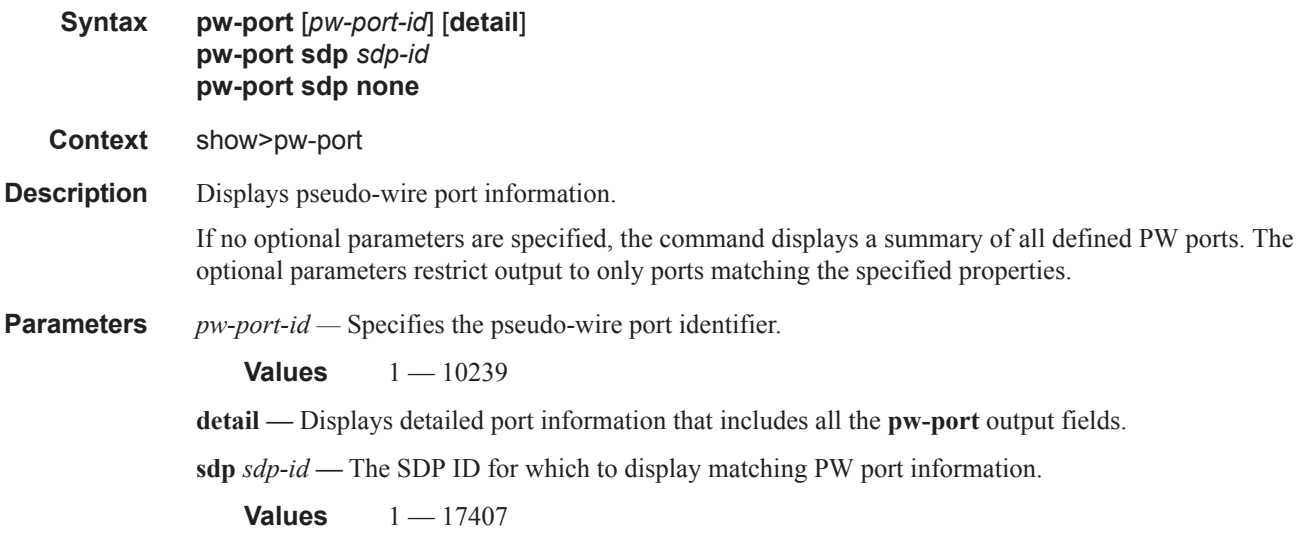

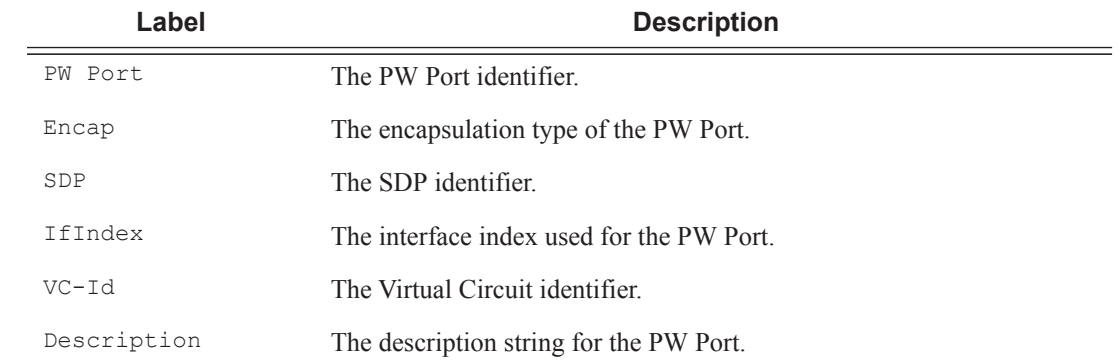

### **Output Show PW-Port —** The following table describes **show pw-port** output fields:

### **Sample Output**

\*A:ALA-48>config>service# show pw-port

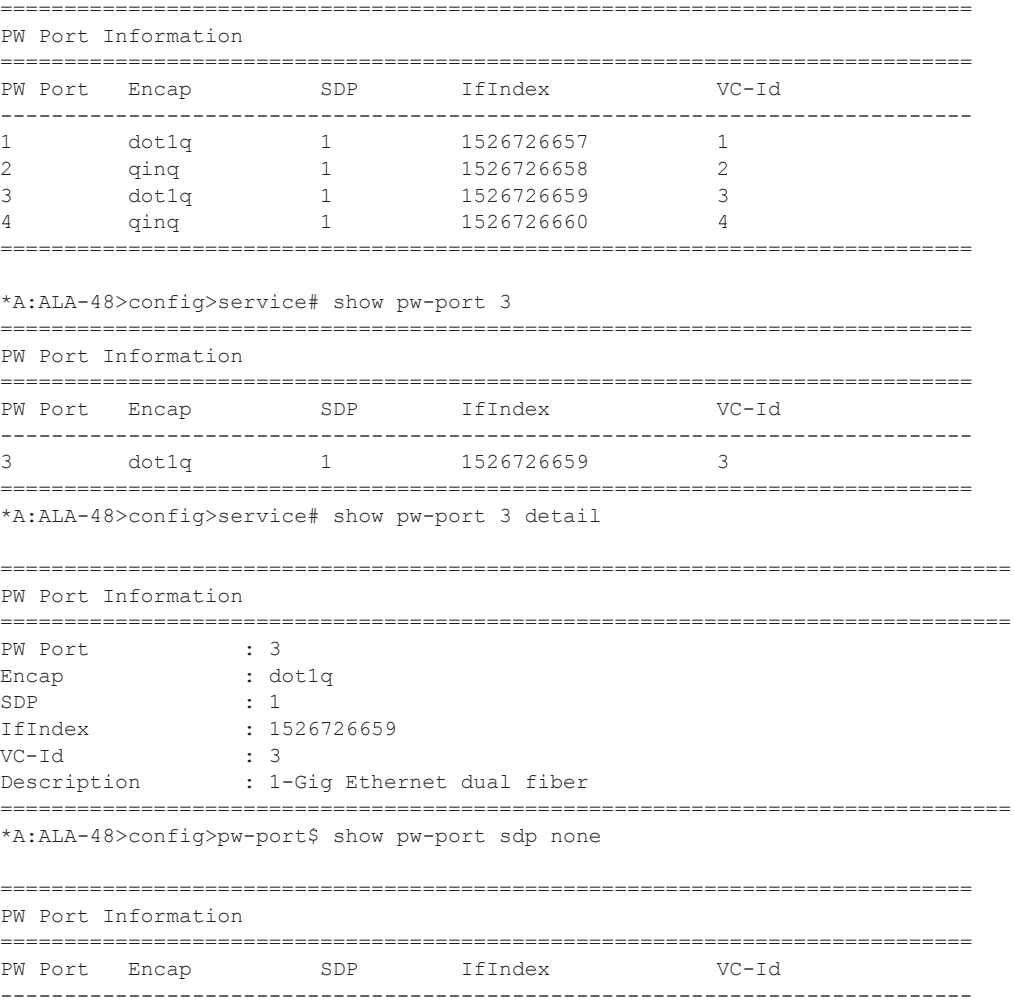

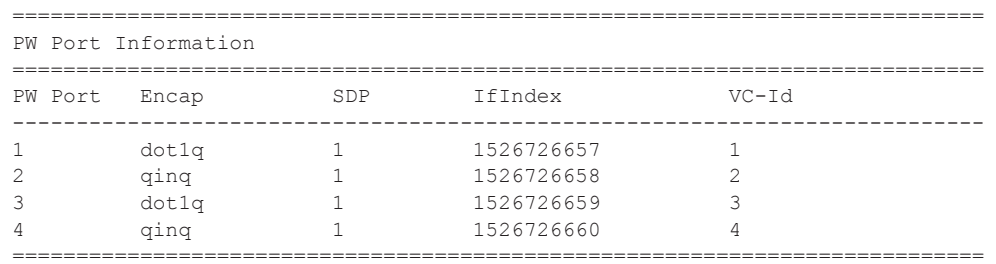

\*A:ALA-48>config>pw-port\$ show pw-port sdp 1

### IES Show Commands

#### sap

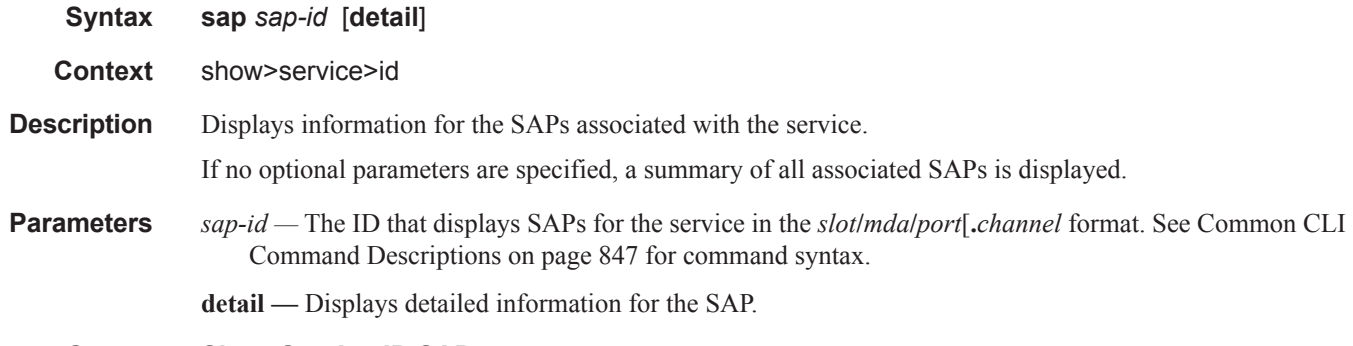

**Output** Show Service-ID SAP — The following table describes show service SAP fields:

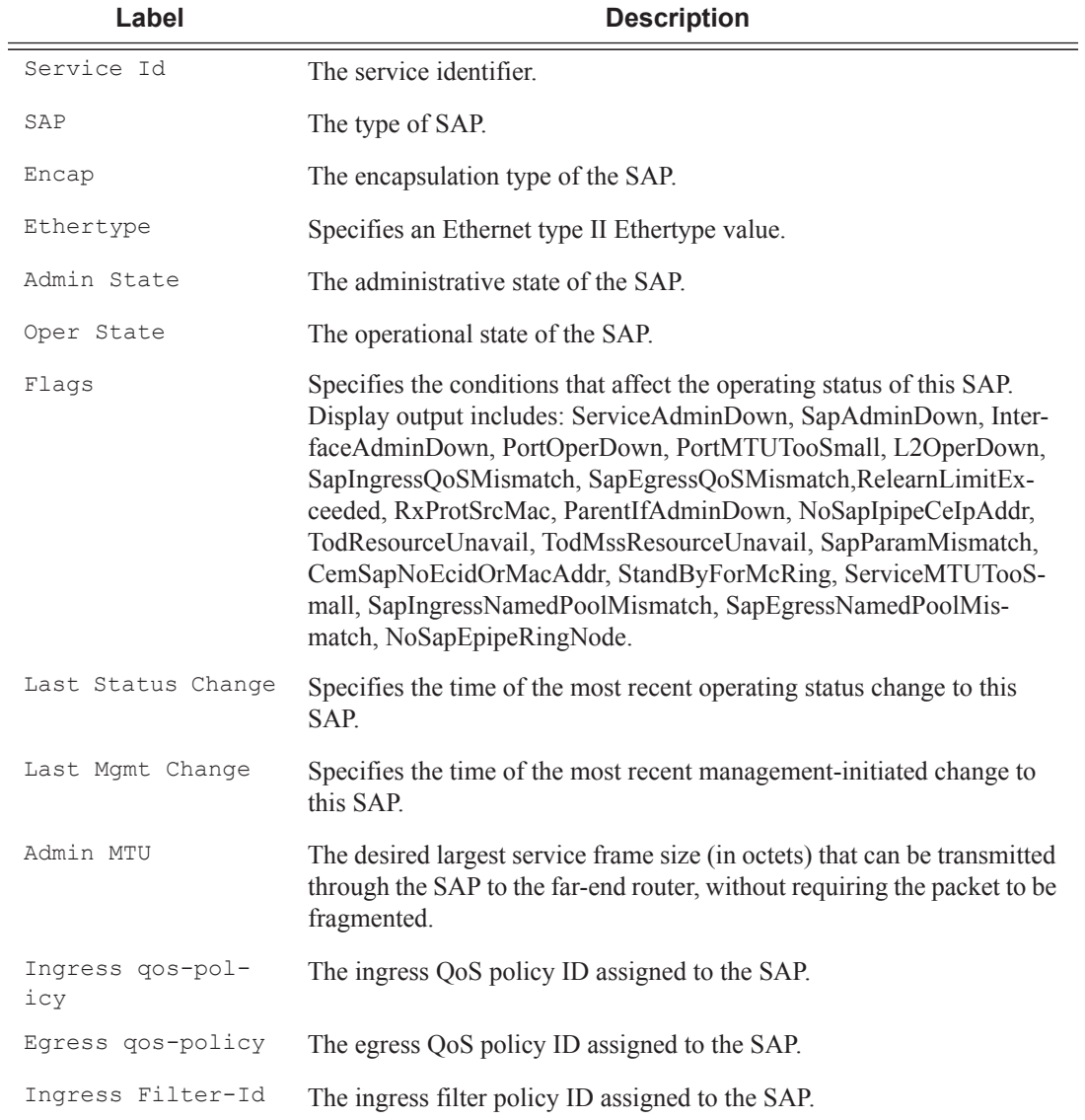

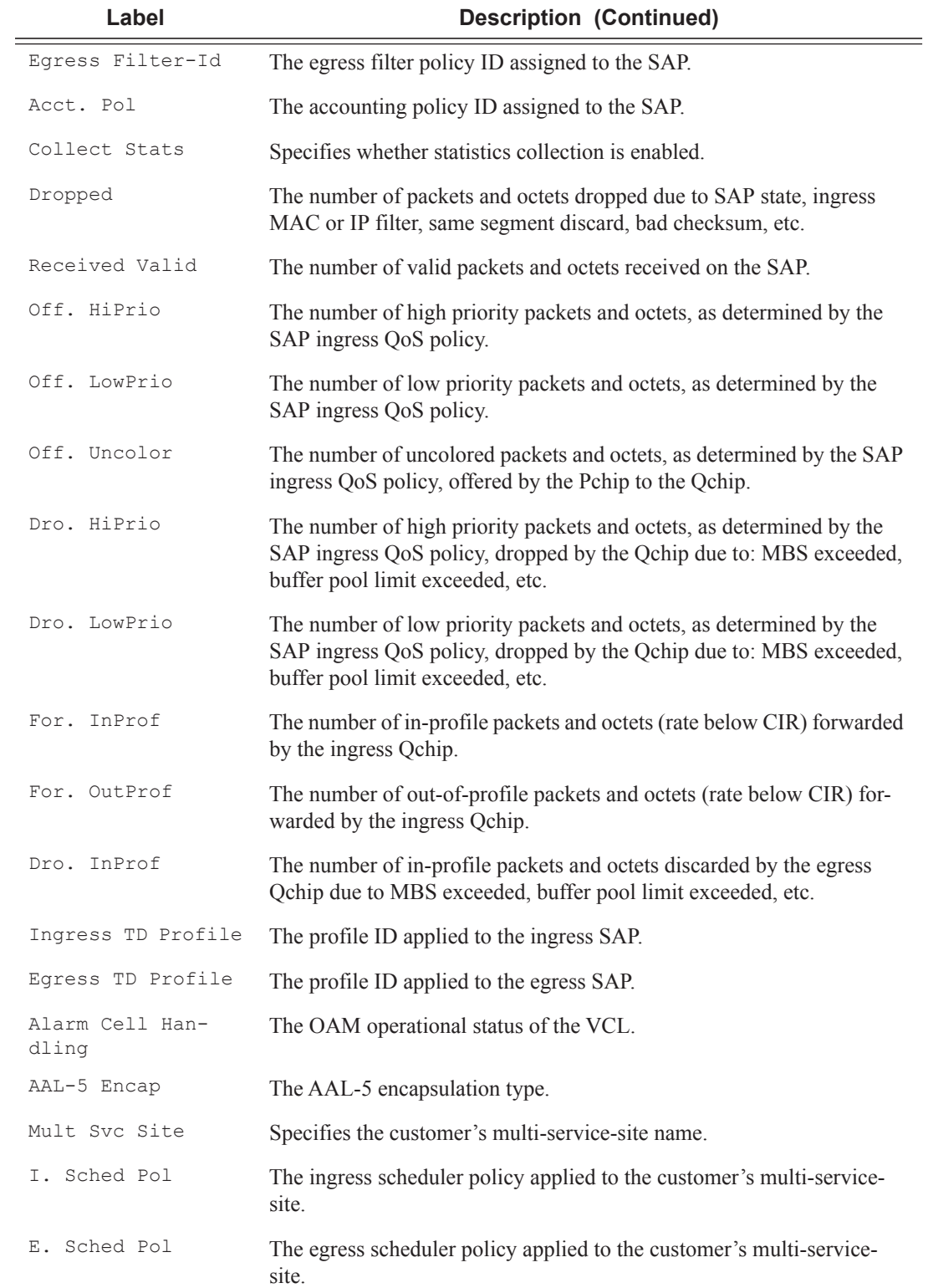

 $\mathbb{L}$ 

```
A:ALA-49# show service id 88 sap 771/1/1.2.2
      ===============================================================================
Service Access Points(SAP)
===============================================================================
Service Id : 88
SAP : 1/1/1.2.2 Encap : bcpNull
Admin State : Up Oper State : Down
Flags : PortOperDown
                    SapEgressQoSMismatch
Last Status Change : 06/06/2006 08:22:07
Last Mgmt Change : 06/06/2006 14:15:58
Admin MTU : 1518 Oper MTU : 1518
Ingress qos-policy : 2 Egress qos-policy : 1020
Shared Q plcy : default Multipoint shared : Enabled
Ingress Filter-Id : n/a Egress Filter-Id : n/a
tod-suite : None
Multi Svc Site : None
                                         Collect Stats : Disabled
Acct. Pol : None Collect Stats : Di<br>
Anti Spoofing : None Nbr Static Hosts : 0
-------------------------------------------------------------------------------
Subscriber Management
 -------------------------------------------------------------------------------
Admin State : Down NAC DA Hashing : False
Def Sub-Profile : None
Def SLA-Profile : None
Sub-Ident-Policy : None
Subscriber Limit : 1
Single-Sub-Parameters
 Prof Traffic Only : False
 Non-Sub-Traffic : N/A
===============================================================================
A:ALA-49#
*A:PE-1# show service id 1 sap 1/2/1 queue-depth
 ===============================================================================
Queue Depth Information (Ingress SAP)
===============================================================================
No Matching Entries
      ===============================================================================
===============================================================================
Queue Depth Information (Egress SAP)
      ===============================================================================
-------------------------------------------------------------------------------
Name : 1-\frac{1}{2}\frac{1}{1-\frac{1}{2}}MBS : Def
-------------------------------------------------------------------------------
Queue Depths (percentage)
-------------------------------------------------------------------------------
0%-10% 11%-20% 21%-30% 31%-40% 41%-50% 51%-60% 61%-70% 71%-80% 81%-90% 91%-100%
-------------------------------------------------------------------------------
68.21 3.64 3.43 3.47 3.86 3.22 3.86 2.87 3.78 3.66
 -------------------------------------------------------------------------------
Average Elapsed Time : 0d 00:11:48
Wghtd Avg Polling Interval: 99 ms
     -------------------------------------------------------------------------------
```
===============================================================================  $*A:$  PE-1#

\*A:PE# show service id 1 sap 1/1/1:1 detail

=============================================================================== Service Access Points(SAP) =============================================================================== Service Id : 1 SAP :  $1/1/1:1$  Encap :  $q$ -tag Description : (Not Specified) Admin State : Up Oper State : Up Flags : None Multi Svc Site : None Last Status Change : 01/29/2015 10:51:49 Last Mgmt Change : 01/28/2015 11:48:21 Sub Type : regular Dot1Q Ethertype : 0x8100 0inQ Ethertype : 0x8100 Split Horizon Group: (Not Specified) Etree Root Leaf Tag: Disabled Etree Leaf Tag : 0 Etree Leaf AC : Disabled Max Nbr of MAC Addr: No Limit Total MAC Addr : 0 Learned MAC Addr : 0 Static MAC Addr : 0 OAM MAC Addr : 0 DHCP MAC Addr : 0<br>
Host MAC Addr : 0 1ntf MAC Addr : 0 Host MAC Addr : 0 Intf MAC Addr : 0 SPB MAC Addr : 0 Cond MAC Addr : 0 BGP EVPN Addr : 0 EVPN Static Addr : 0 Oper MTU : 1518<br>Egr IP Fltr-Id : n/a<br>Egr Mac Fltr-Id : n/a Ingr IP Fltr-Id : n/a Egr IP Fltr-Id : n/a Ingr Mac Fltr-Id : n/a Egr Mac Fltr-Id : n/a Ingr IPv6 Fltr-Id : n/a Egr IPv6 Fltr-Id : n/a tod-suite : None (inq-pbit-marking : both Egr Agg Rate Limit: max Q Frame-Based Acct : Disabled Limit Unused BW : Disabled ARP Reply Agent : Disabled Host Conn Verify : Disabled Mac Learning : Enabled Discard Unkwn Srce: Disabled Mac Aging : Enabled Mac Pinning : Disabled BPDU Translation : Disabled L2PT Termination : Disabled Vlan-translation : None Acct. Pol : None Collect Stats : Disabled Anti Spoofing : None  $Dy$ namic Hosts : Enabled Avl Static Hosts : 0 Tot Static Hosts : 0 Calling-Station-Id : n/a Application Profile: None Transit Policy : None Oper Group : (none) Monitor Oper Grp : (none) Host Lockout Plcy : n/a Lag Link Map Prof : (none) Cflowd : Disabled<br>MCAC Policy Name : MCAC Const Adm St : Enable<br>MCAC Max Mand BW : no limit MCAC Max Unconst BW: no limit MCAC In use Mand BW: 0 MCAC Avail Mand BW: unlimited<br>MCAC In use Opnl BW: 0 MCAC Avail Opnl BW: unlimited MCAC Avail Opnl BW: unlimited Use LAG port weight: no Restr MacProt Src : Disabled Restr MacUnpr Dst : Disabled

Auto Learn Mac Prot: Disabled RestProtSrcMacAct : Disable Time to RetryReset : never Retries Left : 3 Mac Move : Blockable **Blockable** Blockable Level : Tertiary Egr MCast Grp : Auth Policy : None ------------------------------------------------------------------------------- ETH-CFM SAP specifics ------------------------------------------------------------------------------- Tunnel Faults : n/a <br>MC Prop-Hold-Timer : n/a <br>
W-MEP Filtering : Disabled V-MEP Filtering : Disabled Squelch Levels : None ------------------------------------------------------------------------------- Stp Service Access Point specifics ------------------------------------------------------------------------------- Stp Oper State : Down Core Connectivity : Down Port Role : N/A <br>Port State : Forwarding<br>Port Number : N/A <br>Port Priority : 128 Port Number : N/A Port Priority : 128 Port Path Cost : 10 Auto Edge : Enabled Admin Edge : Disabled Oper Edge : N/A Link Type : Pt-pt BPDU Encap : Dot1d Active Active Protocol : And Guard : Disabled Active Protocol : N/A<br>Root Guard : Disabled : Active Protocol : N/A Last BPDU from : N/A<br>CIST Desig Bridge : N/A Designated Port : N/A Forward transitions: 0 Bad BPDUs rcvd : 0<br>
Cfg BPDUs rcvd : 0<br>
TON PPDUs tx : 0<br>
TON PPDUs tx : 0  $\begin{array}{ccccccccc} \texttt{CGg BPDUs} & \texttt{rcvd} & & \texttt{:} & 0 & & & & \texttt{CGg BPDUs tx} & \texttt{:} & 0 \\ \texttt{TCN BPDUs} & \texttt{rcvd} & & \texttt{:} & 0 & & & & \texttt{TCN BPDUs tx} & \texttt{:} & 0 \\ \end{array}$ TCN BPDUs rcvd : 0 TCN BPDUs tx TC bit BPDUs rcvd : 0 TC bit BPDUs tx : 0 RST BPDUs rcvd : 0 RST BPDUs tx : 0 MST BPDUs rcvd : 0 MST BPDUs tx : 0 ------------------------------------------------------------------------------- ARP host ------------------------------------------------------------------------------- Admin State : outOfService Host Limit : 1 1 Min Auth Interval : 15 minutes ------------------------------------------------------------------------------- QOS ------------------------------------------------------------------------------- Ingress qos-policy : 1 Egress qos-policy : 30 Ingress FP OGrp : (none) Ing FP QGrp Inst : (none) Egr Port QGrp Inst: (none) Shared Q plcy : n/a Multipoint shared : Disabled I. Sched Pol : (Not Specified) E. Sched Pol : test2 I. Policer Ctl Pol : (Not Specified) E. Policer Ctl Pol : (Not Specified) ------------------------------------------------------------------------------- DHCP ------------------------------------------------------------------------------- Description : (Not Specified) Admin State : Down **Lease Populate** : 0 DHCP Snooping : Down Action : Keep Proxy Admin State : Down Proxy Lease Time : N/A Emul. Server Addr : Not Configured -------------------------------------------------------------------------------

```
Subscriber Management
 -------------------------------------------------------------------------------
Admin State : Down MAC DA Hashing : False
Def Sub-Id : None
Def Sub-Profile : None
Def SLA-Profile : None
Def Inter-Dest-Id : None
Def App-Profile : None
Sub-Ident-Policy : None
Subscriber Limit : 1
Single-Sub-Parameters
 Prof Traffic Only : False
 Non-Sub-Traffic : N/A
-------------------------------------------------------------------------------
Sap Statistics
-------------------------------------------------------------------------------
Last Cleared Time : N/A
                 Packets Octets
CPM Ingress : 0 0
Forwarding Engine Stats
Dropped : 0 0
Off. HiPrio : 0 0<br>
Off. LowPrio : 0 0 0
Off. LowPrio
Off. Uncolor : 0 0
Off. Managed : 0 0
Queueing Stats(Ingress QoS Policy 1)
Dro. HiPrio : 0 0
Dro. LowPrio : 0 0
For. InProf : 0 0<br>
For. OutProf : 0 0 0
For. OutProf : 0 0
Queueing Stats(Egress QoS Policy 30)
Dro. InProf : 0 0
Dro. OutProf : 0<br>For. InProf : 0
For. InProf : 0 0
For. OutProf : 0 0
-------------------------------------------------------------------------------
Sap per Queue stats
-------------------------------------------------------------------------------
                 Packets
Ingress Queue 1 (Unicast) (Priority)
Off. HiPrio : 0 0<br>
Off. LowPrio : 0 0 0
Off. LowPrio : 0<br>Dro. HiPrio : 0<br>Dro. LowPrio : 0
Dro. HiPrio : 0 0
Dro. LowPrio : 0 0
For. InProf \begin{array}{ccc} 1 & 0 & 0 \\ \hline \text{For } 0 & 0 & 0 \\ 0 & 0 & 0 \end{array}For. OutProf : 0 0
Ingress Queue 11 (Multipoint) (Priority)
Off. HiPrio : 0 0
Off. LowPrio : 0<br>
Off. Managed : 0<br>
0
Off. Managed : 0 0 0<br>Dro. HiPrio : 0 0 0
Dro. HiPrio : 0 0
Dro. LowPrio
For. InProf : 0 0<br>For. OutProf : 0 0 0
For. OutProf : 0 0
```
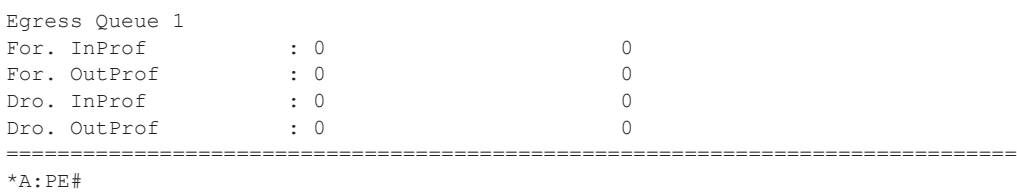

# sdp

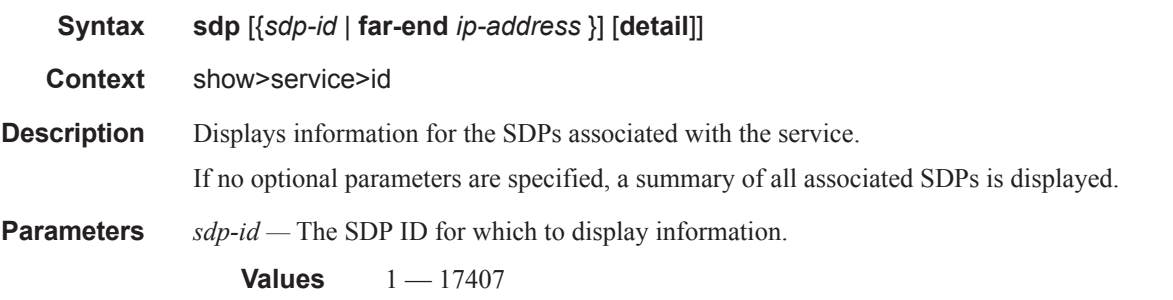

**far-end** *ip-address* **—** When specified, displays SDP having the specified far-end IP address. **detail —** Displays detailed information for the SDP.

#### **Sample Output**

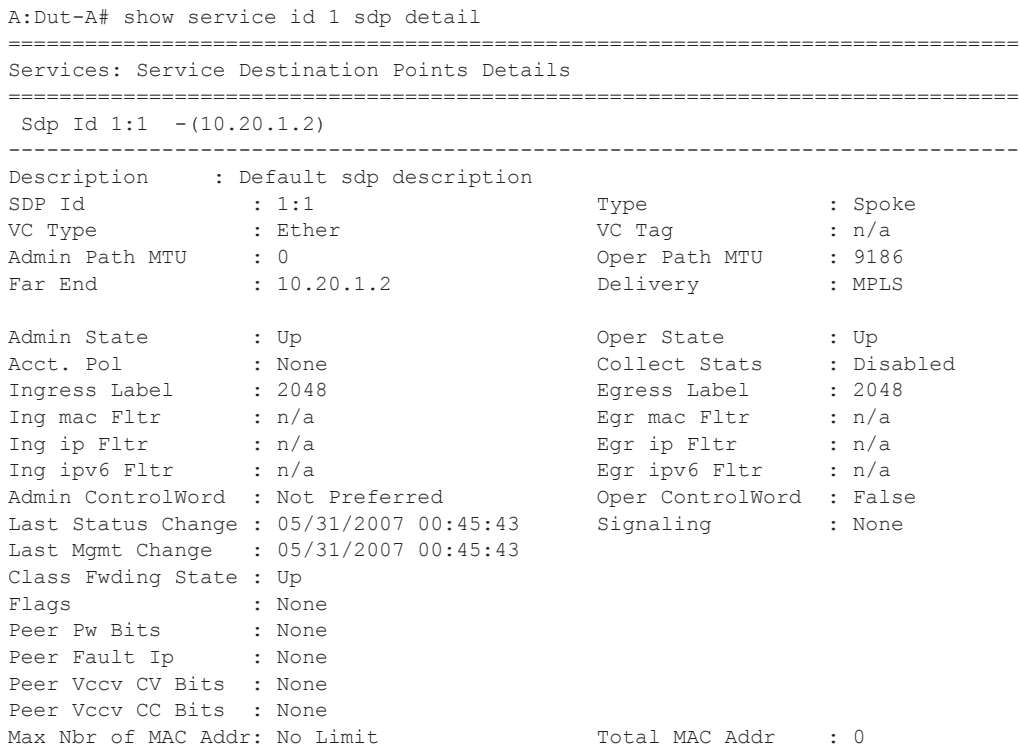

Learned MAC Addr : 0 Static MAC Addr : 0 MAC Learning : Enabled Discard Unkwn Srce: Disabled MAC Aging : Enabled L2PT Termination : Disabled BPDU Translation : Disabled MAC Pinning : Disabled KeepAlive Information : Admin State : Disabled Oper State : Disabled<br>
Hello Time : 10 Hello Msg Len : 0<br>
Max Drop Count : 3 Hold Down Time : 10 Hello Time : 10 Hello Msg Len : 0 Max Drop Count : 3 Hold Down Time : 10 Statistics : I. Fwd. Pkts. : 0 I. Dro. Pkts. : 0 I. Fwd. Octs. : 0 I. Dro. Octs. : 0 E. Fwd. Pkts. : 0 E. Fwd. Octets : 0 MCAC Policy Name : MCAC Max Unconst BW: no limit MCAC Max Mand BW : no limit MCAC In use Mand BW: 0 MCAC Avail Mand BW: unlimited<br>MCAC In use Opnl BW: 0 MCAC Avail Opnl BW: unlimited MCAC Avail Opnl BW: unlimited Associated LSP LIST : Lsp Name : A\_B\_1 Admin State : Up Oper State : Up Time Since Last Tr\*: 00h26m35s Lsp Name : A B 2 Admin State : Up Oper State : Up Time Since Last Tr\*: 00h26m35s Lsp Name : A\_B\_3 Admin State : Up Oper State : Up Time Since Last Tr\*: 00h26m34s Lsp Name : A\_B\_4 Admin State : Up Oper State : Up Time Since Last Tr\*: 00h26m34s Lsp Name : A B 5 Admin State : Up Oper State : Up Time Since Last Tr\*: 00h26m34s Lsp Name : A\_B\_6 Admin State : Up Oper State : Up Time Since Last Tr\*: 00h26m34s Lsp Name : A\_B\_7 Admin State : Up Oper State : Up Time Since Last Tr\*: 00h26m34s Lsp Name : A B 8 Admin State : Up Oper State : Up Time Since Last Tr\*: 00h26m35s Lsp Name : A\_B\_9 Admin State : Up Oper State : Up Time Since Last Tr\*: 00h26m34s Lsp Name : A\_B\_10 Admin State : Up Oper State : Up Time Since Last Tr\*: 00h26m34s

```
-------------------------------------------------------------------------------
Class-based forwarding :
 -------------------------------------------------------------------------------
Class forwarding : enabled 
Default LSP : A B 10 Multicast LSP : A B 9
   ===============================================================================
FC Mapping Table
===============================================================================
FC Name LSP Name
-------------------------------------------------------------------------------
              A B 3
be A^-B^-1ef AB6
h1 A B 7
h2 A_B_5 
l1 A_B_4 
l2 A_B_2 
nc A_B_8
===============================================================================
Stp Service Destination Point specifics
  -------------------------------------------------------------------------------
Mac Move : Blockable
Stp Admin State : Up Stp Oper State : Down
Core Connectivity : Down 
Port Role : N/A Port State : Forwarding
Port Number : 2049 Port Priority : 128
Port Path Cost : 10 Auto Edge : Enabled
Admin Edge : Disabled Oper Edge : N/A 
Link Type : Pt-pt BPDU Encap : Dot1d 
Root Guard : Disabled Active Protocol : N/A 
Last BPDU from : N/A 
Designated Bridge : N/A Designated Port Id: 0 
Fwd Transitions : 0 Bad BPDUs rcvd : 0
Cfg BPDUs rcvd : 0 Cfg BPDUs tx : 0
TCN BPDUs rcvd : 0 TCN BPDUs tx : 0 
RST BPDUs rcvd : 0 RST BPDUs tx : 0
-------------------------------------------------------------------------------
Number of SDPs : 1
             -------------------------------------------------------------------------------
* indicates that the corresponding row element may have been truncated.
-------------------------------------------------------------------------------
A:Dut-A#
```
## subscriber-hosts

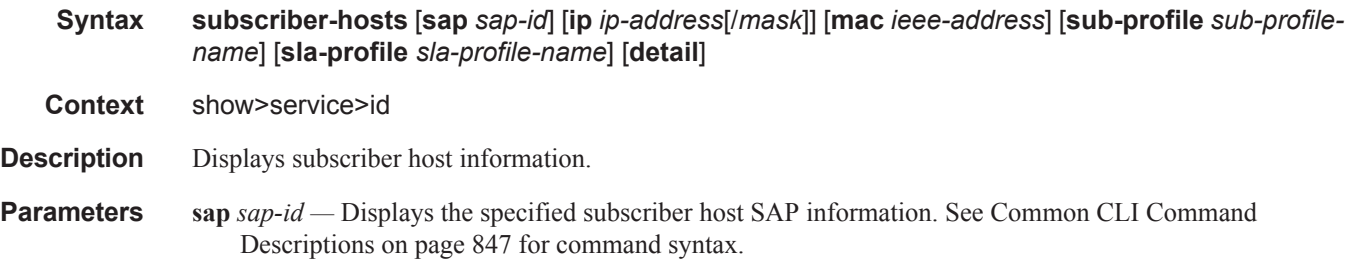

- *ip-address/mask* The IP address of the IP interface. The *ip-address* portion of the **address** command specifies the IP host address that will be used by the IP interface within the subnet. This address must be unique within the subnet and specified in dotted decimal notation.
	- **Values** Allowed values are IP addresses in the range 1.0.0.0 223.255.255.255 (with support of / 31 subnets). mask: 1 — 32
- *ieee-address* Specifies the 48-bit MAC address for the static ARP in the form aa:bb:cc:dd:ee:ff or aa-bbcc-dd-ee-ff where aa, bb, cc, dd, ee, and ff are hexadecimal numbers. Allowed values are any nonbroadcast, non-multicast MAC and non-IEEE reserved MAC addresses.
- **sub-profile** *sub-profile-name*Specifies an existing subscriber profile name to be associated with the static subscriber host. The subscriber profile is configured in the **config>subscr-mgmt>sub-profile** context.
- **sla-profile** *sla-profile-name*Specifies an existing SLA profile name to be associated with the static subscriber host. The SLA profile is configured in the **config>subscr-mgmt>sla-profile** context.

**detail —** Displays detailed information.

### statistics

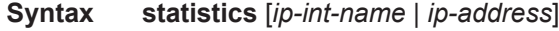

**Context** show>router>dhcp

- **Description** Display statistics for DHCP relay and DHCP snooping. If no IP address or interface name is specified, then all configured interfaces are displayed. If an IP address or interface name is specified, then only data regarding the specified interface is displayed.
- **Parameters** *ip-int-name* | *ip-address* Displays statistics for the specified IP interface.

**Output Show DHCP Statistics Output —** The following table describes the output fields for DHCP.i

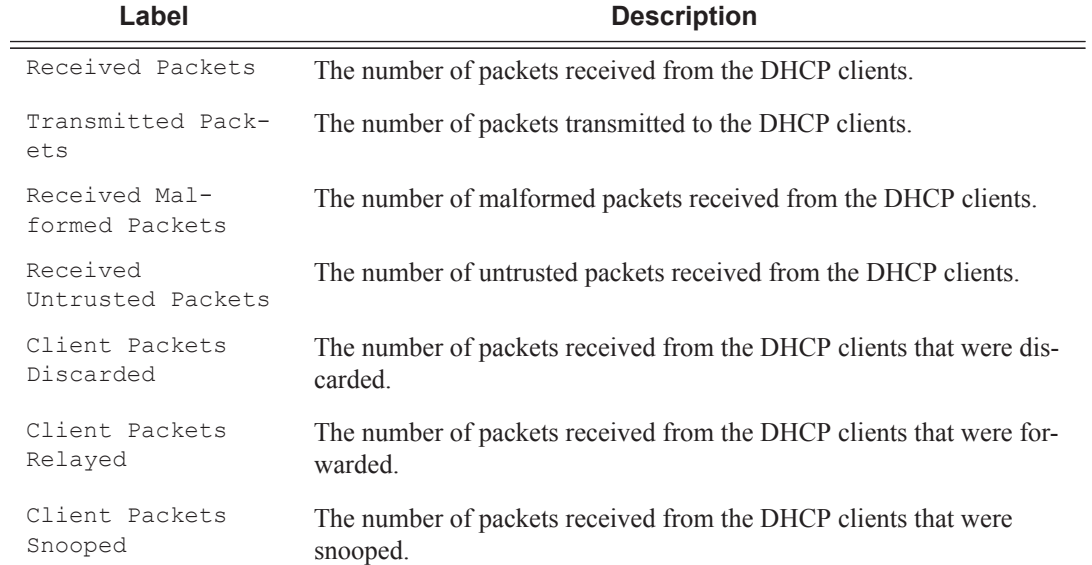

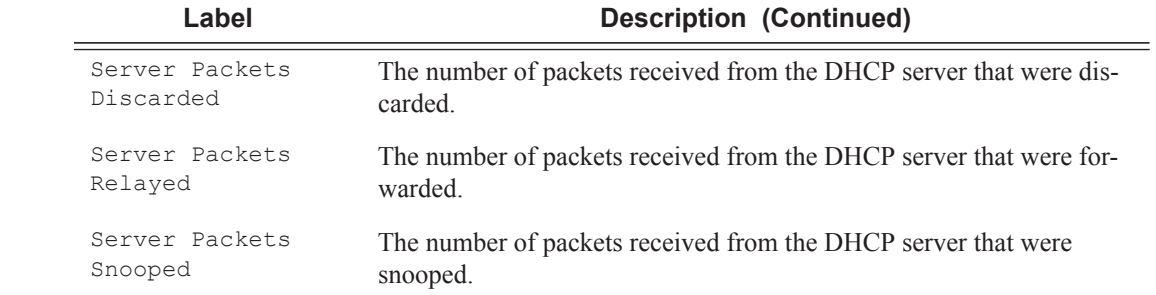

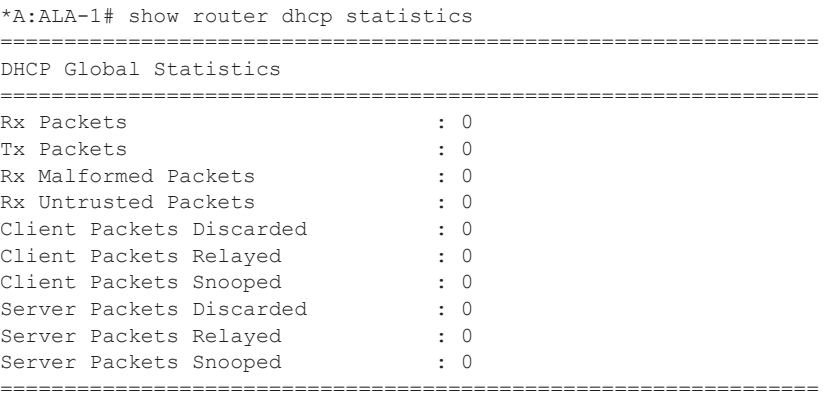

\*A:ALA-1#

#### summary

**Syntax summary**

**Context** show>router>dhcp

**Description** This command displays the status of the DHCP relay and DHCP snooping functions on each interface.

**Output** Show DHCP Summary Output — The following table describes the output fields for DHCP summary.

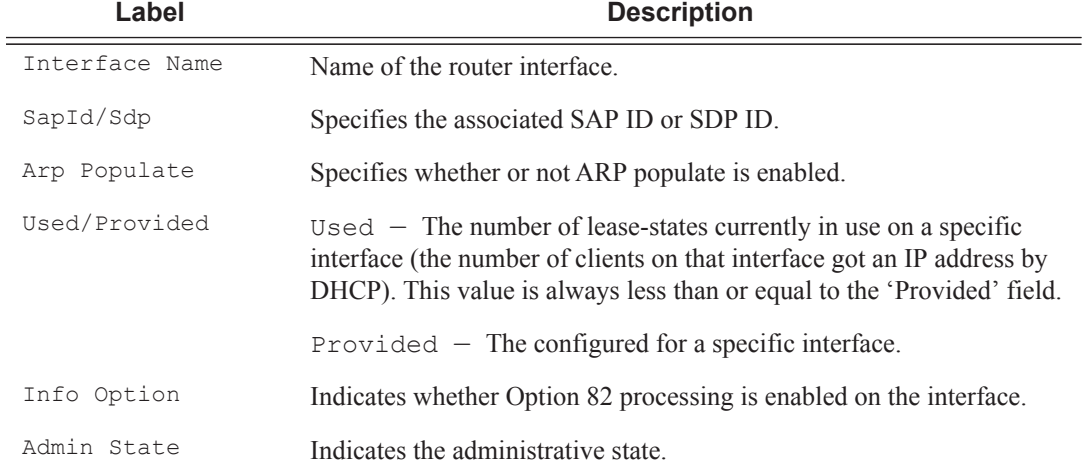

#### **Sample Output**

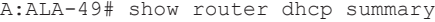

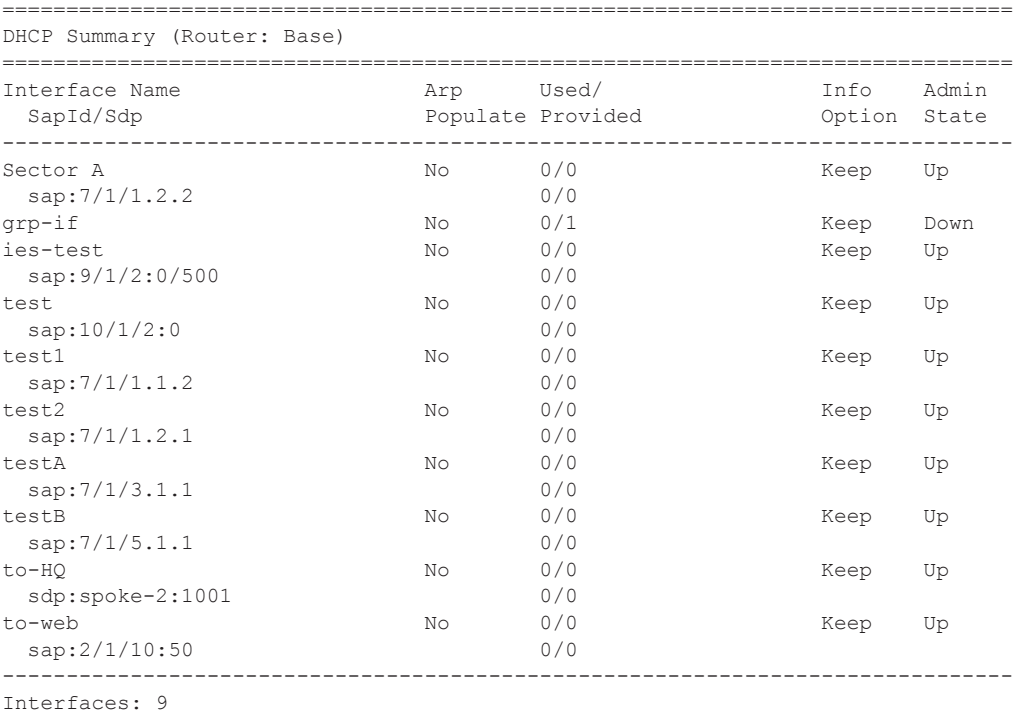

### IES Show Commands

### vrrp

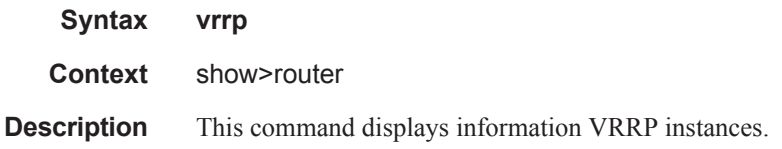

## instance

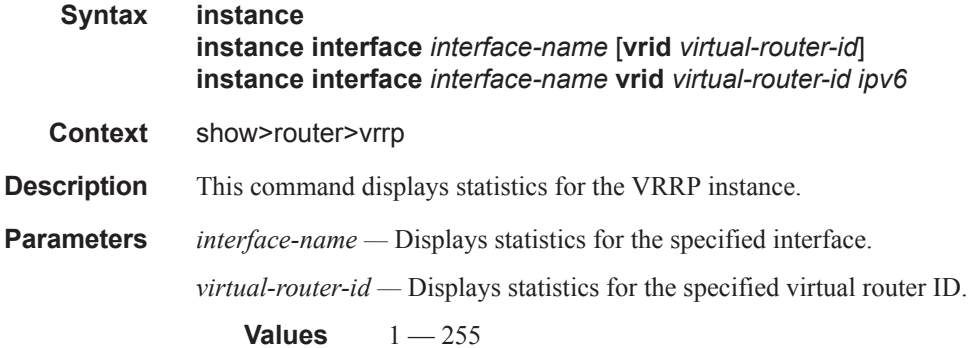

# statistics

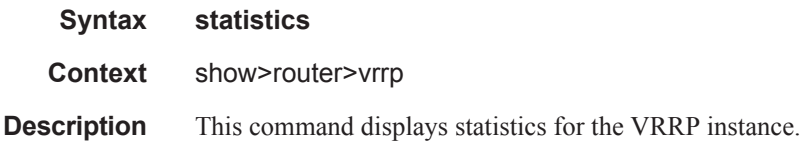

## retailers

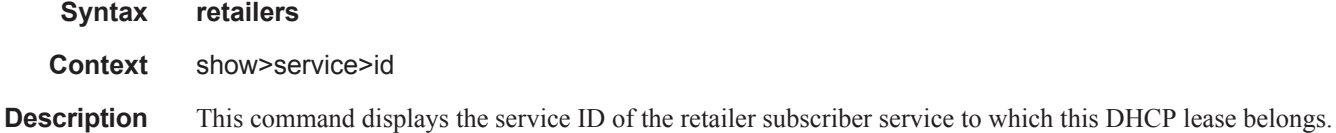

ı

# wholesalers

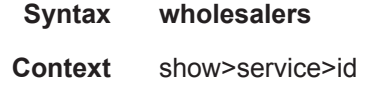

**Description** This command displays service wholesaler information.

# **IES Clear Commands**

# dhcp

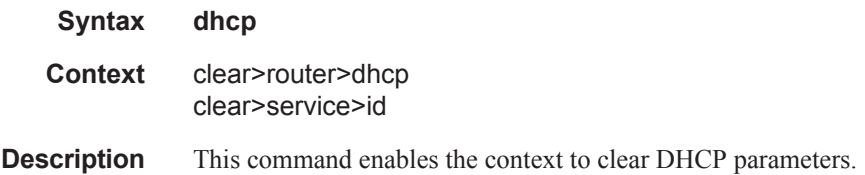

# dhcp6

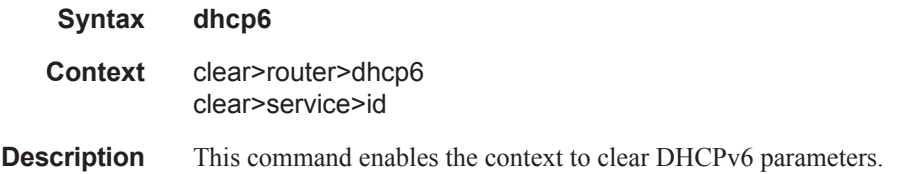

# statistics

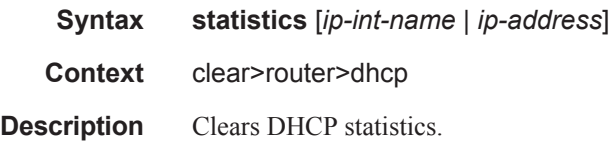

# id

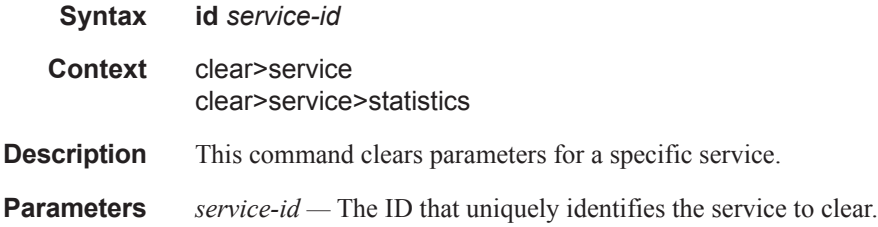

## arp-host

**Syntax arp-host arp-host** { **mac** *ieee-address* | **sap** *sap-id* | **ip-address** *ip-address*[/*mask*] } **arp-host** [**port** *port-id*] [**inter-dest-id** *intermediate-destination-id* | **no-inter-dest-id**] **arp-host statistics** [**sap** *sap-id* | **interface** *interface-name*]

- **Context** clear>service>id
- **Description** This command clears ARP host data.

#### interface

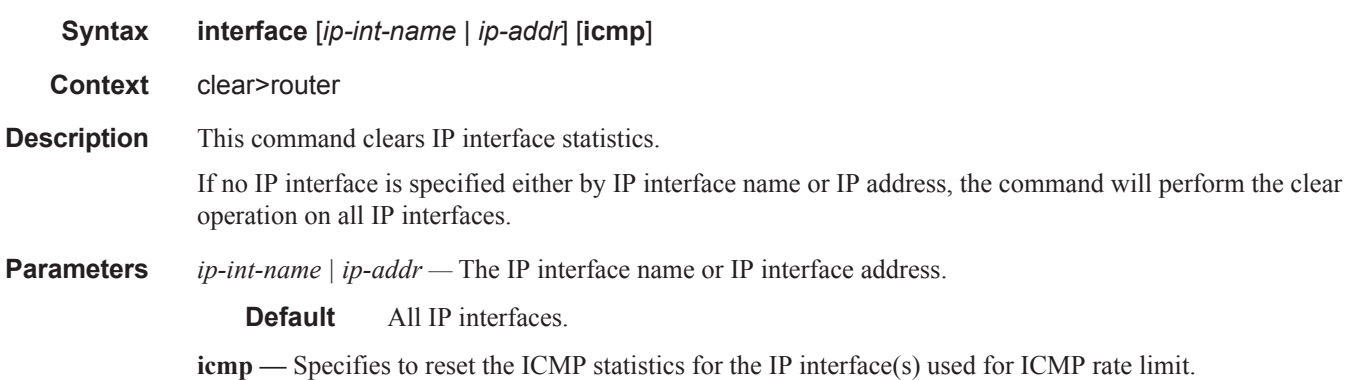

# interface

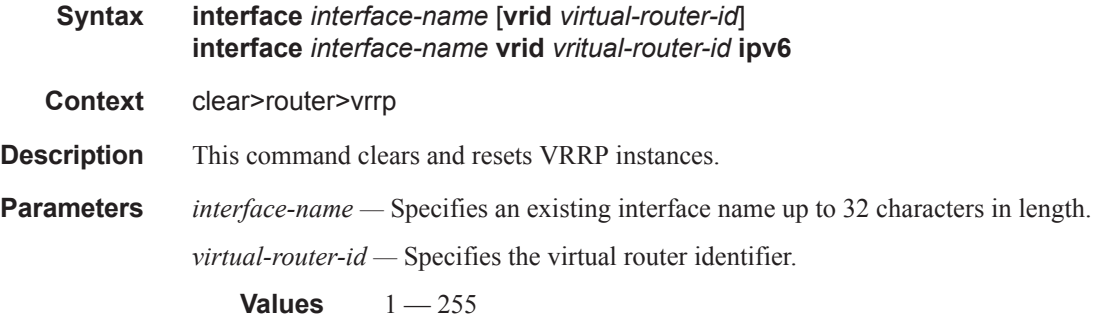

### statistics

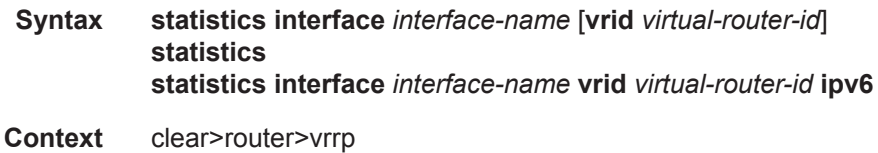

**Description** This command clears statistics for VRRP instances.

**Parameters** *interface-name* — Specifies an existing interface name up to 32 characters in length. *virtual-router-id —* Specifies the virtual router identifier.

**Values**  $1 - 255$ 

#### fdb

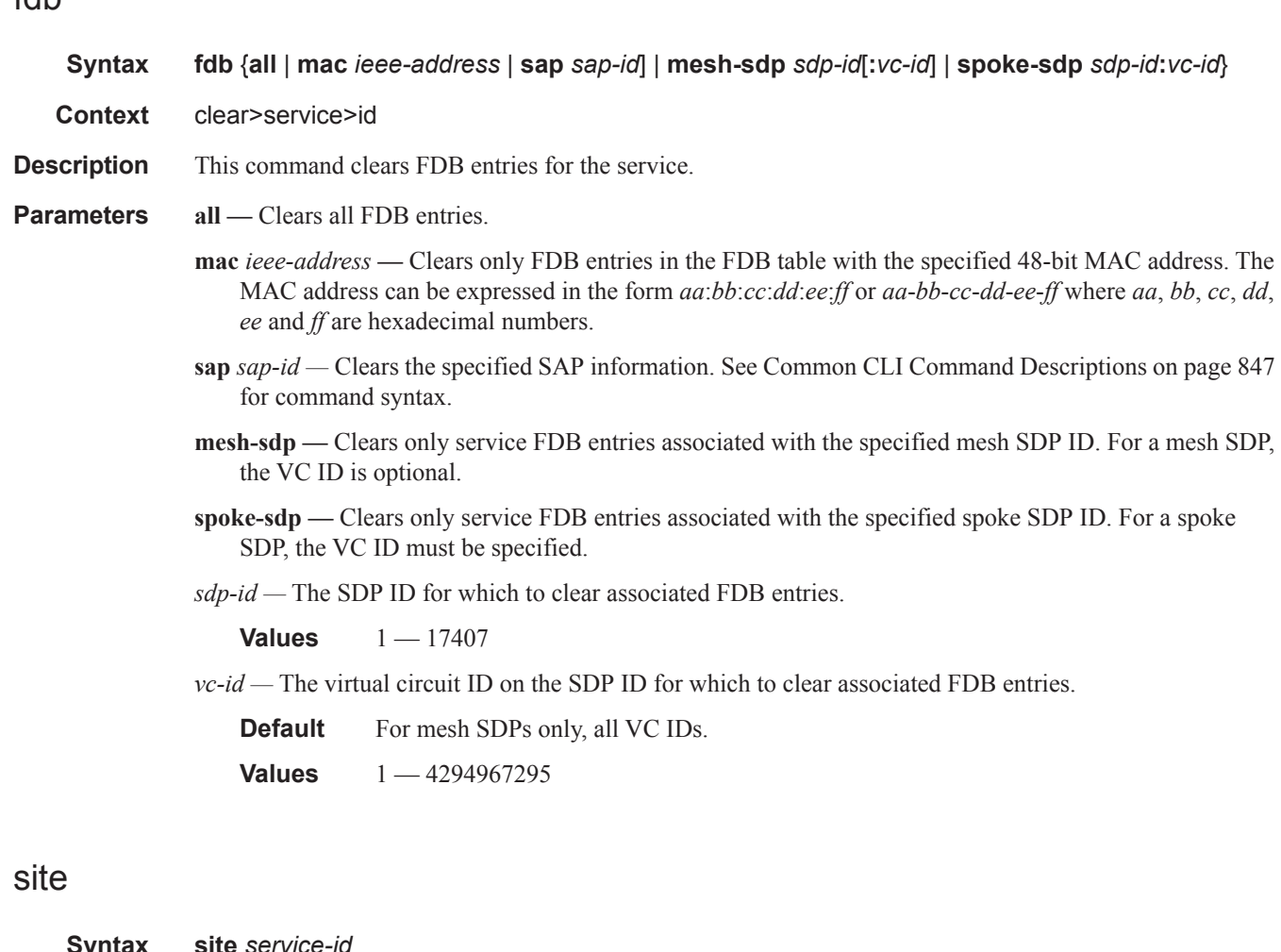

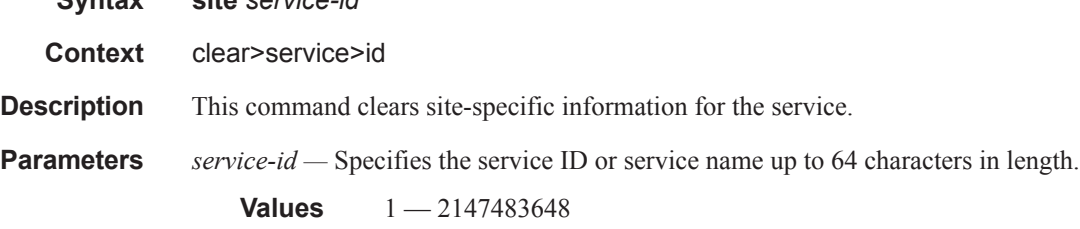

# spoke-sdp

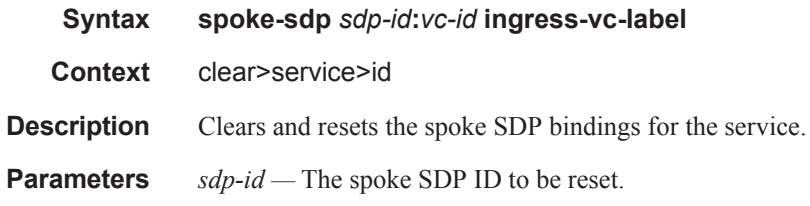

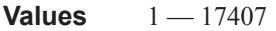

*vc-id* — The virtual circuit ID on the SDP ID to be reset.

**Values** 1 — 4294967295

# stp

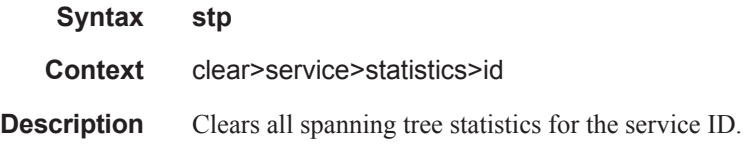

## lease-state

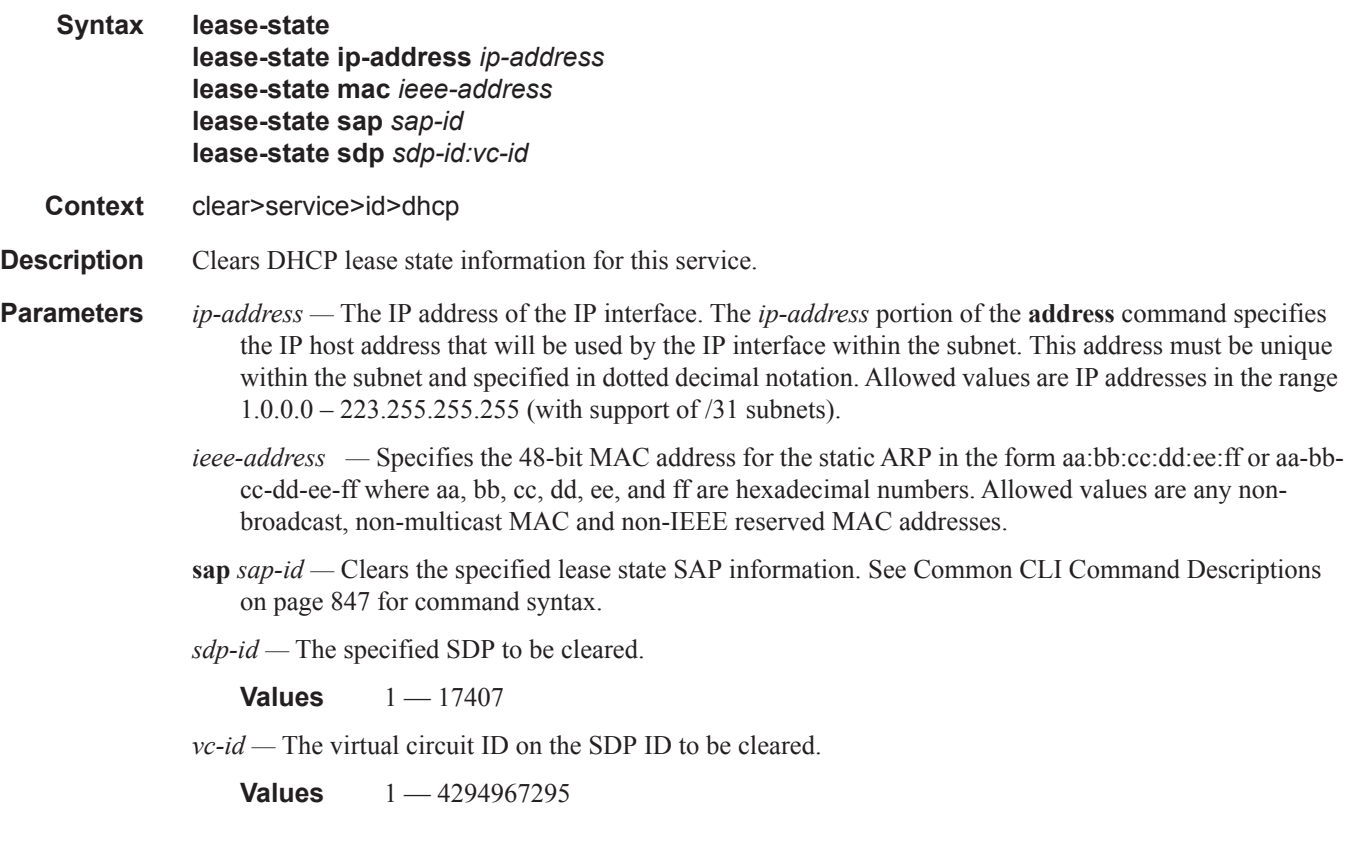

## lease-state

**Syntax lease-state** [**ip-address** *ipv6-address*/*prefix-length*] [**mac** *ieee-address*]

**Context** clear>service>id>dhcp6

ı

**Description** This command clears DHCPv6 lease state information for this service.

**Parameters ip-address** *ipv6-address/prefix-length —* The IP address of the IP interface. The *ip-address* portion of the **address** command specifies the IP host address that will be used by the IP interface within the subnet. This address must be unique within the subnet and specified in dotted decimal notation. Allowed values are IP addresses in the range  $1.0.0.0 - 223.255.255.255$  (with support of  $/31$  subnets).

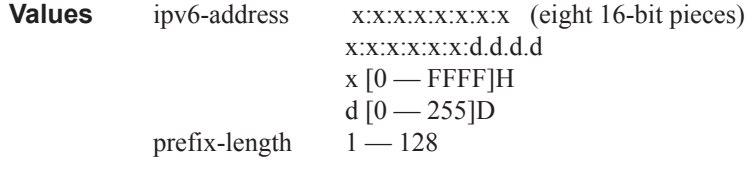

**mac** *ieee-address —* Specifies the 48-bit MAC address for the static ARP in the form aa:bb:cc:dd:ee:ff or aa-bb-cc-dd-ee-ff where aa, bb, cc, dd, ee, and ff are hexadecimal numbers. Allowed values are any non-broadcast, non-multicast MAC and non-IEEE reserved MAC addresses.

## statistics

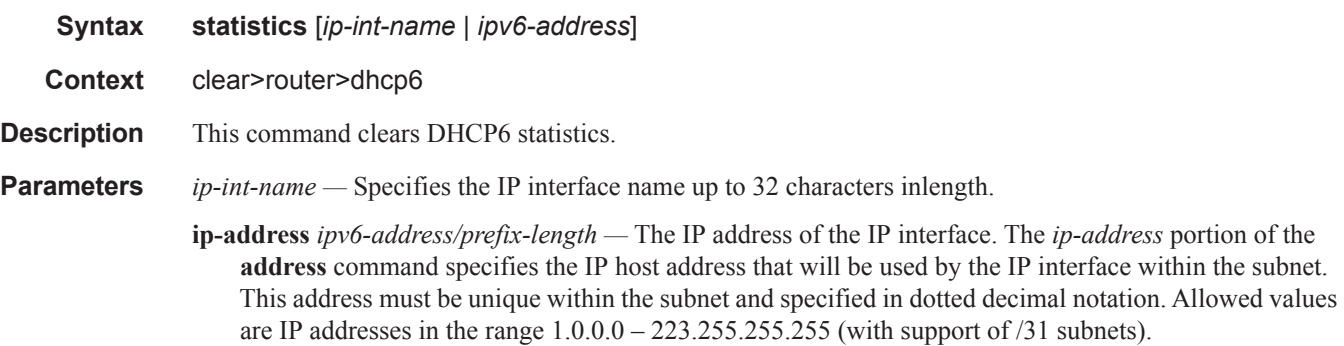

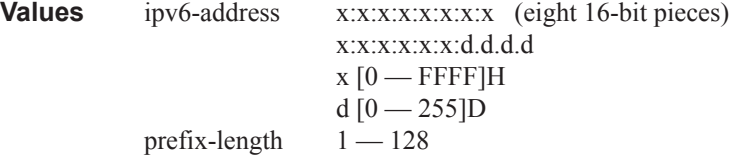

## statistics

ı

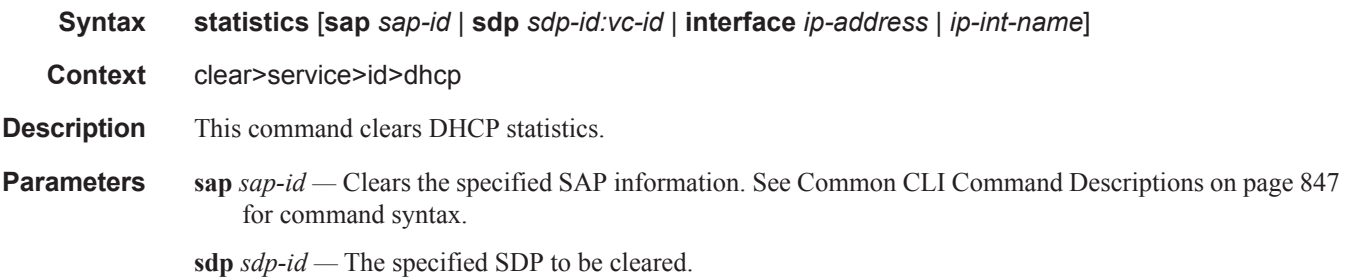

**Values**  $1 - 17407$ 

*vc-id —* The virtual circuit ID on the SDP ID to be cleared.

**Values** 1 — 4294967295

**interface** *ip-address* **—** The interface IP address.

**ip-int-name —** The interface name.
# **IES Debug Commands**

# host-connectivity-verify

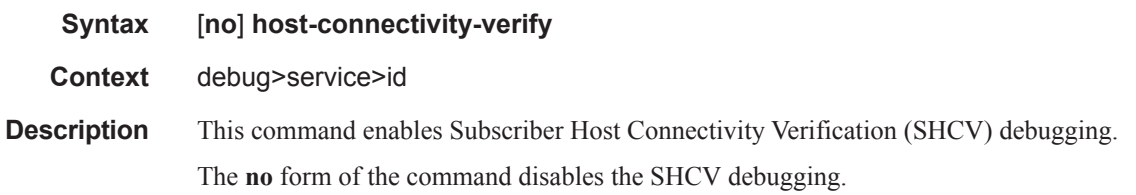

# ip

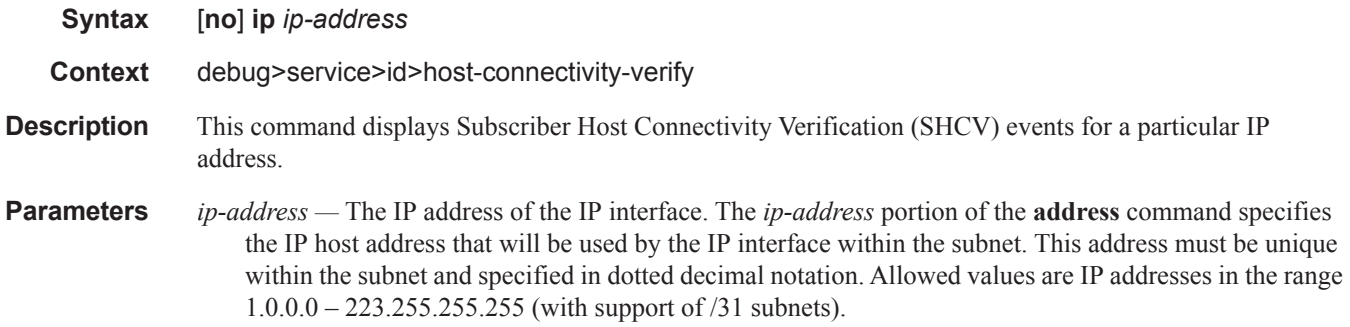

#### mac

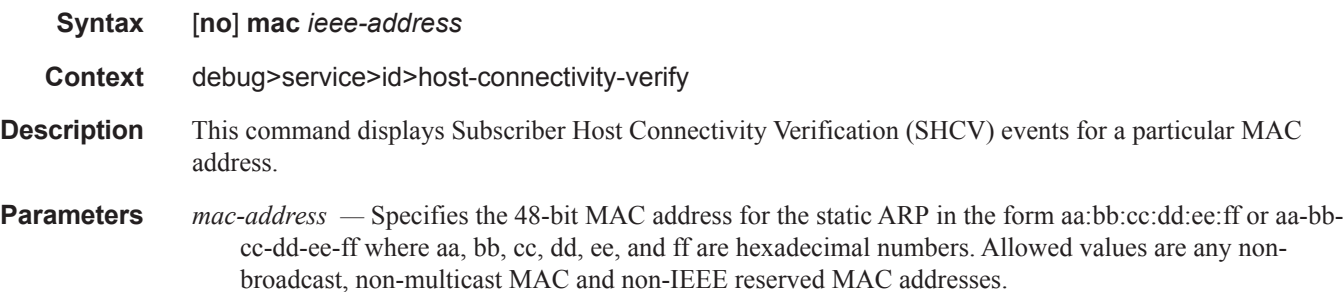

I

#### sap

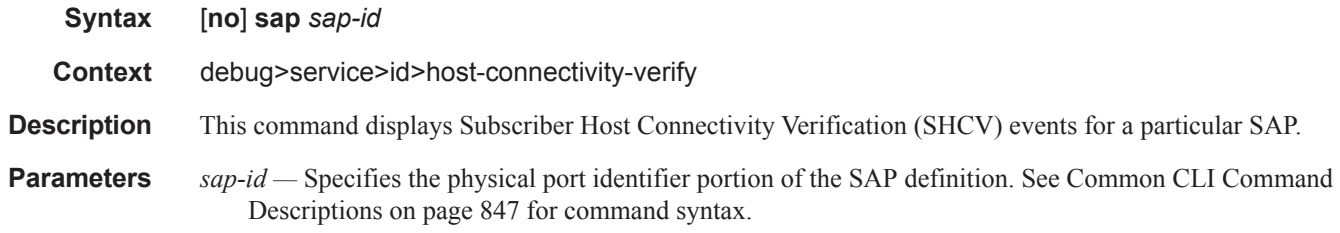

# packets

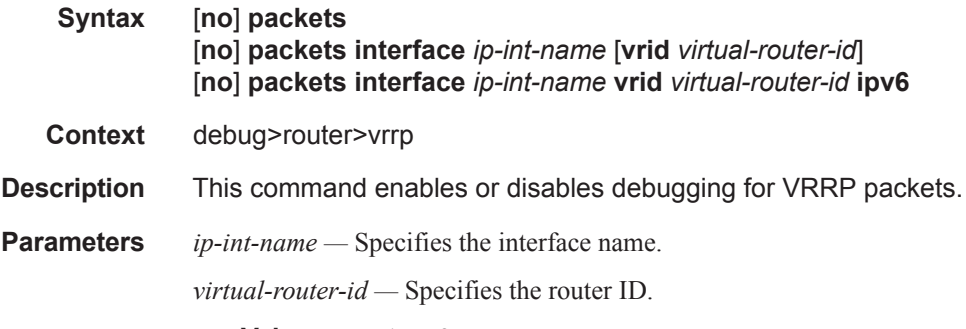

**Values**  $1 - 255$ 

# events

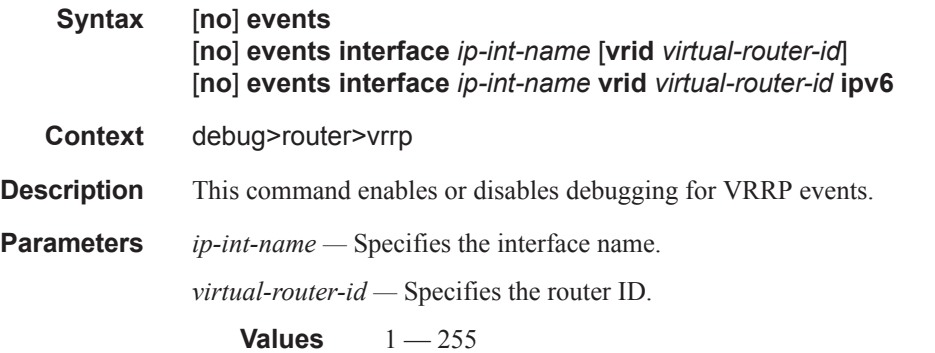

### instance

I

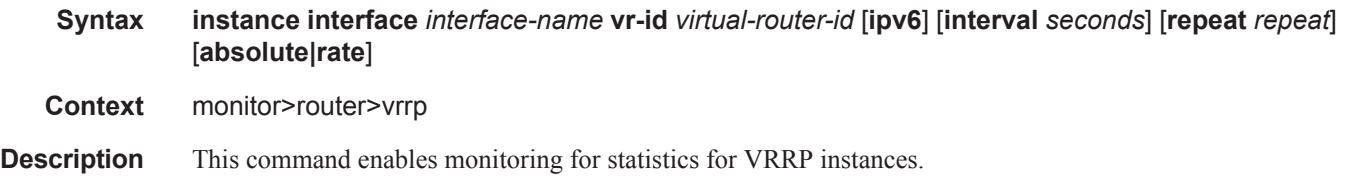

IES Show Commands

 $\mathbf{I}$